# Инструкция по эксплуатации Micropilot FMR63B PROFINET c Ethernet-APL

Микроволновый бесконтактный уровнемер

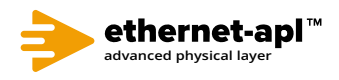

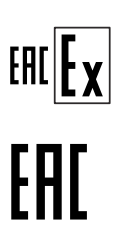

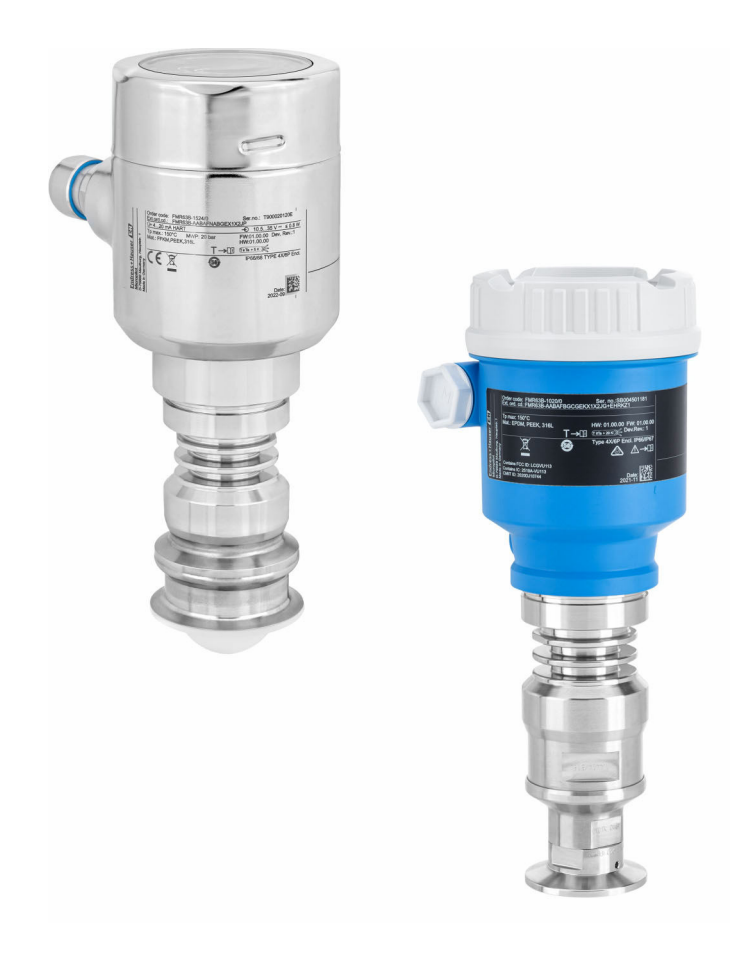

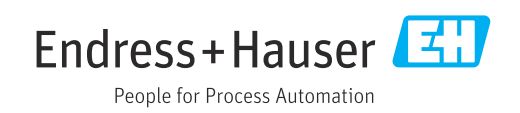

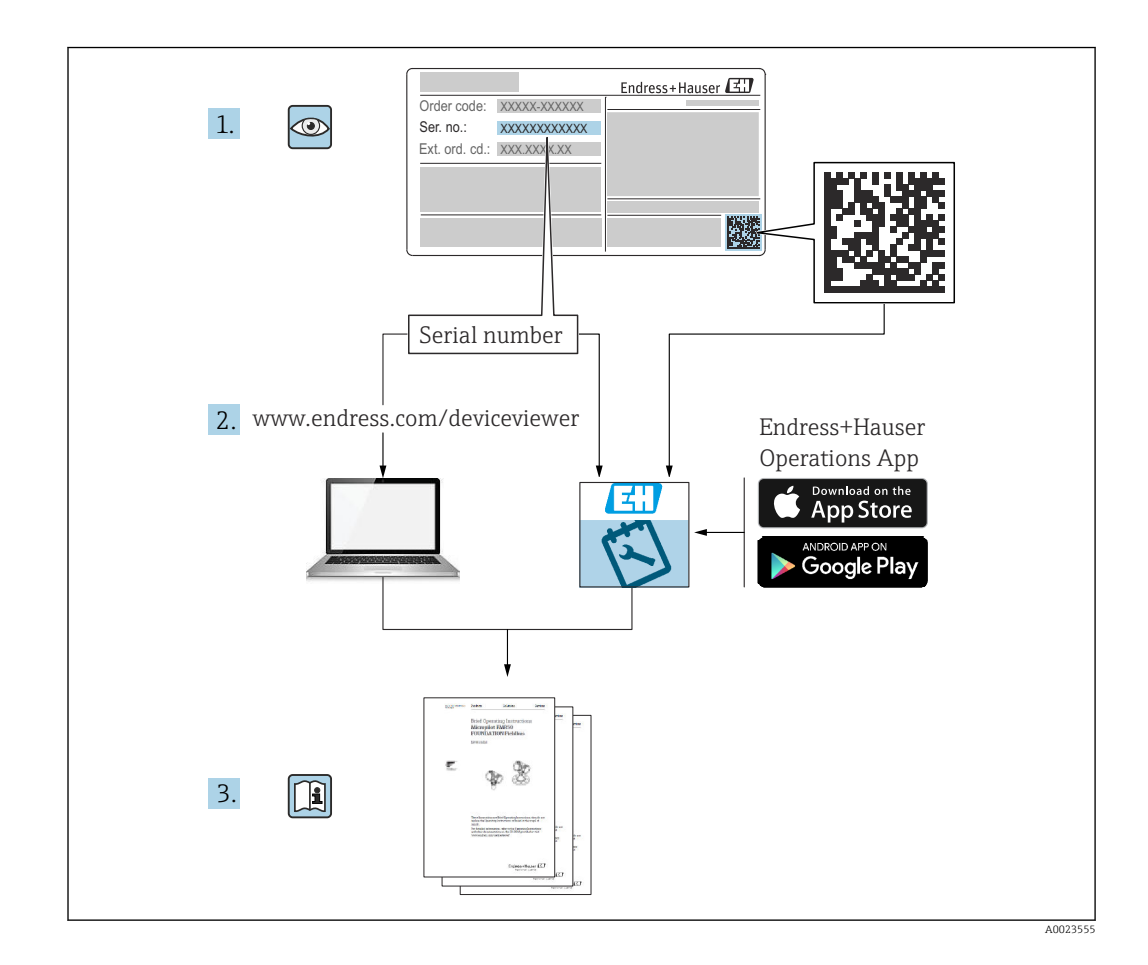

- Убедитесь в том, что документ хранится в безопасном месте и всегда доступен при работе с прибором
- В целях предотвращения опасности для персонала и имущества внимательно ознакомьтесь с разделом «Основные указания по технике безопасности», а также со всеми другими указаниями по технике безопасности, содержащимися в документе и имеющими отношение к рабочим процедурам

Изготовитель сохраняет за собой право на изменение технических характеристик без предварительного уведомления. Актуальную информацию и обновления настоящего руководства по эксплуатации можно получить в региональной торговой организации Endress+Hauser.

# Содержание

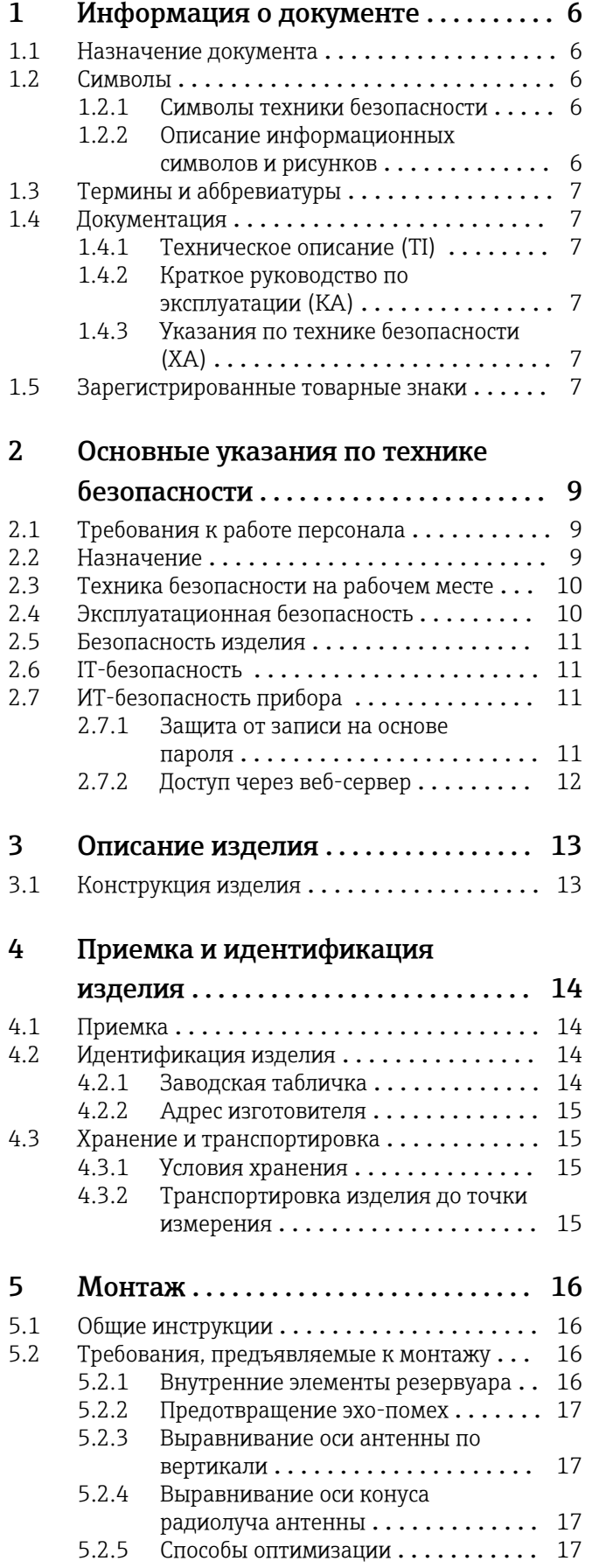

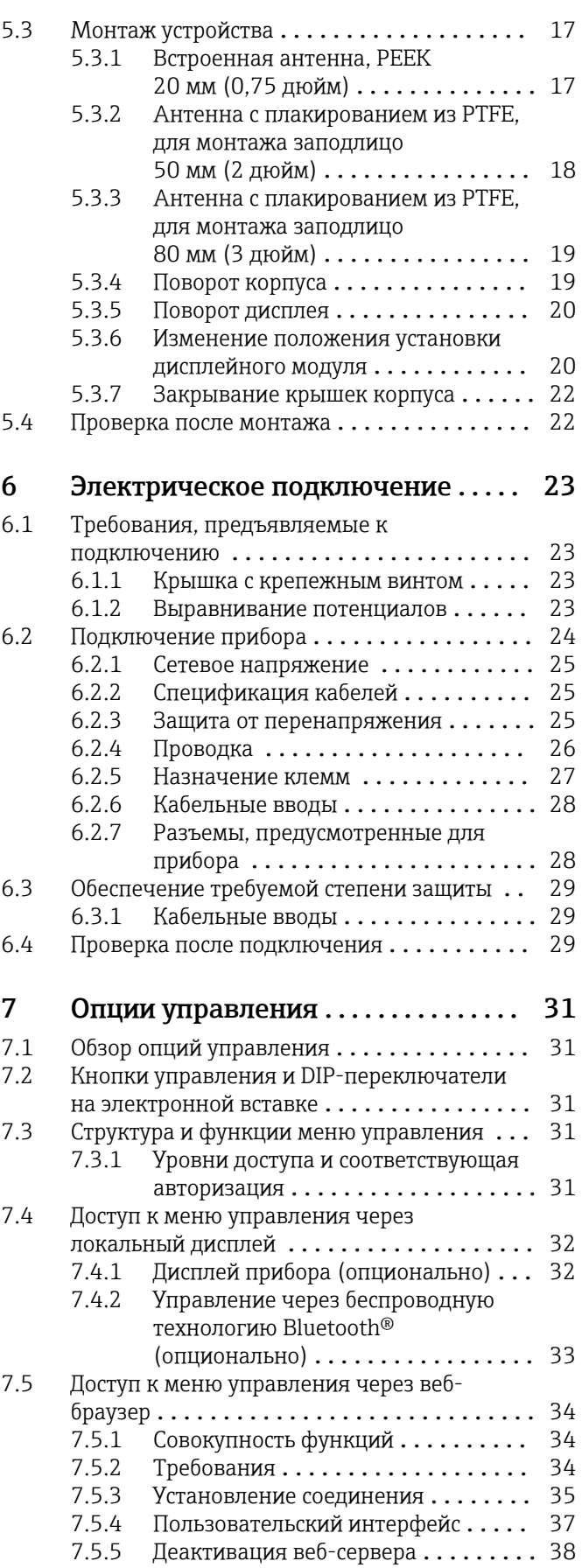

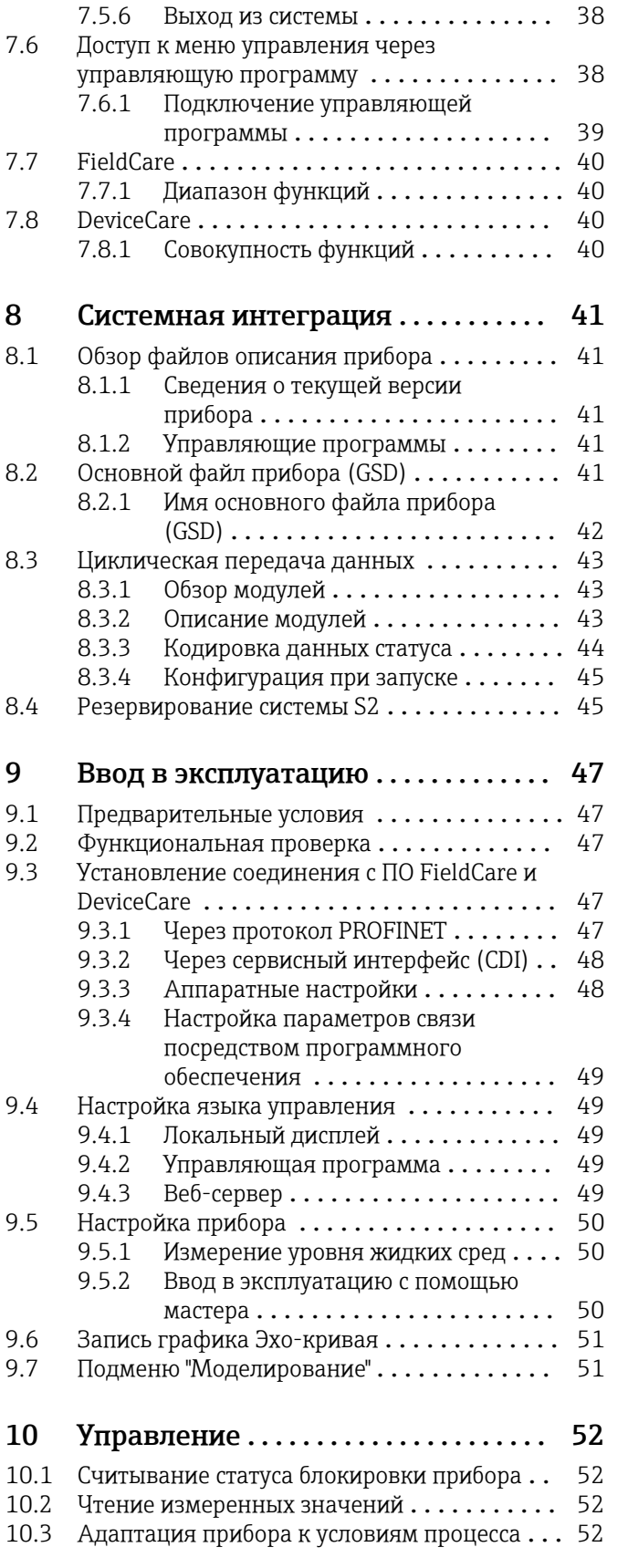

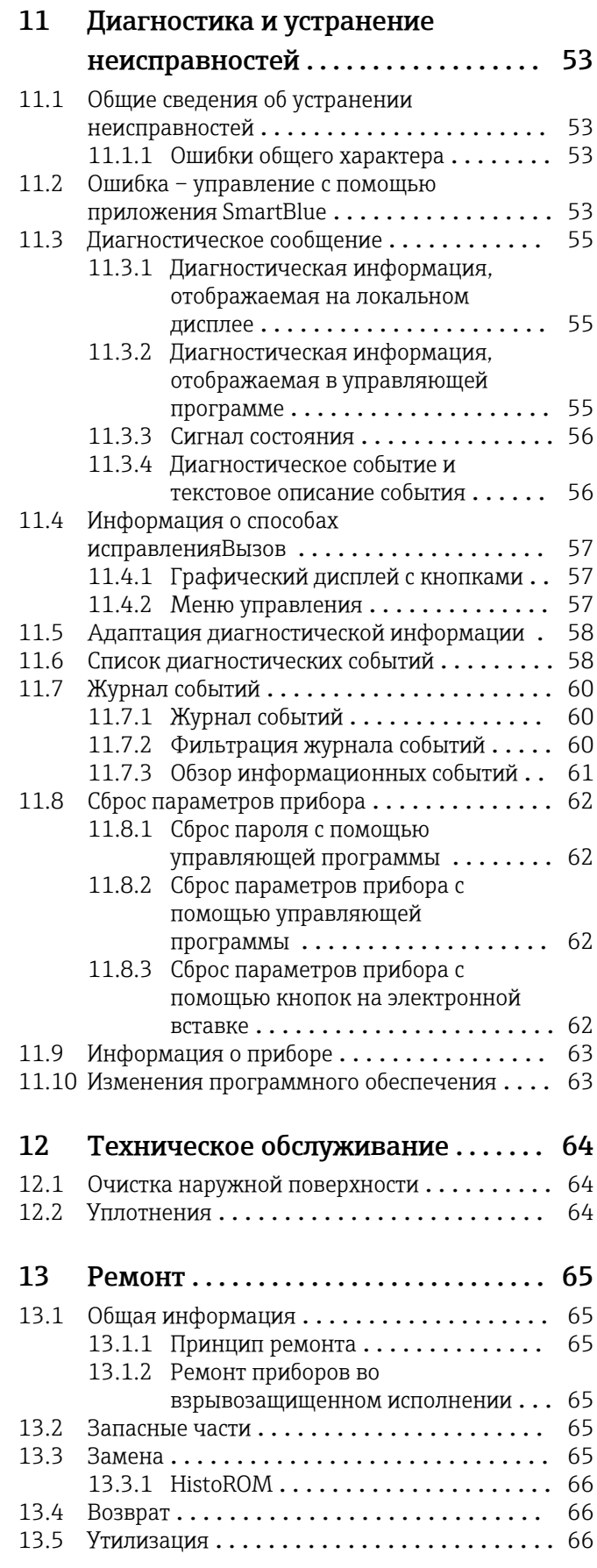

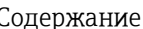

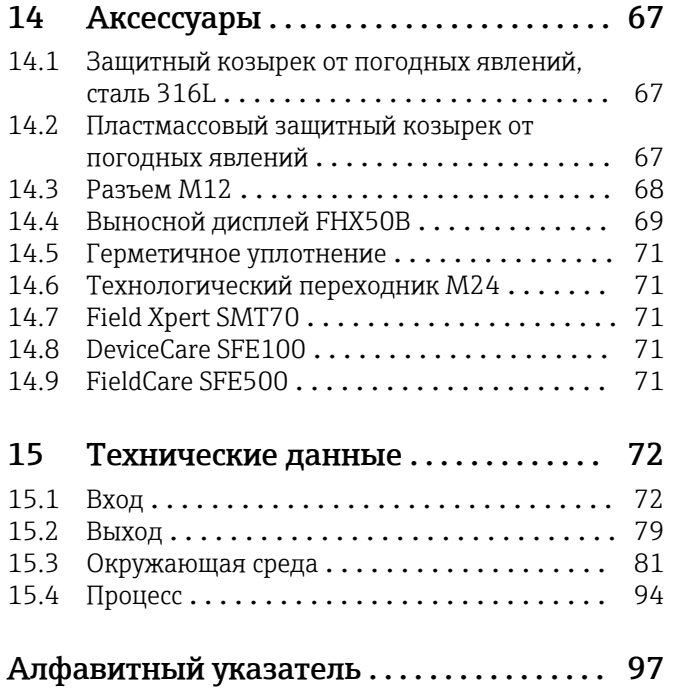

# <span id="page-5-0"></span>1 Информация о документе

## 1.1 Назначение документа

Настоящее руководство по эксплуатации содержит информацию, необходимую на различных стадиях срока службы прибора: начиная с идентификации изделия, приемки и хранения, монтажа, подключения, ввода в эксплуатацию, эксплуатации и завершая устранением неисправностей, техническим обслуживанием и утилизацией.

## 1.2 Символы

## 1.2.1 Символы техники безопасности

## **ΟΠΑCHO**

Этот символ предупреждает об опасной ситуации. Если не предотвратить такую ситуацию, она приведет к серьезной или смертельной травме.

## **ОСТОРОЖНО**

Этот символ предупреждает об опасной ситуации. Если не предотвратить эту ситуацию, она может привести к серьезной или смертельной травме.

## **ВНИМАНИЕ**

Этот символ предупреждает об опасной ситуации. Если не предотвратить эту ситуацию, она может привести к травме легкой или средней степени тяжести.

### **УВЕДОМЛЕНИЕ**

Этот символ указывает на информацию о процедуре и на другие действия, которые не приводят к травмам.

## 1.2.2 Описание информационных символов и рисунков

## Разрешено

Обозначает разрешенные процедуры, процессы или действия.

## Запрещено

Обозначает запрещенные процедуры, процессы или действия.

#### **В** Рекомендация

Указывает на дополнительную информацию.

## $\square$

Ссылка на документацию

## **A**

Ссылка на страницу

## $\blacksquare$

Ссылка на рисунок.

Указание, обязательное для соблюдения

#### 1. , 2. , 3. Серия шагов

 $\overline{\phantom{a}}$ Результат шага

1, 2, 3, ... Номера пунктов

A, B, C, ... Виды

## <span id="page-6-0"></span>1.3 Термины и аббревиатуры

### МРД

Максимальное рабочее давление Значение МРД указано на заводской табличке.

### ε $_{\rm r}$  (значение Dk)

Относительная диэлектрическая проницаемость

### CDI

Единый интерфейс данных

## 1.4 Документация

В разделе «Документация» на веб-сайте компании Endress+Hauser (www.endress.com/downloads) размещены документы следующих типов:

Общие сведения о сопутствующей технической документации можно получить ۱÷. следующими способами.

- Программа *Device Viewer*[www.endress.com/deviceviewer](https://www.endress.com/deviceviewer): введите серийный номер с заводской таблички.
- *Приложение Endress+Hauser Operations*: введите серийный номер с заводской таблички или просканируйте матричный штрих-код на заводской табличке.

## 1.4.1 Техническое описание (TI)

### Пособие по планированию

В документе содержатся технические характеристики прибора, а также обзор его аксессуаров и дополнительного оборудования.

## 1.4.2 Краткое руководство по эксплуатации (KA)

#### Информация по подготовке прибора к эксплуатации

В кратком руководстве по эксплуатации содержится наиболее важная информация от приемки оборудования до его ввода в эксплуатацию.

## 1.4.3 Указания по технике безопасности (XA)

В зависимости от соответствующего сертификата с прибором поставляются следующие указания по технике безопасности (XA). Они являются неотъемлемой частью руководства по эксплуатации.

На заводской табличке приведен номер указаний по технике безопасности (XA), относящихся к прибору.

## 1.5 Зарегистрированные товарные знаки

## PROFINET®

Зарегистрированный товарный знак организации пользователей PROFIBUS, Карлсруэ, Германия.

#### Bluetooth®

Тестовый символ и логотипы *Bluetooth®* являются зарегистрированными товарными знаками, принадлежащими Bluetooth SIG, Inc., и любое использование таких знаков компанией Endress+Hauser осуществляется по лицензии. Другие товарные знаки и торговые наименования принадлежат соответствующим владельцам.

#### Apple®

Apple, логотип Apple, iPhone и iPod touch являются товарными знаками компании Apple Inc., зарегистрированными в США и других странах. App Store – знак обслуживания Apple Inc.

### Android®

Android, Google Play и логотип Google Play – товарные знаки Google Inc.

## KALREZ®, VITON®

Зарегистрированные товарные знаки DuPont Performance Elastomers L.L.C., Уилмингтон, США

## TRI CLAMP®

Зарегистрированный товарный знак Ladish & Co., Inc., Кеноша, США

# <span id="page-8-0"></span>2 Основные указания по технике безопасности

# 2.1 Требования к работе персонала

Персонал, занимающийся монтажом, вводом в эксплуатацию, диагностикой и техническим обслуживанием, должен соответствовать следующим требованиям.

- ‣ Обученные квалифицированные специалисты должны иметь соответствующую квалификацию для выполнения конкретных функций и задач.
- ‣ Персонал должен получить разрешение на выполнение данных работ от руководства предприятия.
- ‣ Персонал должен быть осведомлен о действующих нормах федерального/ национального законодательства.
- ‣ Перед началом работы персонал должен внимательно ознакомиться с инструкциями, представленными в руководстве, с сопроводительной документацией, а также с сертификатами (в зависимости от цели применения).
- ‣ Персонал должен следовать инструкциям и соблюдать общие правила.

Обслуживающий персонал должен соответствовать следующим требованиям.

- ‣ Персонал должен пройти инструктаж и получить разрешение на выполнение соответствующих работ от руководства предприятия.
- ‣ Персонал должен соблюдать инструкции из данного руководства.

# 2.2 Назначение

## Область применения и технологическая среда

Измерительный прибор, описанный в настоящем руководстве по эксплуатации, предназначен для непрерывного измерения уровня жидкостей, пастообразных материалов и ила неконтактным способом. Рабочая частота прибора составляет около 80 ГГц, максимальная пиковая мощность излучения – менее 1,5 мВт, а средняя выходная мощность – менее 70 мкВт. Эксплуатация не представляет какой бы то ни было угрозы ни людям, ни животным.

При соблюдении предельных значений, указанных в разделе «Технические характеристики», и условий, указанных в руководствах и дополнительной документации, измерительный прибор можно использовать только для выполнения следующих измерений:

- ‣ измеряемые переменные процесса: уровень, расстояние, мощность сигнала;
- ‣ рассчитываемые переменные процесса: объем или масса в сосуде любой формы.

Чтобы обеспечить нахождение измерительного прибора в исправном состоянии во время эксплуатации, необходимо соблюдать следующие условия:

- ‣ Используйте измерительный прибор только с теми средами, в отношении которых смачиваемые части прибора обладают достаточной стойкостью.
- ‣ Соблюдайте предельные значения, указанные в разделе «Технические характеристики».

## Использование не по назначению

Изготовитель не несет ответственности за повреждения, вызванные неправильным использованием или использованием прибора не по назначению.

Избегайте механических повреждений.

‣ Не прикасайтесь к поверхностям прибора (например, для очистки) твердыми или заостренными предметами.

Пояснение по поводу сложных ситуаций

‣ Сведения о специальных жидкостях, в том числе жидкостях для очистки: специалисты Endress+Hauser готовы предоставить всю необходимую информацию, касающуюся устойчивости к коррозии материалов, находящихся в <span id="page-9-0"></span>контакте с жидкостями, но не несут какой-либо ответственности и не предоставляют каких бы то ни было гарантий.

### Остаточные риски

За счет теплопередачи от выполняемого процесса, а также вследствие рассеивания мощности электронных компонентов корпус электроники и встроенные компоненты (например дисплей, главный модуль электроники и электронный модуль ввода/ вывода) могут нагреться до 80 °C (176 °F). Во время работы датчик может нагреваться до температуры, близкой к температуре среды.

Опасность ожогов при соприкосновении с поверхностями!

‣ При повышенной температуре жидкости следует обеспечить защиту от прикосновения для предотвращения ожогов.

## 2.3 Техника безопасности на рабочем месте

При работе с прибором следует соблюдать следующие правила.

- ‣ В соответствии с федеральным/национальным законодательством персонал должен использовать средства индивидуальной защиты.
- ‣ Подключение прибора выполняется при отключенном сетевом напряжении.

## 2.4 Эксплуатационная безопасность

Опасность несчастного случая!

- ‣ Эксплуатируйте прибор только в том случае, если он находится в надлежащем техническом состоянии, без ошибок и неисправностей.
- ‣ Оператор несет ответственность за бесперебойную работу прибора.

#### Модификация прибора

Несанкционированное изменение конструкции прибора запрещено и может представлять непредвиденную опасность:

‣ Если модификация все же необходима, обратитесь за консультацией к изготовителю.

#### Ремонт

Чтобы постоянно поддерживать эксплуатационную безопасность и надежную работу прибора, необходимо соблюдать следующие правила:

- ‣ Ремонт прибора возможен только при наличии специального разрешения.
- ‣ Соблюдайте федеральные/национальные нормы, относящиеся к ремонту электрооборудования.
- ‣ Используйте только оригинальные запасные части и аксессуары, поставляемые изготовителем прибора.

#### Взрывоопасная зона

Чтобы устранить опасность для людей или установки при использовании прибора во взрывоопасной зоне (например, при обеспечении взрывозащиты или безопасности эксплуатации резервуара, работающего под давлением), необходимо соблюдать следующие правила:

- ‣ Проверьте заводскую табличку и убедитесь в том, что заказанный прибор можно использовать по назначению во взрывоопасной зоне.
- ‣ Ознакомьтесь с характеристиками, приведенными в отдельной сопроводительной документации, которая является неотъемлемой частью настоящего руководства.

#### <span id="page-10-0"></span> $2.5$ Безопасность изделия

Описываемый прибор разработан в соответствии с современными требованиями к безопасной работе, был испытан и поставляется с завода в безопасном для эксплуатации состоянии.

Прибор соответствует применимым стандартам и нормам. Кроме того, прибор отвечает требованиям нормативных документов ЕС, перечисленных в Декларации соответствия ЕС в отношении приборов. Компания Endress+Hauser подтверждает это, нанося маркировку СЕ на прибор.

#### $2.6$ ІТ-безопасность

Наша компания предоставляет гарантию только в том случае, если прибор смонтирован и эксплуатируется в соответствии с руководством по эксплуатации. Прибор оснащен механизмами обеспечения безопасности для защиты от любого непреднамеренного изменения параметров настройки. Меры IT-безопасности, соответствующие стандартам безопасности операторов и предназначенные для обеспечения дополнительной защиты приборов и передачи данных с приборов, должны быть реализованы самими операторами.

#### $2.7$ ИТ-безопасность прибора

В приборе реализованы специальные функции для поддержки защитных мер, принимаемых оператором. Эти функции доступны для настройки пользователем и при правильном применении обеспечивают повышенную эксплуатационную безопасность. Обзор наиболее важных функций приведен в следующем разделе:

- Защита от записи с помощью аппаратного переключателя
- Код доступа для изменения роли пользователя (при работе через дисплей, Bluetooth или FieldCare. DeviceCare. инструменты управления активами (например. AMS. PDM и веб-сервер)

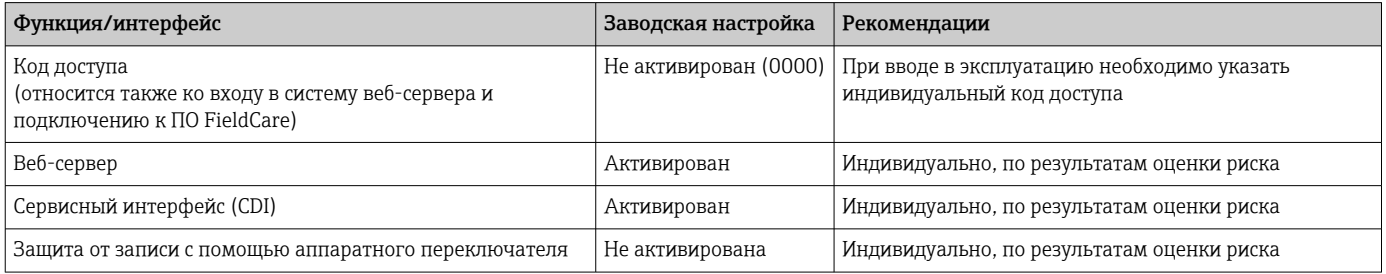

#### $2.7.1$ Защита от записи на основе пароля

Ограничение доступа для записи к параметрам прибора реализовано при помощи различных паролей.

Ограничить доступ для записи к параметрам прибора можно с помощью локального дисплея, веб-браузера или управляющей программы (например, FieldCare, DeviceCare). Авторизация доступа однозначно регулируется посредством индивидуального пользовательского кода доступа.

#### Пользовательский код доступа

Ограничить доступ для записи к параметрам прибора через локальный дисплей, веббраузер или управляющую программу (например, FieldCare, DeviceCare) можно ограничить с помощью редактируемого, устанавливаемого пользователем кода доступа.

<span id="page-11-0"></span>При поставке прибор не имеет кода доступа, что соответствует значению 0000 (открыт).

#### Общие указания по использованию паролей и кодов

- Перед вводом в эксплуатацию: измените код доступа после получения прибора
- При настройке и использовании кода доступа соблюдайте общие правила составления безопасного пароля
- Пользователь обязан распоряжаться и пользоваться кодом доступа с должной осторожностью

**■ Более подробную информацию см. здесь: → в Сброс параметров прибора** 

#### 2.7.2 Доступ через веб-сервер

Благодаря встроенному веб-серверу эксплуатацию и настройку прибора можно осуществлять с помощью веб-браузера и PROFINET с Ethernet-APL. Помимо значений измеряемой величины отображается информация о состоянии прибора, которая может использоваться для отслеживания его работоспособности. Кроме того, доступно управление данными прибора и настройка сетевых параметров.

Для подключения к PROFINET с Ethernet-APL необходим доступ к сети.

#### Поддерживаемые функции

Обмен данными между устройством управления (например, ноутбуком) и измерительным прибором:

- Экспорт значений параметров (PDF-файл, создание документации по конфигурации точки измерения)
- Экспорт протокола проверки Heartbeat Technology (PDF-файл, доступен только с пакетом прикладных программ Heartbeat Verification)
- Загрузка драйвера (GSDML) для системной интеграции

В поставляемых приборах веб-сервер активирован. При необходимости веб-сервер можно деактивировать с помощью опции параметр Функциональность веб-сервера (например, после ввода в эксплуатацию).

Информацию о приборе и его состоянии на странице входа в систему можно скрыть. За счет этого предотвращается несанкционированный доступ к этой информации.

**ПОПИСАНИЕ ПАРАМЕТРОВ ПРИбора.** 

# <span id="page-12-0"></span>3 Описание изделия

## 3.1 Конструкция изделия

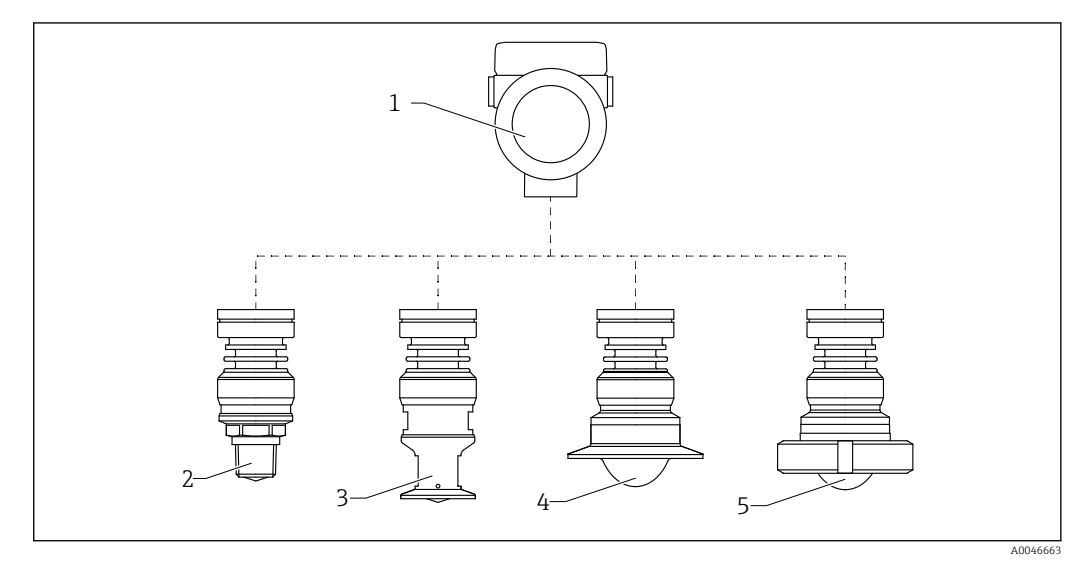

 *1 Конструкция прибора Micropilot FMR63B*

*1 Корпус электроники*

- *2 Встроенная антенна, плакированная материалом PEEK, 20 мм (0,75 дюйм), резьба*
- *3 Встроенная антенна, плакированная материалом PEEK, 20 мм (0,75 дюйм), переходник M24*
- *4 Монтируемая заподлицо антенна, плакированная материалом PTFE, с соединением Tri-Clamp ISO 2852*
- *5 Монтируемая заподлицо антенна, плакированная материалом PTFE, шлицевая гайка DIN 11851*

# <span id="page-13-0"></span>4 Приемка и идентификация изделия

## 4.1 Приемка

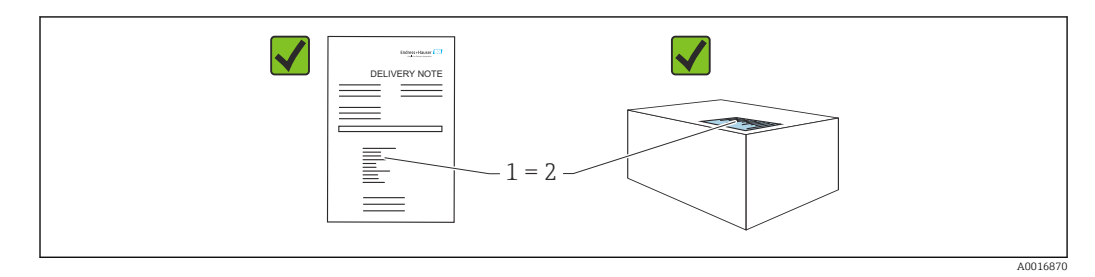

Во время приемки необходимо проверить соблюдение следующих условий.

- Совпадает ли код заказа, указанный в накладной (1), с кодом заказа, который указан на наклейке изделия (2)?
- Не поврежден ли товар?
- Соответствует ли информация, указанная на заводской табличке, с данными заказа и накладной?
- Имеется ли в наличии документация?
- Если применимо (см. заводскую табличку): имеются ли указания по технике безопасности (XA)?

Если одно из этих условий не выполнено, обратитесь в торговую организацию I÷ компании-изготовителя.

## 4.2 Идентификация изделия

Существуют следующие варианты идентификации изделия:

- данные, указанные на заводской табличке;
- расширенный код заказа с разбивкой по характеристикам изделия, указанный в накладной.
- ‣ Программа *Device Viewer*([www.endress.com/deviceviewer\)](http://www.endress.com/deviceviewer): введите серийный номер с заводской таблички.
	- Отображается вся информация о приборе.
- ‣ *Приложение Endress+Hauser Operations*: ввод серийного номера с заводской таблички или сканирование двухмерного штрих-кода с заводской таблички.
	- Отображается вся информация о приборе.

## 4.2.1 Заводская табличка

На заводской табличке указана информация, которая требуется согласно законодательству и относится к прибору. Состав этой информации указан ниже.

- Данные изготовителя
- Код заказа, расширенный код заказа, серийный номер
- Технические характеристики, степень защиты
- Версии программного обеспечения и аппаратной части
- Информация, связанная с сертификатами, ссылка на указания по технике безопасности (XA)
- Двухмерный штрих-код (информация о приборе)

## <span id="page-14-0"></span>4.2.2 Адрес изготовителя

Endress+Hauser SE+Co. KG Hauptstraße 1 79689 Maulburg, Германия Место изготовления: см. заводскую табличку.

## 4.3 Хранение и транспортировка

## 4.3.1 Условия хранения

- Используйте оригинальную упаковку
- Храните измерительный прибор в чистом сухом помещении. Примите меры по защите от ударных повреждений

### Диапазон температуры хранения

См. техническое описание.

## 4.3.2 Транспортировка изделия до точки измерения

## LОСТОРОЖНО

## Неправильная транспортировка!

Корпус или датчик могут быть повреждены или оторваны. Опасность несчастного случая!

- ‣ Транспортировать измерительный прибор к точке измерения следует в оригинальной упаковке или захватив его за присоединение к процессу.
- ‣ Всегда закрепляйте подъемное оборудование (стропы, проушины и т. п.) за присоединение к процессу и никогда не поднимайте прибор за корпус или датчик. Обращайте внимание на расположение центра тяжести прибора, чтобы прибор не наклонялся и не мог неожиданно соскользнуть.

# <span id="page-15-0"></span>5 Монтаж

# 5.1 Общие инструкции

## LОСТОРОЖНО

Потеря степени защиты в случае распаковки прибора во влажной среде

- ‣ Устанавливайте прибор исключительно в сухом месте!
- 1. Смонтируйте прибор или поверните корпус так, чтобы кабельные вводы не были направлены вверх.

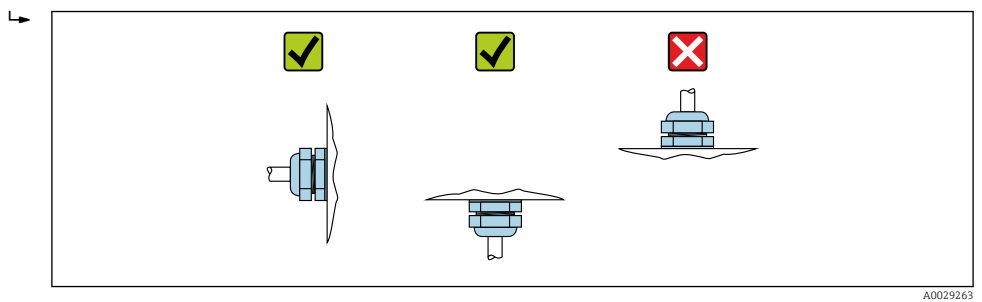

- 2. В обязательном порядке плотно затягивайте крышку корпуса и кабельные вводы.
- 3. Затягивайте контргайки кабельных вводов.
- 4. При прокладывании кабеля необходимо предусмотреть провисающую петлю для стока воды.

## 5.2 Требования, предъявляемые к монтажу

## 5.2.1 Внутренние элементы резервуара

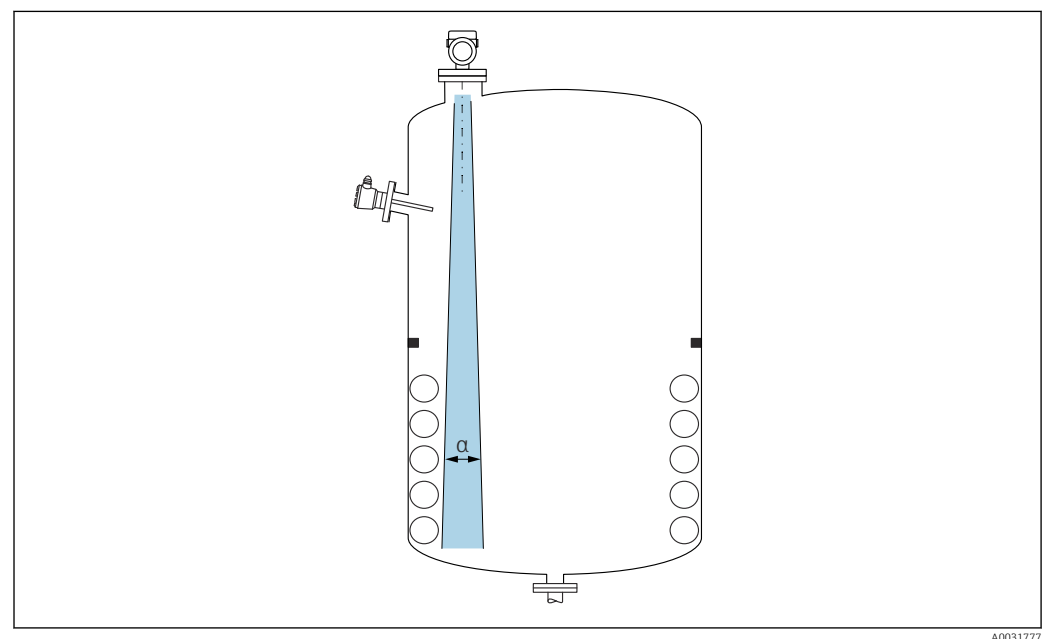

A0031777

Избегайте установки внутренних устройств (датчиков предельного уровня, датчиков температуры, стержней, вакуумных колец, теплообменников, перегородок и т. п.) в зоне распространения сигнального луча. Учитывайте угол расхождения луча α.

## 5.2.2 Предотвращение эхо-помех

<span id="page-16-0"></span>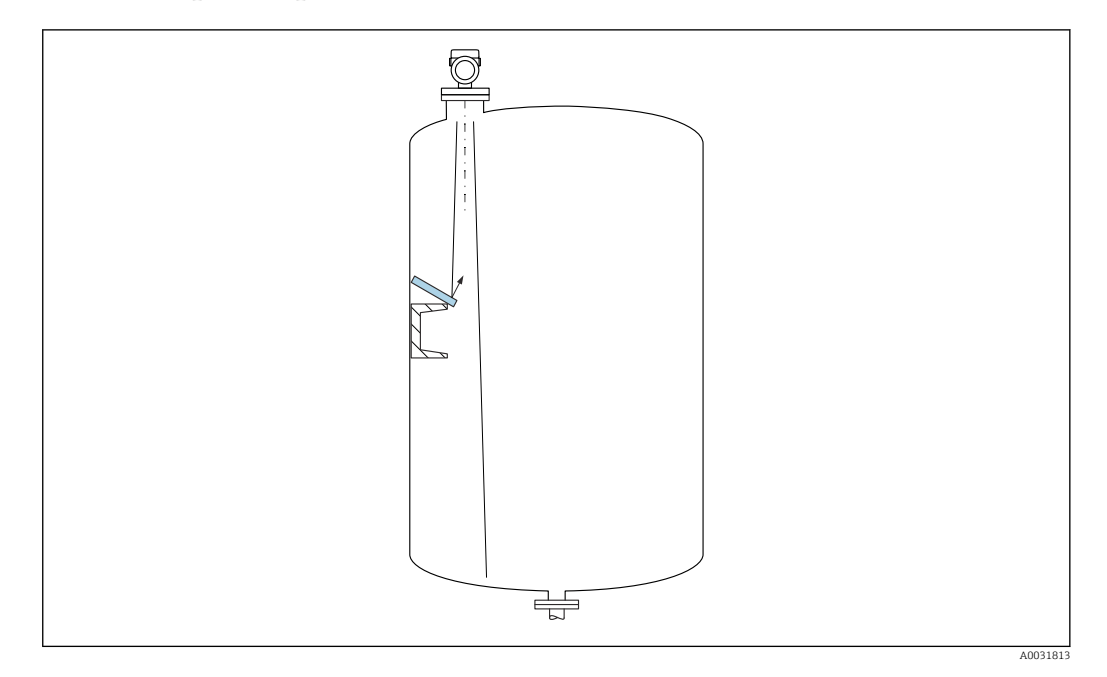

Установленные под углом металлические отражатели для рассеивания сигнального луча способствуют предотвращению эхо-помех.

### 5.2.3 Выравнивание оси антенны по вертикали

Сориентируйте антенну перпендикулярно поверхности среды.

Если направление передачи антенны не перпендикулярно измеряемой среде  $| \cdot |$ (или при наличии дополнительных интерференционных сигналов), максимальная зона действия луча антенны может быть уменьшена.

## 5.2.4 Выравнивание оси конуса радиолуча антенны

Учитывая характер направленности, радиальное выравнивание антенны не обязательно.

## 5.2.5 Способы оптимизации

#### Маскирование помех

Процесс измерения можно оптимизировать путем электронного подавления эхопомех.

См. параметр Подтвердить расстояние.

## 5.3 Монтаж устройства

## 5.3.1 Встроенная антенна, PEEK 20 мм (0,75 дюйм)

#### Информация о резьбовых соединениях

- Заворачивайте прибор только за шестигранный участок.
- Инструмент: рожковый гаечный ключ 36 мм
- Максимально допустимый момент затяжки: 50 Нм (36 фунт сила фут)

#### <span id="page-17-0"></span>Информация о монтажном штуцере

Зависимость максимально допустимой длины штуцера *Hмакс.* от диаметра штуцера *D*.

*Зависимость максимально допустимой длины штуцера Hмакс. от диаметра штуцера (D)*

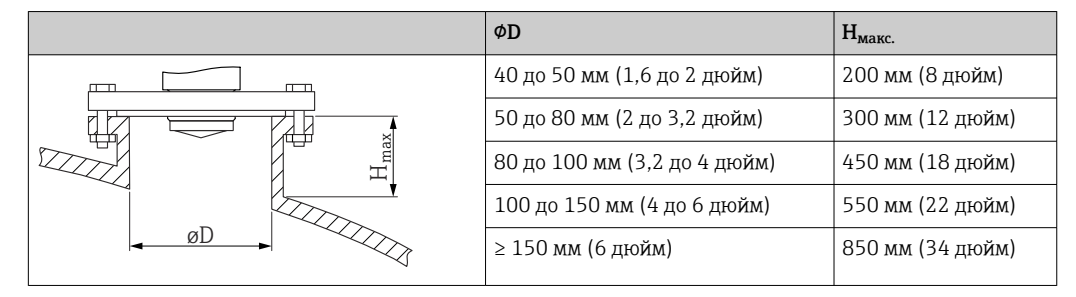

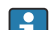

 $\mathbf{f}$ 

При большей длине штуцера следует ожидать ухудшения точности измерений.

Учитывайте следующие обстоятельства.

- Конец штуцера должен быть гладким, без заусенцев.
- Край штуцера должен быть закругленным.
- Необходимо выполнить маскирование помех.
- Если высота штуцера превышает указанное в таблице значение, обратитесь в службу поддержки компании-изготовителя.

## 5.3.2 Антенна с плакированием из PTFE, для монтажа заподлицо 50 мм (2 дюйм)

Плакирование антенны служит также технологическим уплотнением. Дополнительное уплотнение для монтажа не требуется.

#### Информация о монтажном штуцере

Зависимость максимально допустимой длины штуцера *Hмакс.* от диаметра штуцера *D*.

*Зависимость максимально допустимой длины штуцера (Hмакс.) от диаметра штуцера (D)*

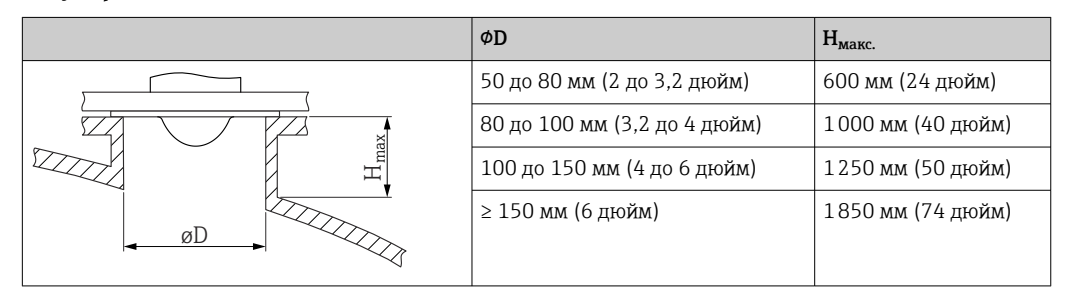

 $| \cdot |$ 

При большей длине штуцера следует ожидать ухудшения точности измерений.

Учитывайте следующие обстоятельства.

- Конец штуцера должен быть гладким, без заусенцев.
- Край штуцера должен быть закругленным.
- Необходимо выполнить маскирование помех.
- Если высота штуцера превышает указанное в таблице значение, обратитесь в службу поддержки компании-изготовителя.

## <span id="page-18-0"></span>5.3.3 Антенна с плакированием из PTFE, для монтажа заподлицо 80 мм (3 дюйм)

Плакирование антенны служит также технологическим уплотнением. Дополнительное уплотнение для монтажа не требуется.

#### Информация о монтажном штуцере

Зависимость максимально допустимой длины штуцера *Hмакс.* от диаметра штуцера *D*.

*Зависимость максимально допустимой длины штуцера (Hмакс.) от диаметра штуцера (D)*

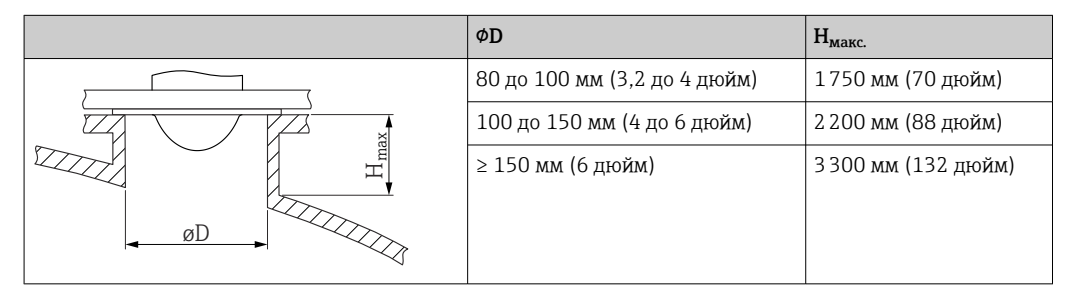

При большей длине штуцера следует ожидать ухудшения точности измерений.

Учитывайте следующие обстоятельства.

- Конец штуцера должен быть гладким, без заусенцев.
- Край штуцера должен быть закругленным.
- Необходимо выполнить маскирование помех.
- Если высота штуцера превышает указанное в таблице значение, обратитесь в службу поддержки компании-изготовителя.

## 5.3.4 Поворот корпуса

Корпус можно развернуть на угол до 380°, ослабив стопорный винт.

#### Преимущества

- Простой монтаж благодаря оптимальному выравниванию корпуса
- Простота доступа к прибору при эксплуатации
- Оптимальная читаемость показаний на локальном дисплее (опционально)

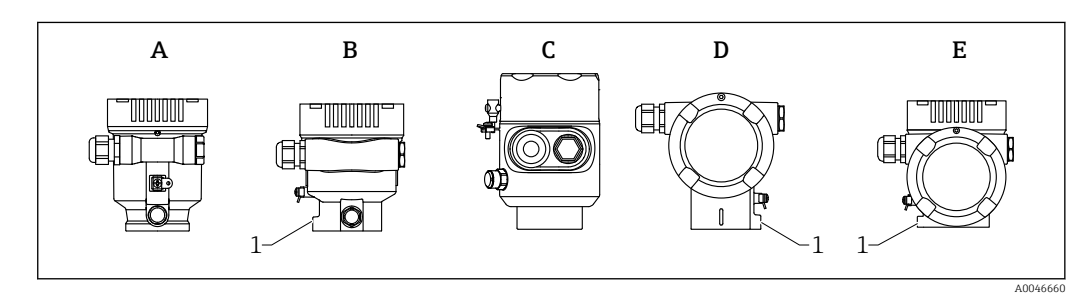

- *A Пластмассовый корпус с одним отсеком (без стопорного винта)*
- *B Алюминиевый корпус с одним отсеком*
- *C Корпус с одним отсеком, 316L, гигиенический (без стопорного винта)*
- *D Корпус с двумя отсеками*
- *E Корпус с двумя отсеками, L-образная форма*
- *1 Стопорный винт*

## <span id="page-19-0"></span>УВЕДОМЛЕНИЕ

### Корпус невозможно отвернуть полностью.

- ‣ Ослабьте наружный стопорный винт не более чем на 1,5 оборота. Если винт вывернуть слишком далеко или полностью (за пределы точки входа резьбы), мелкие детали (контрдиск) могут ослабнуть и выпасть.
- ‣ Затяните крепежный винт (с шестигранным гнездом 4 мм (0,16 дюйм)) моментом не более 3,5 Нм (2,58 фунт сила фут) ± 0,3 Нм (0,22 фунт сила фут).

## 5.3.5 Поворот дисплея

## LОСТОРОЖНО

## Электропитание включено!

Опасность поражения электрическим током и/или взрыва!

‣ Прежде чем открывать измерительный прибор, выключите электропитание.

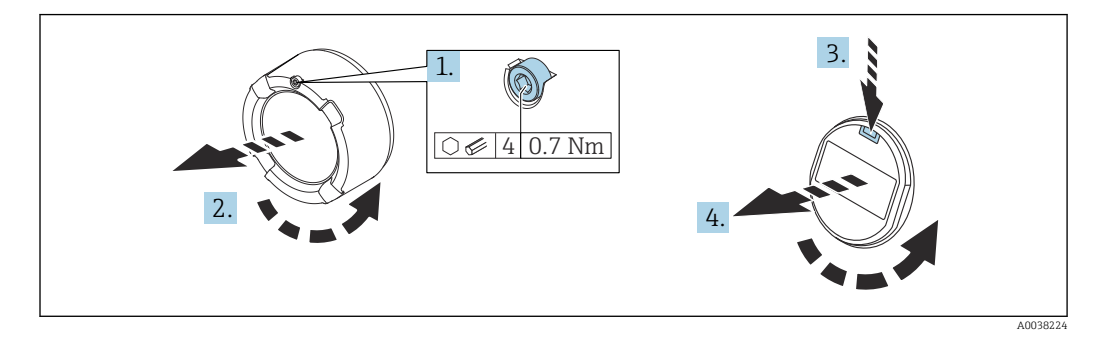

- 1. Если имеется: ослабьте винт фиксатора крышки отсека электроники с помощью шестигранного ключа.
- 2. Отверните крышку отсека электроники от корпуса преобразователя и проверьте уплотнение крышки.
- 3. Отожмите блокировочный механизм и снимите дисплей.
- 4. Поверните дисплей в необходимое положение (не более 4 × 90 град в каждом направлении). Поместите дисплей в отсек электроники в необходимом положении и вдавите до щелчка. Заверните крышку отсека электроники на корпус преобразователя. Если имеется: затяните фиксатор крышки шестигранным ключом 0,7 Нм (0,52 фунт сила фут)  $±0,2$  Нм (0,15 фунт сила фут).

## 5.3.6 Изменение положения установки дисплейного модуля

В случае использования корпуса с двумя отсеками L-образной формы монтажное положение дисплея можно изменить.

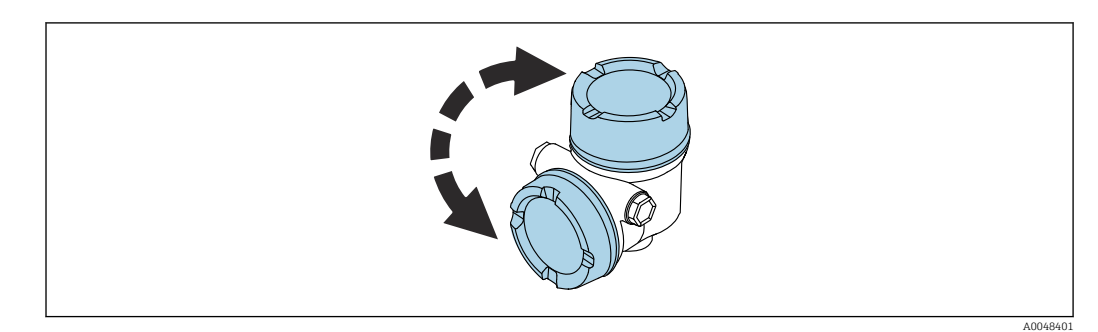

## LОСТОРОЖНО

#### Электропитание включено!

Опасность поражения электрическим током и/или взрыва!

‣ Прежде чем открывать измерительный прибор, выключите электропитание.

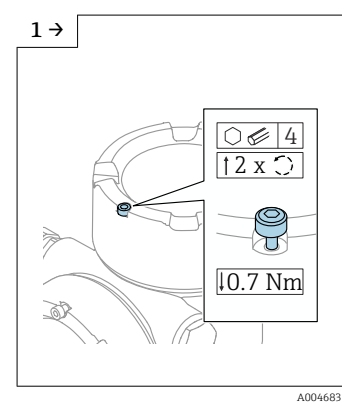

‣ Если установлено: ослабьте винт замка крышки дисплея с помощью шестигранного ключа.

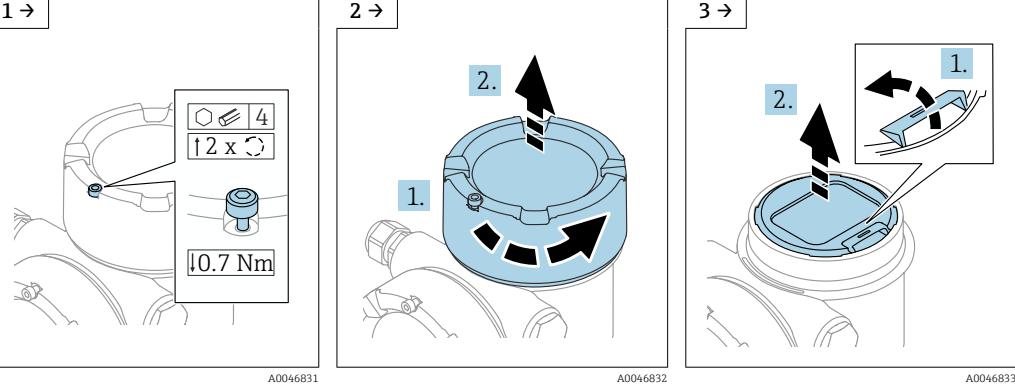

‣ Открутите крышку дисплея и проверьте уплотнение крышки.

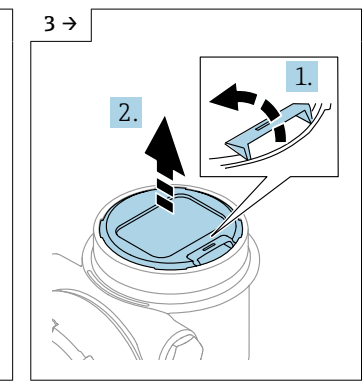

‣ Нажмите на механизм разблокировки, снимите модуль дисплея.

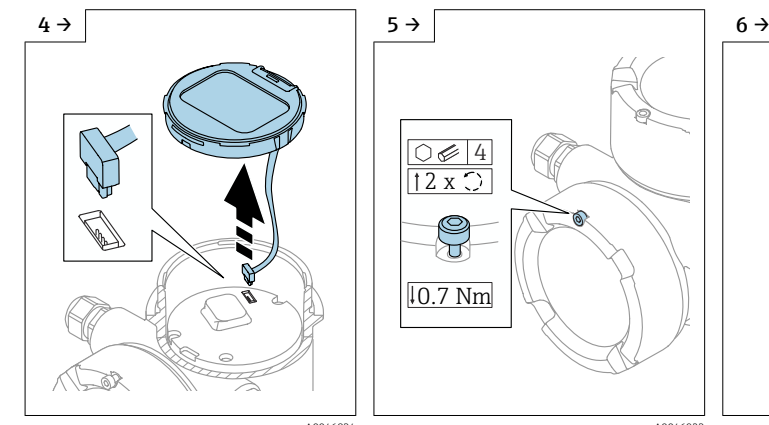

 $\circ$  4  $2x$  0  $x$  1.  $\mathbf{r}$ 0.7 Nm

‣ Высвободите соединение. ‣ Если установлено: ослабьте винт замка крышки клеммного отсека с помощью шестигранного ключа.

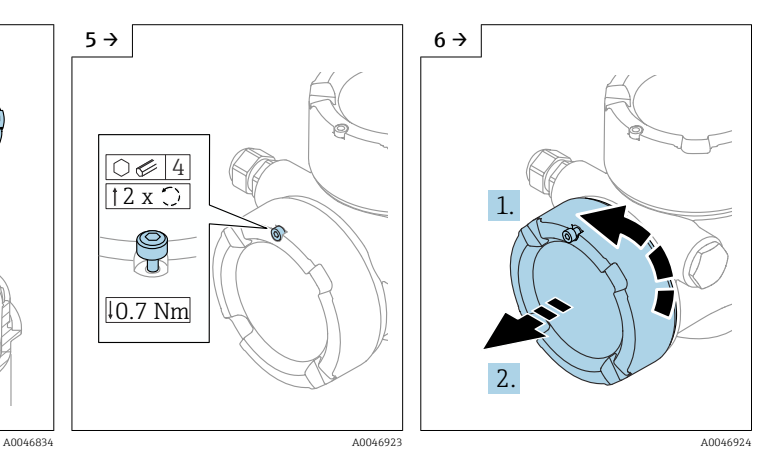

‣ Открутите крышку клеммного отсека, проверьте уплотнение крышки. Прикрутите эту крышку к отсеку электронного модуля, а не к крышке дисплея. Если установлено: затяните замок крышки с помощью шестигранного ключа

<span id="page-21-0"></span>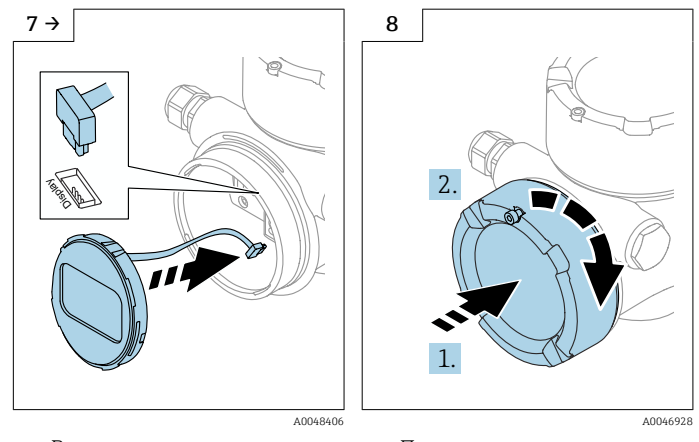

- ‣ Вставьте разъем для модуля дисплея в клеммный отсек. ‣ Установите модуль дисплея в
- нужное положение до щелчка.
- ‣ Плотно прикрутите крышку дисплея к корпусу. Если установлено: затяните замок крышки с помощью шестигранного ключа 0,7 Нм (0,52 фунт сила фут).

## 5.3.7 Закрывание крышек корпуса

## УВЕДОМЛЕНИЕ

## Резьба и корпус повреждены в результате загрязнения!

- ‣ Удалите загрязнение (например, песок) с резьбы крышки и корпуса.
- ‣ Если при закрывании крышки ощущается сопротивление, проверьте резьбу на наличие загрязнений и очистите ее.

#### Резьба корпуса H

На резьбу отсека для электроники и клеммного отсека может быть нанесено антифрикционное покрытие.

Следующее указание относится ко всем материалам корпуса:

Не смазывайте резьбу корпуса.

## 5.4 Проверка после монтажа

Не поврежден ли прибор (внешний осмотр)?

 Соответствуют ли норме идентификация и маркировка точки измерения (внешний осмотр)?

 В достаточной ли мере измерительный прибор защищен от воздействия осадков и солнечного света?

Плотно ли затянуты крепежный винт и фиксирующий зажим?

 Соответствует ли измерительный прибор техническим условиям точки измерения? Примеры технических условий приведены ниже.

- Рабочая температура
- П Рабочее давление
- $\square$  Температура окружающей среды
- Пиапазон измерения

## <span id="page-22-0"></span>6 Электрическое подключение

## 6.1 Требования, предъявляемые к подключению

## 6.1.1 Крышка с крепежным винтом

В приборах, предназначенных для использования во взрывоопасных зонах с определенной степенью взрывозащиты, крышка фиксируется крепежным винтом.

## УВЕДОМЛЕНИЕ

#### Если стопорный винт расположен ненадлежащим образом, надежная герметизация крышки не будет обеспечена.

- ‣ Откройте крышку: ослабьте стопорный винт крышки не более чем на 2 оборота, чтобы винт не выпал. Установите крышку и проверьте уплотнение крышки.
- ‣ Закройте крышку: плотно заверните крышку на корпус и убедитесь в том, что стопорный винт расположен должным образом. Между крышкой и корпусом не должно быть зазора.

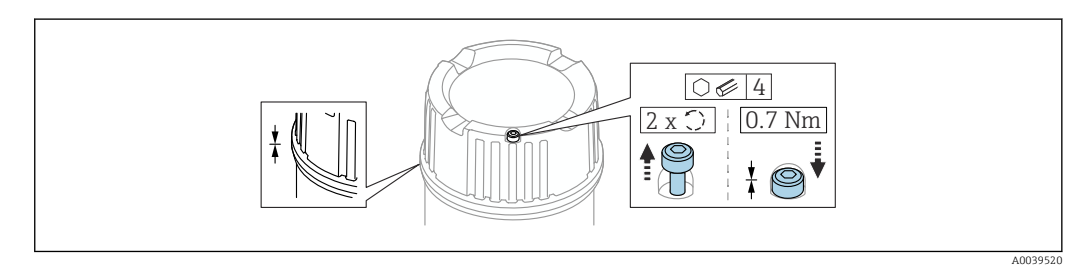

 *2 Крышка с крепежным винтом*

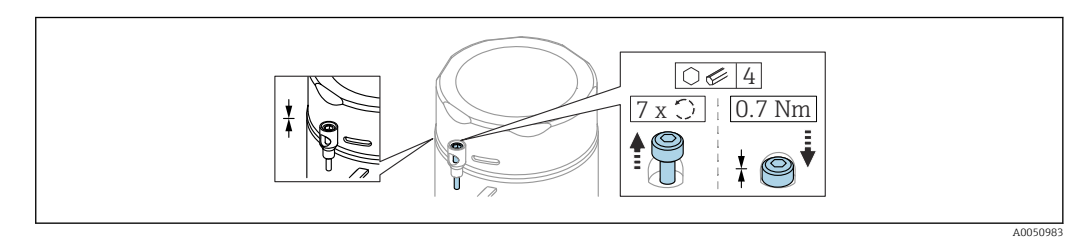

 *3 Крышка с крепежным винтом; гигиеничный корпус (только для пылевзрывозащиты)*

## 6.1.2 Выравнивание потенциалов

Защитное заземление на приборе подключать нельзя. При необходимости линия согласования потенциалов может быть подключена к внешней клемме заземления преобразователя до подключения прибора.

<span id="page-23-0"></span>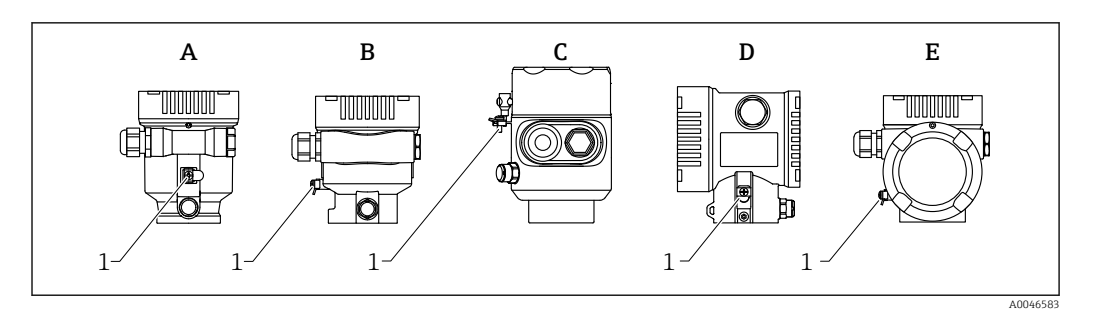

- *A Корпус с одним отсеком, пластмассовый*
- *B Корпус с одним отсеком, алюминиевый*
- *C Корпус с одним отсеком, 316L, гигиенический (взрывозащищенное устройство)*
- *D Корпус с двумя отсеками*
- *E Корпус с двумя отсеками, L-образная форма*
- *1 Клемма заземления для подключения линии согласования потенциалов*

## LОСТОРОЖНО

#### Опасность взрыва!

‣ Указания по технике безопасности при использовании прибора во взрывоопасных зонах приведены в отдельной документации.

Для обеспечения оптимальной электромагнитной совместимости выполните  $| \cdot |$ следующие условия:

- Длина линии согласования потенциалов должна быть минимально возможной
- Соблюдайте поперечное сечение не менее 2,5 мм<sup>2</sup> (14 AWG)

## 6.2 Подключение прибора

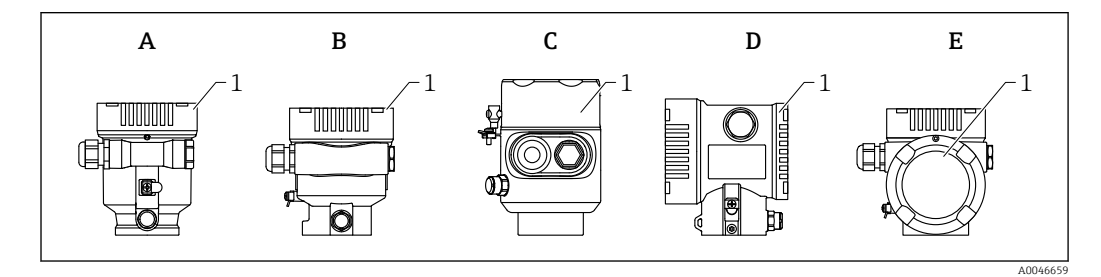

- *A Пластмассовый корпус с одним отсеком*
- *B Алюминиевый корпус с одним отсеком*
- *C Корпус с одним отсеком, 316L, гигиенический*
- *D Корпус с двумя отсеками*
- *E Корпус с двумя отсеками, L-образная форма*
- *1 Крышка клеммного отсека*
- Приборы с корпусом с одним отсеком (316L, гигиеническим) и кабельным вводом должны подключаться как концевые устройства. Необходимо использовать только один кабельный ввод.

## Резьба корпуса

На резьбу отсека для электроники и клеммного отсека может быть нанесено антифрикционное покрытие.

Следующее указание относится ко всем материалам корпуса:

Не смазывайте резьбу корпуса.

## <span id="page-24-0"></span>6.2.1 Сетевое напряжение

Эффективность APL класса A (9,6 до 15 В пост. тока 540 мВт)

Устанавливаемый на приборе выключатель APL должен быть испытан на соответствие требованиям безопасности (например, PELV, SELV, класс 2) и соответствовать спецификациям протокола.

## 6.2.2 Спецификация кабелей

#### Номинальная площадь поперечного сечения

- Сетевое напряжение 0,5 до 2,5 мм<sup>2</sup> (20 до 13 AWG)
- Заземление экрана кабеля  $> 1$  MM<sup>2</sup> (17 AWG)
- Наружная клемма заземления 0,5 до 4 мм<sup>2</sup> (20 до 12 AWG)

#### Наружный диаметр кабеля

Наружный диаметр кабеля зависит от используемой кабельной муфты

- Соединение (пластик): ⌀5 до 10 мм (0,2 до 0,38 дюйм)
- Соединение (никелированная латунь): ⌀7 до 10,5 мм (0,28 до 0,41 дюйм)
- Соединение (нержавеющая сталь): ⌀7 до 12 мм (0,28 до 0,47 дюйм)

### PROFINET с Ethernet-APL

Стандартным типом кабеля для сегментов APL является кабель цифровой шины типа A, MAU типа 1 и 3 (указан в стандарте МЭК 61158-2). Этот кабель соответствует требованиям обеспечения искробезопасности при эксплуатации согласно стандарту МЭК TS 60079-47, а также может использоваться в условиях, не требующих обеспечения искробезопасности.

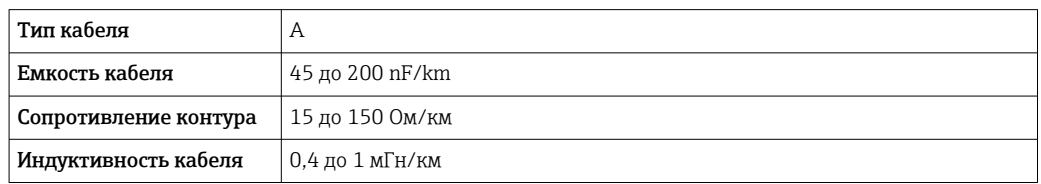

Более подробные сведения представлены в руководстве по проектированию систем Ethernet-APL (https://www.ethernet-apl.org).

## 6.2.3 Защита от перенапряжения

Защита от перенапряжения может быть заказана дополнительно в качестве «Монтируемой принадлежности» через структуру изделия

#### Приборы без дополнительной защиты от перенапряжения

Оборудование отвечает требованиям производственного стандарта МЭК / DIN EN 61326-1 (таблица 2 «Промышленное оборудование»).

В зависимости от типа порта (источник питания постоянного тока, порт ввода/ вывода) применяются различные уровни испытаний в соответствии со стандартом МЭК / DIN EN 61326-1 в отношении переходных перенапряжений (скачков напряжения) (МЭК/DIN EN 61000-4-5 Surge):

Испытательный уровень на портах питания постоянного тока и портах ввода/вывода составляет 1000 В между фазой и землей

#### <span id="page-25-0"></span>Приборы с дополнительной защитой от перенапряжения

- Напряжение пробоя: мин. 400 В пост. тока
- Испытание выполнено согласно стандарту МЭК / DIN EN 60079-14, подпункт 12.3 (МЭК / DIN EN 60060-1, глава 7)
- Номинальный ток разряда: 10 кА

### УВЕДОМЛЕНИЕ

#### Прибор может быть поврежден

‣ Всегда заземляйте прибор со встроенной защитой от перенапряжения.

#### Категория перенапряжения

Категория перенапряжения II

## 6.2.4 Проводка

## LОСТОРОЖНО

#### Возможно наличие электропитания!

Опасность поражения электрическим током и/или взрыва!

- ‣ Если прибор используется во взрывоопасной зоне, необходимо обеспечить его соответствие национальным стандартам и требованиям, которые приведены в документации по технике безопасности (XA). Необходимо использовать штатные кабельные муфты.
- ‣ Сетевое напряжение должно соответствовать параметрам, указанным на заводской табличке.
- ‣ Подключение прибора выполняется при отключенном питании.
- ‣ При необходимости линия выравнивания потенциалов может быть подключена к внешней клемме заземления прибора до линии электроснабжения.
- ‣ Согласно стандарту IUEC/EN 61010 прибор должен быть оснащен автоматическим выключателем.
- ‣ Кабели должны быть надлежащим образом изолированы с учетом напряжения питания и категории перенапряжения.
- ‣ Соединительные кабели должны обеспечивать достаточную температурную стабильность с учетом температуры окружающей среды.
- ‣ Эксплуатируйте измерительный прибор только с закрытыми крышками.

Подключите прибор в следующем порядке:

- 1. Разблокируйте фиксатор крышки (при наличии).
- 2. Выкрутите крышку.
- 3. Проведите кабели через кабельные муфты или кабельные вводы.
- 4. Подключите кабели.
- 5. Затяните кабельные муфты или кабельные вводы, чтобы обеспечить их герметичность. Закрепите ввод в корпус контргайкой.
- 6. Плотно затяните крышку соединительного отсека.
- 7. Если имеется: затяните фиксатор крышки шестигранным ключом 0,7 Нм (0,52 фунт сила фут)±0,2 Нм (0,15 фунт сила фут).

## <span id="page-26-0"></span>6.2.5 Назначение клемм

## Корпус с одним отсеком

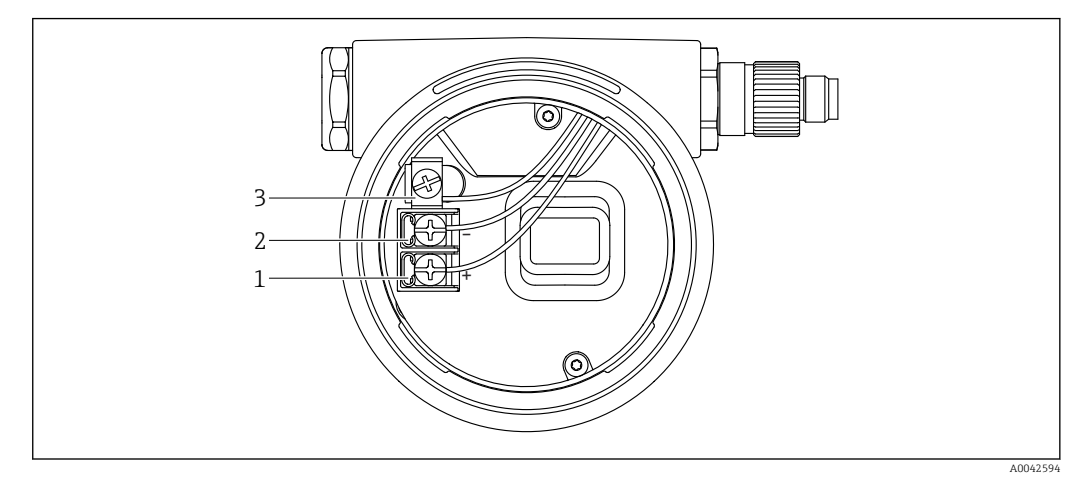

- *4 Соединительные клеммы и клемма заземления в клеммном отсеке*
- *1 Положительная клемма*
- *2 Отрицательная клемма*
- *3 Внутренняя клемма заземления*

### Корпус с двумя отсеками

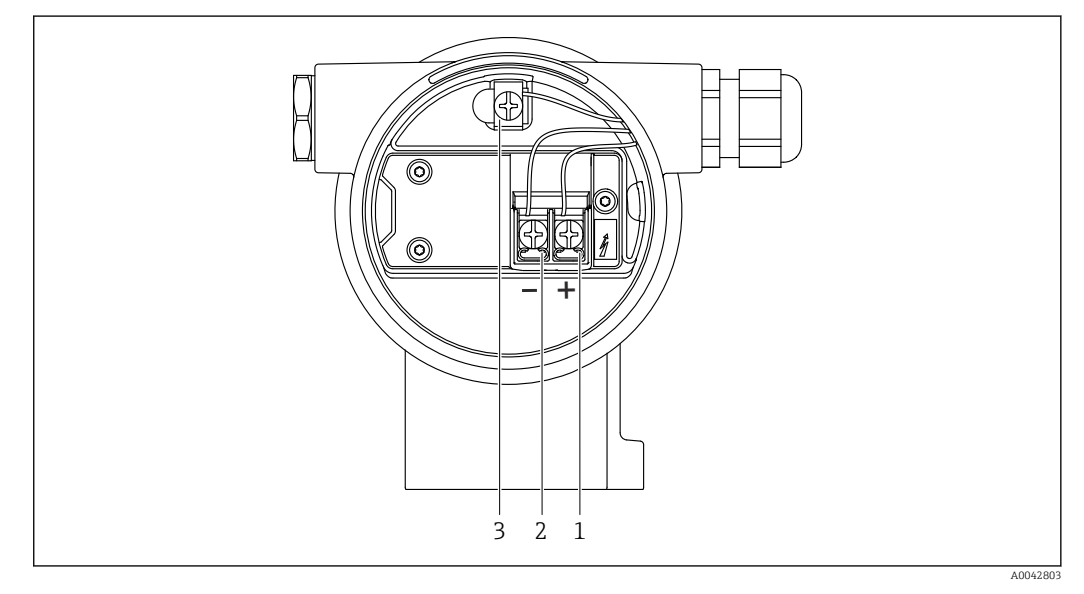

- *5 Соединительные клеммы и клемма заземления в клеммном отсеке*
- *1 Положительная клемма*
- *2 Отрицательная клемма*
- *3 Внутренняя клемма заземления*

## <span id="page-27-0"></span>Корпус с двумя отсеками, L-образная форма

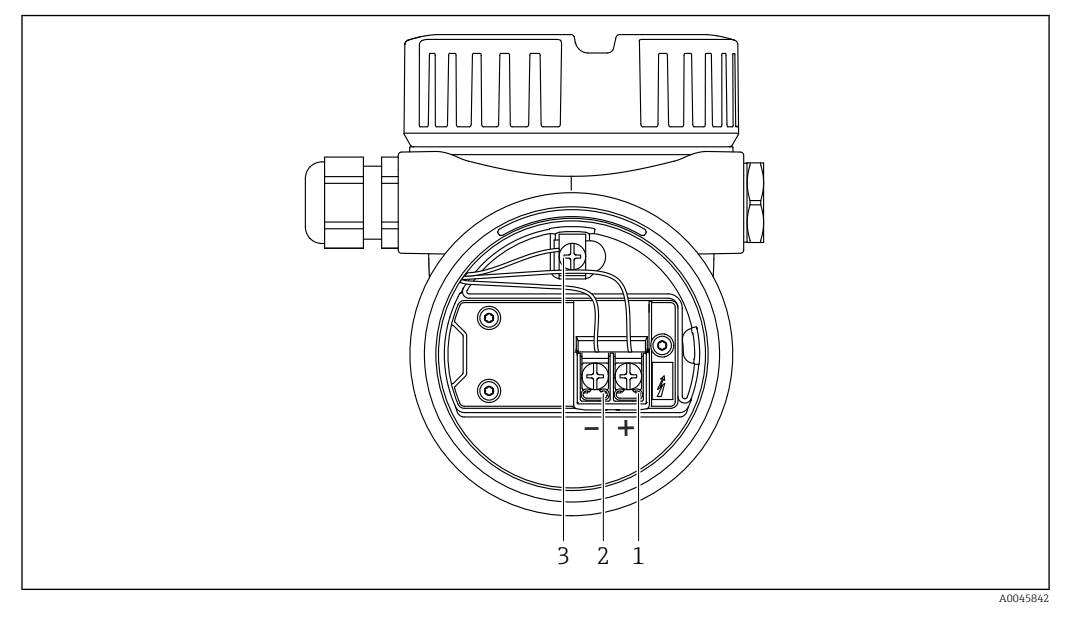

 *6 Соединительные клеммы и клемма заземления в клеммном отсеке*

- *1 Положительная клемма*
- *2 Отрицательная клемма*
- *3 Внутренняя клемма заземления*

## 6.2.6 Кабельные вводы

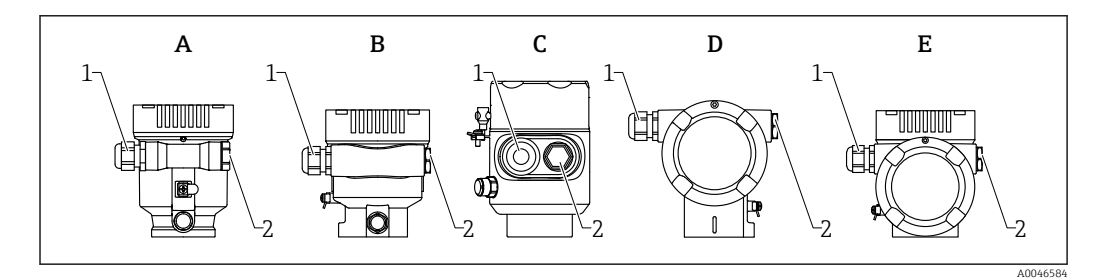

- *A Корпус с одним отсеком, пластмассовый*
- *B Корпус с одним отсеком, алюминиевый*
- *C Корпус с одним отсеком, 316L, гигиенический*
- *D Корпус с двумя отсеками*
- *E Корпус с двумя отсеками, L-образная форма*
- *1 Кабельный ввод*
- *2 Заглушка*

Тип кабельного ввода зависит от заказанного исполнения прибора.

Обязательно направляйте соединительные кабели вниз, чтобы влага не  $\mathsf{F}$ проникала в клеммный отсек.

При необходимости сформируйте провисающую петлю для отвода влаги или используйте защитный козырек от непогоды.

## 6.2.7 Разъемы, предусмотренные для прибора

Если прибор оснащен разъемом, то вскрывать корпус для подключения не  $\mathbf{F}$ требуется.

Используйте прилагаемые уплотнения, чтобы предотвратить проникновение влаги внутрь прибора.

#### <span id="page-28-0"></span>Приборы с разъемом M12

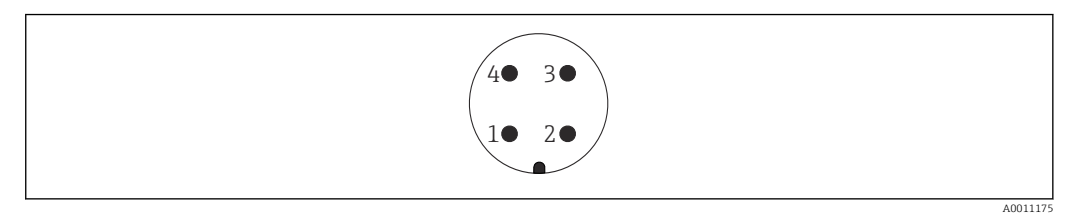

- *7 Внешний вид разъема на приборе*
- *1 Сигнал APL -*
- *2 Сигнал APL +*
- *3 Экранирование*
- *4 Нет назначения*

В качестве аксессуаров можно заказать различные гнезда M12 для приборов с разъемом M12.

## 6.3 Обеспечение требуемой степени защиты

## 6.3.1 Кабельные вводы

- Соединение M20, пластик, IP66/68 NEMA, тип 4X/6P
- Соединение M20, никелированная латунь, IP66/68 NEMA, тип 4X/6P
- $\bullet$  Соединение M20, 316L, IP66/68 NEMA, тип 4X/6P
- Резьба M20, IP66/68 NEMA, тип 4X/6P
- Резьба G1/2, IP66/68 NEMA, тип 4X/6P Если выбрана резьба G1/2, прибор в стандартной комплектации поставляется с резьбой M20; при этом в комплект поставки входит переходник на G1/2 вместе с сопроводительной документацией
- Резьба NPT 1/2, IP66/68 NEMA, тип 4X/6P
- Заглушка для защиты при транспортировке: IP22, NEMA, тип 2
- $\blacksquare$  Разъем М12
	- Если корпус закрыт, а соединительный кабель подключен: IP66/67, NEMA, тип 4X
	- Если корпус открыт или соединительный кабель не подключен: IP20, NEMA, тип 1

#### УВЕДОМЛЕНИЕ

Разъем M12: утрата соответствия классу защиты IP вследствие ненадлежащего монтажа!

- ‣ Степень защиты относится только к такому состоянию, при котором соединительный кабель подключен, а уплотнение плотно затянуто.
- ‣ Степень защиты действует только в том случае, если соединительный кабель соответствует классу защиты IP67 NEMA, тип 4X.
- ‣ Классы защиты IP действуют только при наличии защитной заглушки или подсоединенного кабеля.

## 6.4 Проверка после подключения

- Прибор и кабели не повреждены (внешний осмотр)?
- Используемые кабели соответствуют предъявляемым требованиям?
- Оснащены ли кабели средствами снятия натяжения в достаточной мере?
- Кабельные уплотнения установлены, плотно затянуты и герметичны?

 Соответствует ли сетевое напряжение техническим требованиям, указанным на заводской табличке?

Нет ли обратной полярности, соблюдено ли назначение клемм?

- Крышка затянута должным образом?
- Фиксатор крышки затянут должным образом?

#### <span id="page-30-0"></span> $\overline{7}$ Опции управления

#### $7.1$ Обзор опций управления

- Управление с помощью кнопок управления и DIP-переключателей на электронной **BCTABKe**
- Управление с помощью сенсорных кнопок управления на дисплее прибора (опционально)
- Управление через беспроводную технологию Bluetooth® (при наличии опционального дисплея прибора с модулем Bluetooth) посредством приложения SmartBlue, коммуникатора FieldXpert или ПО DeviceCare
- Управление через веб-сервер
- Управление с помощью управляющей программы (Endress+Hauser FieldCare/ DeviceCare) или FDI Hosts (напр., PDM)

#### $7.2.$ Кнопки управления и DIP-переключатели на электронной вставке

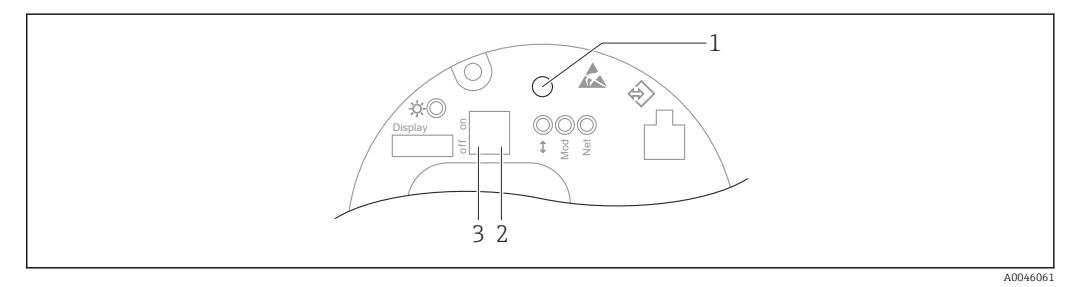

 $Q$ Кнопки управления и DIP-переключатели на электронной вставке Ethernet-APL

- $\overline{1}$ Кнопка управления для запуска функций Сброс пароля и Сброс параметров прибора
- $\overline{2}$ DIP-переключатель для установки IP-адреса услуги
- $\overline{z}$ DIP-переключатель для блокирования и разблокирования прибора
	- Настройка, выполняемая DIP-переключателями на электронной вставке, приоритетна по сравнению с настройкой, выполняемой другими средствами управления (например, ПО FieldCare/DeviceCare).

#### $7.3$ Структура и функции меню управления

Различия между структурами меню управления локального дисплея и управляющих программ Endress+Hauser FieldCare или DeviceCare можно суммировать следующим образом:

Локальный дисплей пригоден для настройки в простых условиях применения.

Управляющие программы (FieldCare, DeviceCare, SmartBlue, AMS, PDM и пр.) можно использовать для настройки параметров в самых разнообразных обстоятельствах.

В более сложных условиях применения настройка возможна с помощью веб-сервера.

Мастер настройки помогает пользователю ввести прибор в эксплуатацию в различных условиях применения. Пользователь получает рекомендации на различных этапах настройки.

#### $7.3.1$ Уровни доступа и соответствующая авторизация

Если для прибора задан определенный код доступа, то для пользователей двух уровней доступа, Оператор и Техническое обслуживание (на момент поставки

<span id="page-31-0"></span>прибора), предусмотрены разные варианты доступа к параметрам для записи. Этот код доступа защищает настройку прибора от несанкционированного доступа.

При вводе недействительного кода доступа пользователь получает права доступа, соответствующие уровню Оператор.

## 7.4 Доступ к меню управления через локальный дисплей

## 7.4.1 Дисплей прибора (опционально)

Воздействовать на оптические кнопки управления можно сквозь крышку. Вскрывать прибор для этого не требуется.

Функции

- Отображение измеренных значений, а также сообщений о неисправностях и уведомительных сообщений
- При обнаружении ошибки цвет подсветки дисплея меняется с зеленого на красный.
- Чтобы упростить управление, дисплей прибора можно снять.

Подсветка включается или выключается в зависимости от сетевого напряжения и потребляемого тока.

По заказу дисплей прибора может быть оснащен беспроводным интерфейсом  $\mathbf{a}$ Bluetooth®.

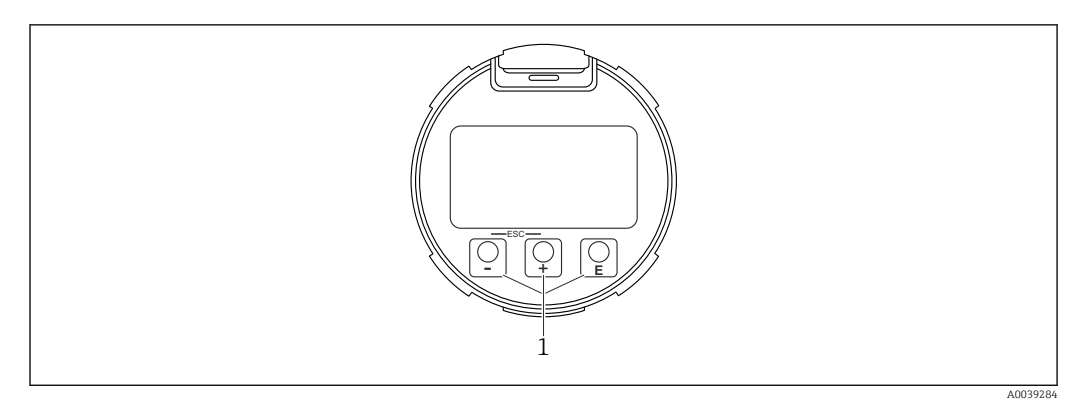

 *9 Графический дисплей с оптическими кнопками управления (1)*

- <span id="page-32-0"></span> $\blacksquare$  Кнопка  $\blacksquare$ 
	- Переход вниз в списке выбора
	- Редактирование числовых значений или символов в пределах функции
- Кнопка  $\Box$ 
	- Переход вверх в списке выбора
- Редактирование числовых значений или символов в пределах функции  $\blacksquare$  Кнопка  $\blacksquare$ 
	- Переход от основного окна к главному меню
	- Подтверждение ввода
	- Переход к следующему пункту
- Выбор пункта меню и активация режима редактирования
- Блокирование/разблокирование работы дисплея
- Нажмите и удерживайте кнопку ©, чтобы просмотреть краткое описание выбранного параметра (если оно есть)
- Кнопка + и кнопка  $\Box$  (функция ESC)
	- Выход из режима редактирования параметра без сохранения измененного значения
	- Меню на уровне выбора: при одновременном нажатии кнопок происходит переход на один уровень выше в структуре меню.
	- Чтобы вернуться на более высокий уровень меню, нажмите кнопки одновременно и удерживайте их.

#### $7.4.2$ Управление через беспроводную технологию Bluetooth<sup>®</sup> (опционально)

Предварительное условие

- Прибор с дисплеем, который оснащен модулем Bluetooth
- Смартфон или планшет с приложением SmartBlue, разработанным компанией Endress+Hauser, или ПК с установленным ПО DeviceCare версии 1.07.05 или более совершенной версии. Или коммуникатор FieldXpert SMT70

Радиус действия подключения - до 25 м (82 фут). Радиус действия может варьироваться в зависимости от условий окружающей среды, таких как навесное оборудование, стены или потолки.

Кнопки управления на дисплее блокируются при подключении к прибору через интерфейс Bluetooth.

Мигающий символ Bluetooth указывает на то, что подключение по технологии Bluetooth доступно.

## Приложение SmartBlue

1. Отсканируйте QR-код или введите строку SmartBlue в поле поиска в App Store или Google Play.

 $\mathbf{L}$ 

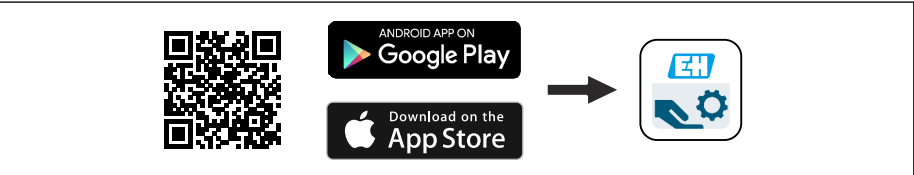

- 2. Запустите приложение SmartBlue.
- 3. Выберите прибор в отображаемом списке активных устройств.

4. Войдите в систему

- Введите имя пользователя: admin Пароль: серийный номер прибора.
- 5. Смените пароль после первого входа!

#### <span id="page-33-0"></span>Предварительные условия

#### Требования, предъявляемые к системе

Приложение SmartBlue можно загрузить на смартфон или планшет. Информацию о совместимости приложения SmartBlue с мобильными терминалами см. в «App Store (Apple)» или «Google Play Store».

#### Исходный пароль

При первоначальном установлении соединения в качестве пароля используется серийный номер прибора.

#### Обратите внимание на следующее.  $\vert$  -  $\vert$

- Если дисплей с модулем Bluetooth снят с одного прибора и установлен на другой прибор:
- все данные для входа в систему сохраняются на дисплее с модулем Bluetooth, но не в приборе:
- пароль, измененный пользователем, также сохраняется в дисплее с модулем Bluetooth.

#### $7.5$ Доступ к меню управления через веб-браузер

#### $7.5.1$ Совокупность функций

Эксплуатацию и настройку прибора можно осуществлять с помощью веб-браузера благодаря наличию встроенного веб-сервера. Структура меню управления аналогична структуре меню локального дисплея. Помимо измеряемых значений отображается информация о состоянии прибора, что позволяет отслеживать его состояние. Кроме того, доступно управление данными прибора и настройка сетевых параметров.

#### $7.5.2$ Требования

#### Программное обеспечение ПК

Рекомендуемые операционные системы

- Microsoft Windows 7 или более поздняя версия.
- Мобильные операционные системы:
	- $\blacksquare$  in

F

 $Android$ 

Поддерживается Microsoft Windows XP.

#### Поддерживаемые веб-браузеры

- Microsoft Internet Explorer 8 или более поздняя версия
- Microsoft Edge
- Mozilla Firefox
- $\blacksquare$  Google Chrome
- $\blacksquare$  Safari

## Настройки ПК

#### Права пользователя

Для настройки параметров TCP/IP и прокси-сервера (для изменения IP-адреса, маски подсети и пр.) необходимы соответствующие права пользователя (напр., права администратора).

<span id="page-34-0"></span>*Настройка прокси-сервера в параметрах веб-браузера*

В настройках веб-браузера необходимо деактивировать функцию *Use proxy server for LAN* (использовать прокси-сервер для ЛВС).

#### *JavaScript*

Поддержка JavaScript должна быть активирована.

При установке новой версии программного обеспечения: для корректного отображения данных выполните очистку временного хранилища (кэша) веббраузера в разделе Свойства обозревателя.

## 7.5.3 Установление соединения

### По сети PROFINET с Ethernet-APL

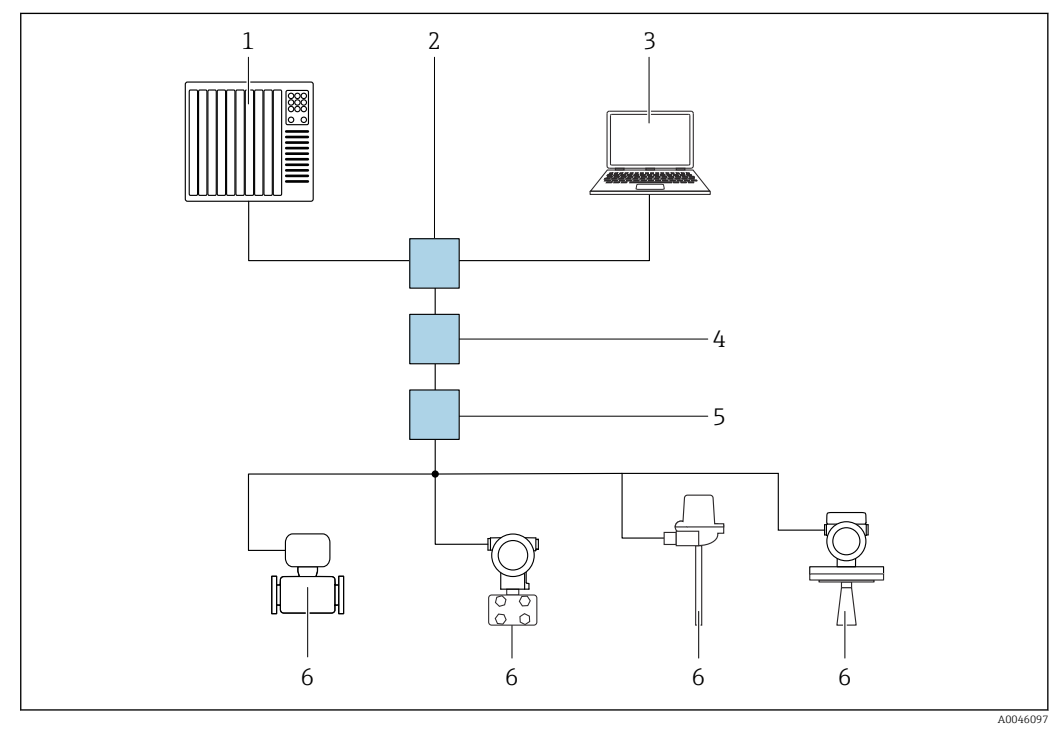

 *10 Варианты дистанционного управления через сеть PROFINET с Ethernet-APL: топология «звезда»*

- *1 Дополнительная система, напр. Simatic S7 (Siemens)*
- *2 Коммутатор Ethernet*
- *3 Компьютер с веб-браузером (напр., Microsoft Edge) для доступа к встроенному веб-серверу прибора или компьютер с управляющей программой (напр., FieldCare, DeviceCare, SIMATIC PDM), с интерфейсом связи iDTM Profinet*
- *4 Выключатель питания APL (опционально)*
- *5 Полевой коммутатор APL*
- *6 Полевой прибор APL*

Откройте веб-сайт через компьютер в сети. IP-адрес прибора должен быть известен.

IP-адрес можно закрепить за прибором несколькими способами:

- Протокол динамического конфигурирования (DCP), заводская настройка Система автоматизации (напр., Siemens S7) автоматически назначает IP-адрес прибору
- Программная адресация
	- IP-адрес вводится в параметре «IP-адрес»
- DIP-переключатель прибора
	- В этом случае прибор получает фиксированный IP-адрес 192.168.1.212 **В** IP-адрес назначается только после перезагрузки.
	- Этот IP-адрес можно использовать для установления сетевого подключения

По умолчанию в приборе используется протокол динамического конфигурирования (DCP). Система автоматизации (напр., Siemens S7) автоматически назначает IP-адрес прибору.

### Запуск веб-браузера и вход в систему

- 1. Запустите веб-браузер на компьютере.
- 2. Введите IP-адрес прибора в адресную строку веб-браузера
	- Появится страница входа в систему.

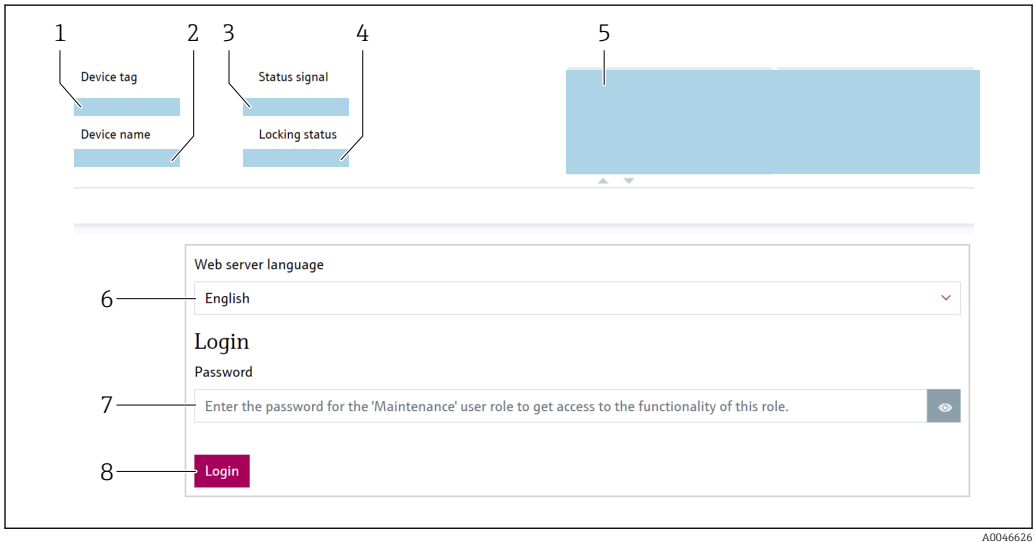

#### ■ 11 Вход через веб-браузер

- 1 Обозначение прибора
- 2 Название прибора<br>3 Сигнал состояния
- 
- 4 Статус блокировки
- 5 Текущие измер. значения
- 
- сельности и судерживание и просторовить и стандировить и стандировить и стандировить как просторовить как и сл<br>В температивно состояние состояние и просторовить и просторовить и состояние и состояние и простояние и состоя
- 8 Вход

1. Выберите предпочитаемый параметр Language для веб-браузера.

- 2. Введите параметр Пароль (по умолчанию: 0000).
- 3. Подтвердите ввод кнопкой Вход.
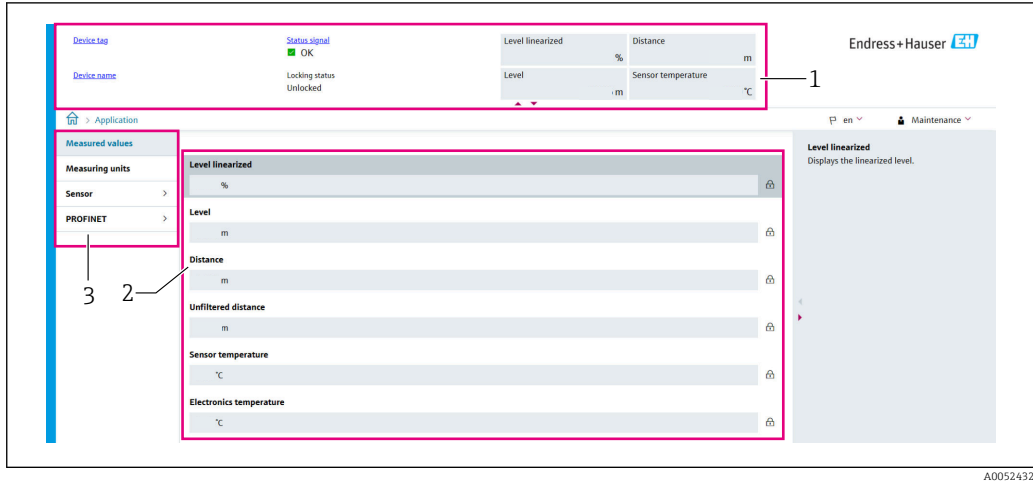

#### 7.5.4 Пользовательский интерфейс

- 12 Пример пользовательского интерфейса
- $\mathbf{1}$  $3a$ 201080K
- $\mathcal{P}$ Рабочая область
- $\overline{3}$ Область навигации

#### Заголовок

В заголовке отображается следующая информация:

- Обозначение прибора
- Название прибора
- Сигнал состояния
- Статус блокировки
- Текущие измер. значения

#### Область навигации

Если выбрать функцию на панели функций, в области навигации появятся подменю этой функции. После этого можно выполнять навигацию по меню.

#### Рабочая область

В зависимости от выбранной функции и соответствующих подменю в этой области можно выполнять различные действия, такие как:

- Настройка параметров
- Считывание измеренных значений
- Вызов справки

#### Принятие значения

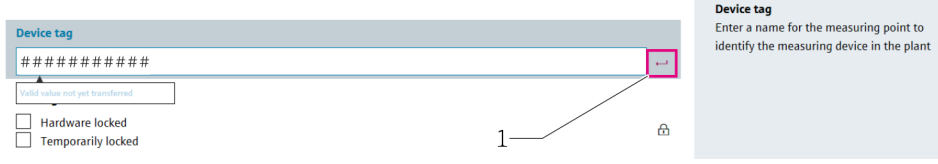

■ 13 Пример кнопки Enter (ввод)

 $\mathcal{I}$ Кнопка Enter в управляющей программе

Введенное значение закрепляется только после нажатия кнопки (или клавиши) Enter  $(1).$ 

#### $7.5.5$ Деактивация веб-сервера

Веб-сервер измерительного прибора можно включать и выключать по мере необходимости с помощью параметр Функциональность веб-сервера.

### Навигация

Меню "Система" → Возможность подключения → Раздел фаз

#### Обзор и краткое описание параметров

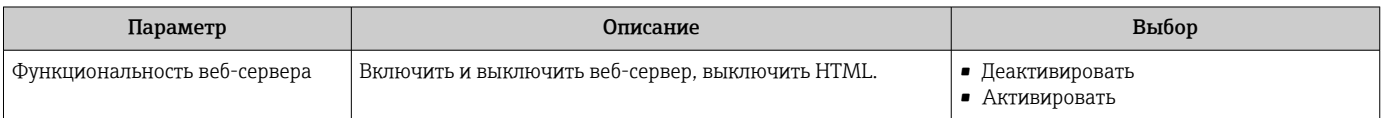

## Перечень функций параметр "Функциональность веб-сервера"

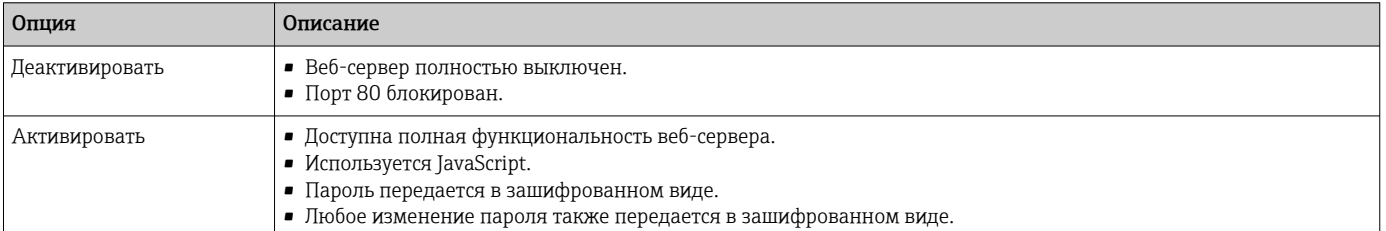

#### Активация веб-сервера

Если веб-сервер деактивирован, его можно активировать только с помощью параметра параметр Функциональность веб-сервера и с использованием следующих способов управления:

- Через локальный дисплей
- С помощью управляющей программы FieldCare
- С помощью управляющей программы DeviceCare
- С помощью загрузочной записи PROFINET

#### 7.5.6 Выход из системы

1. В строке функций выберите Loqout (выйти из системы).

- Появится начальная страница с полем входа в систему.
- 2. Закройте веб-браузер.

После того как связь с веб-сервером установлена через стандартный IP-адрес  $| \cdot |$ 192.168.1.212, необходимо выполнить сброс DIP-переключателя (перевести из положения ON в положение OFF). После перезагрузки заданный IP-адрес прибора снова активируется для сетевого соединения.

#### 7.6 Доступ к меню управления через управляющую программу

Структура меню управления в управляющей программе аналогична структуре меню локального дисплея. Однако диапазон функций отличается.

## 7.6.1 Подключение управляющей программы

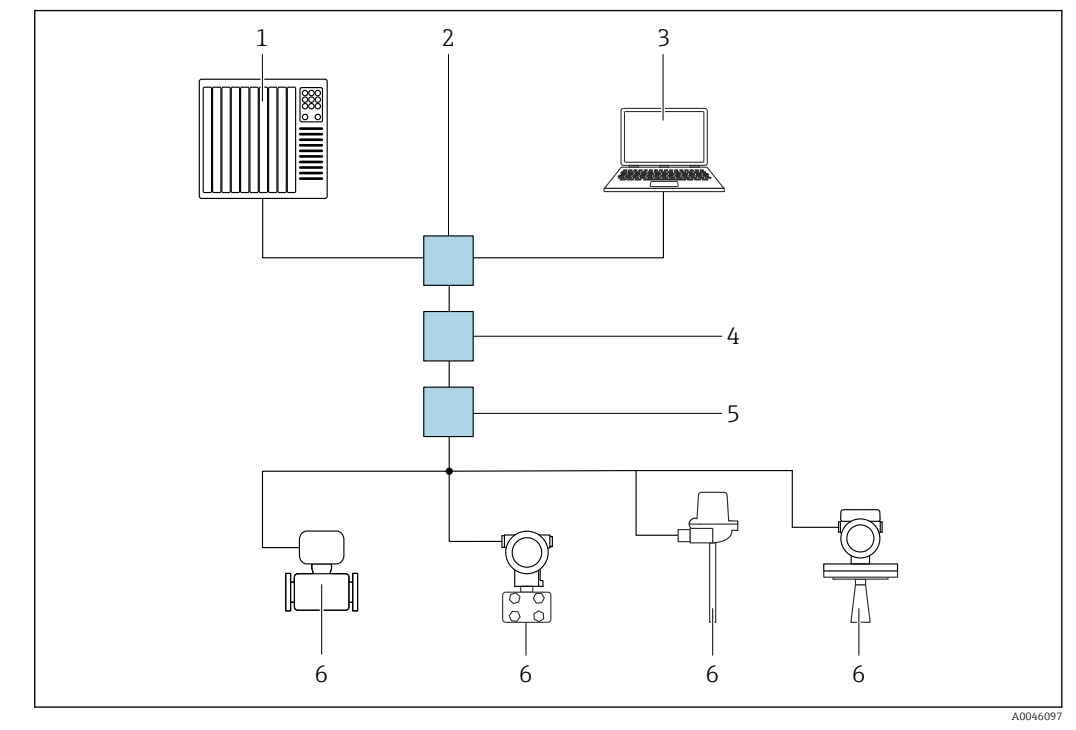

По сети PROFINET с Ethernet-APL

 *14 Варианты дистанционного управления через сеть PROFINET с Ethernet-APL: топология «звезда»*

- *1 Дополнительная система, напр. Simatic S7 (Siemens)*
- *2 Коммутатор Ethernet*
- *3 Компьютер с веб-браузером (напр., Microsoft Edge) для доступа к встроенному веб-серверу прибора или компьютер с управляющей программой (напр., FieldCare, DeviceCare, SIMATIC PDM), с интерфейсом связи iDTM Profinet*
- *4 Выключатель питания APL (опционально)*
- *5 Полевой коммутатор APL*
- *6 Полевой прибор APL*

Откройте веб-сайт через компьютер в сети. IP-адрес прибора должен быть известен.

IP-адрес можно закрепить за прибором несколькими способами:

- Протокол динамического конфигурирования (DCP), заводская настройка Система автоматизации (напр., Siemens S7) автоматически назначает IP-адрес прибору
- Программная адресация
	- IP-адрес вводится в параметре «IP-адрес»
- DIP-переключатель прибора
	- В этом случае прибор получает фиксированный IP-адрес 192.168.1.212 **П IP-адрес назначается только после перезагрузки.**

Этот IP-адрес можно использовать для установления сетевого подключения

По умолчанию в приборе используется протокол динамического конфигурирования (DCP). Система автоматизации (напр., Siemens S7) автоматически назначает IP-адрес прибору.

## Сервисный интерфейс

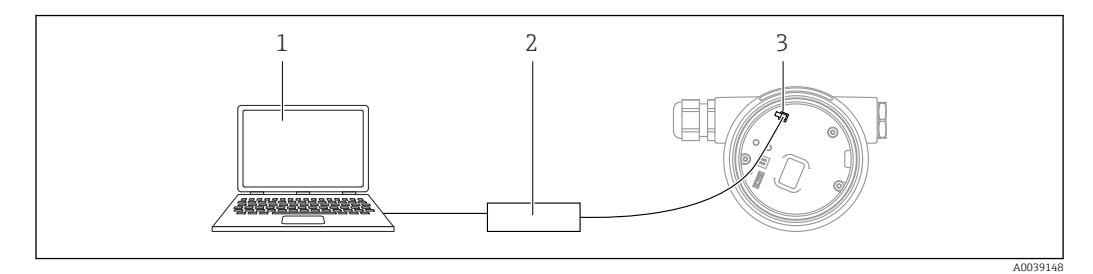

- *1 Компьютер с управляющей программой FieldCare/DeviceCare*
- *2 Commubox FXA291*
- *3 Сервисный интерфейс (CDI) прибора (единый интерфейс доступа к данным Endress+Hauser)*

Для обновления (прошивки) ПО прибора на прибор необходимо подать электропитание через клеммы питания.

# 7.7 FieldCare

## 7.7.1 Диапазон функций

Средство управления производственными активами на основе технологии FDT, разработанное специалистами Endress+Hauser. С помощью ПО FieldCare можно настраивать все интеллектуальные полевые приборы в системе и управлять ими. За счет использования информации о состоянии ПО FieldCare также является простым, но эффективным способом проверки состояния и исправности приборов.

Средства доступа:

- Сервисный интерфейс CDI
- Интерфейс PROFINET

Типичные функции:

- Настройка параметров преобразователя
- Загрузка/выгрузка и сохранение данных прибора
- Протоколирование точки измерения
- Визуализация архива измеренных значений (линейного регистратора) и журнала событий

Более подробные сведения о ПО FieldCare см. в руководствах по эксплуатации m BA00027S и BA00059S

# 7.8 DeviceCare

## 7.8.1 Совокупность функций

Инструмент для подключения и конфигурирования полевых приборов Endress +Hauser.

Быстрее всего можно настроить полевые приборы Endress+Hauser с помощью специальной программы DeviceCare. В сочетании с диспетчерами типовых приборов (DTM) ПО DeviceCare представляет собой удобное решение комплексного характера.

Более подробные сведения см. в буклете «Инновации» (IN01047S).m

# 8 Системная интеграция

# 8.1 Обзор файлов описания прибора

## 8.1.1 Сведения о текущей версии прибора

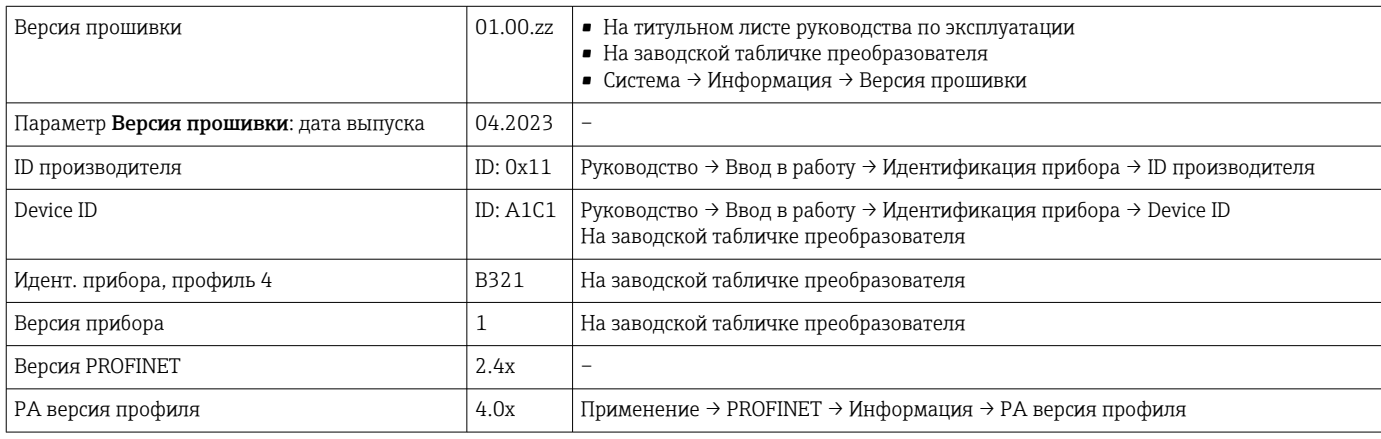

## 8.1.2 Управляющие программы

В таблице ниже приведен список подходящих файлов описания прибора для каждой конкретной программы, а также информация об источнике, из которого можно получить этот файл.

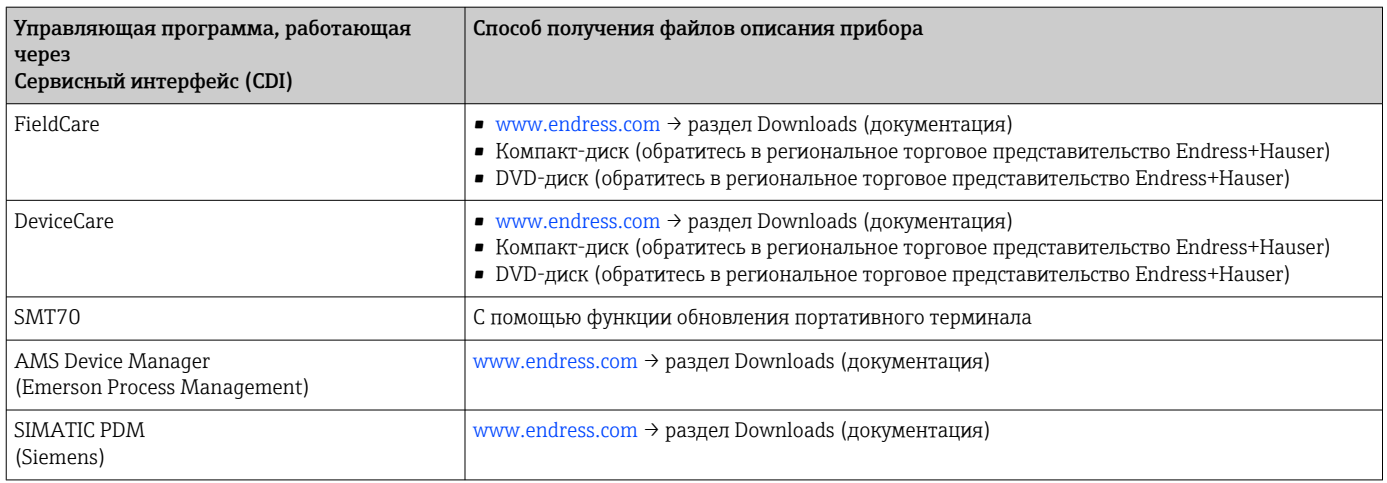

# 8.2 Основной файл прибора (GSD)

Для интеграции полевых приборов в шинную систему PROFIBUS с Ethernet-APL требуется описание параметров приборов, таких как выходные данные, входные данные, формат данных и объем данных.

Эти данные находятся в основном файле прибора (GSD), который предоставляется системе автоматизации при вводе системы связи в эксплуатацию. Кроме того, можно интегрировать растровые изображения приборов, которые отображаются в виде значков в структуре сети.

Основной файл прибора (GSD) имеет формат XML и создается на языке разметки GSDML.

Загрузка основного файла прибора (GSD)

- $\bullet$  Через веб-сервер: навигация Система  $\rightarrow$  Device drivers
- С помощью www.endress.com/download

## 8.2.1 Имя основного файла прибора (GSD)

Пример имени основного файла прибора:

GSDML-V2.43-EH-Micropilot-202304dd.xml (dd = дата выпуска)

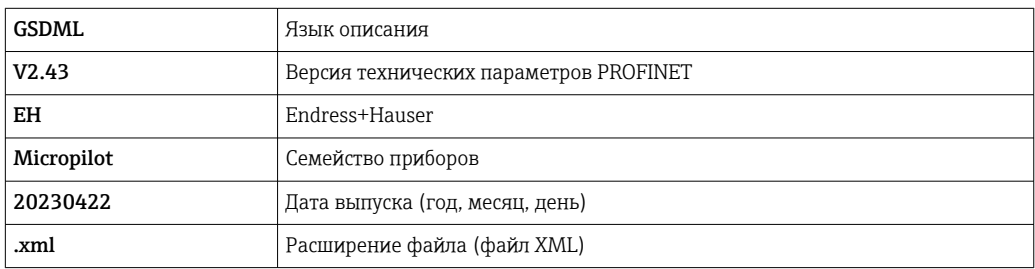

## 8.3 Циклическая передача данных

## 8.3.1 Обзор модулей

На следующем рисунке изображены модули, которые можно использовать в приборе для циклического обмена данными. Циклический обмен данными осуществляется с помощью системы автоматизации.

Применение → PROFINET → Аналоговый вход → Аналоговый вход 1 до 11 → Назначить переменную процесса

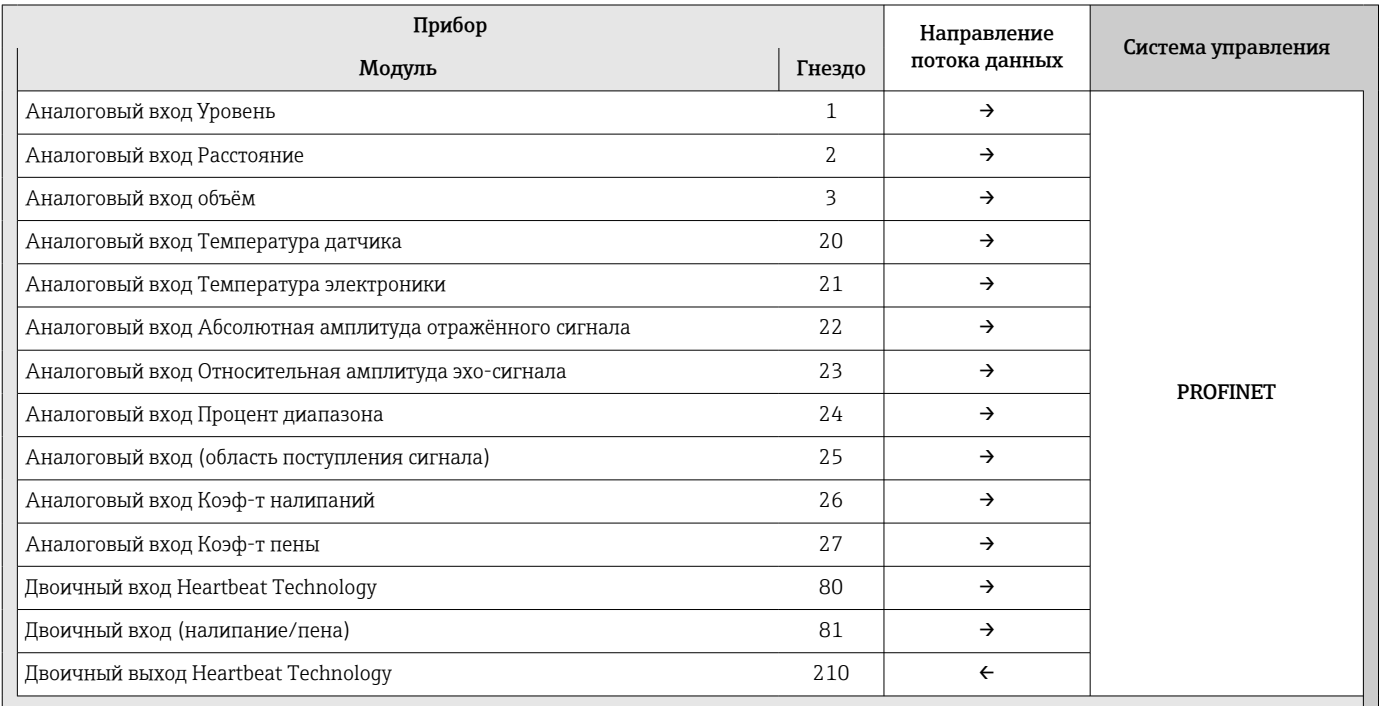

## 8.3.2 Описание модулей

Структура данных описана с точки зрения системы автоматизации:

- Входные данные: отправляются с прибора в систему автоматизации
- Выходные данные: отправляются из системы автоматизации на прибор

### Модуль: Аналоговый вход

Передача входных переменных с прибора в систему автоматизации:

С помощью модулей Аналоговый вход осуществляется циклическая передача выбранных входных переменных, включая сигналы состояния, с прибора в систему автоматизации. Входная переменная представлена в первых четырех байтах в форме числа с плавающей запятой согласно стандарту IEEE 754. Пятый байт содержит информацию о состоянии входной переменной. Модуль Аналоговый вход, Уровень, в гнезде 1, содержится в Уровень PA PROFILE GSD; остальные модули Аналоговый вход могут использоваться только в GSD изготовителя.

### Модуль: Двоичный выход

С помощью модуля Двоичный выход возможно циклическое получение дискретных выходных значений от системы автоматизации. В приборе реализована схема 8 битного типа согласно профилю PA PROFILE 4.0x. Из них 1 бит используется для подачи прибору сигнала о необходимости запуска функции Heartbeat Verification.

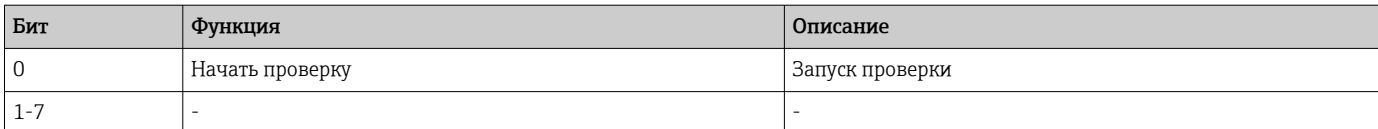

## Модуль: Двоичный вход

С помощью модуля Двоичный вход возможна циклическая отправка дискретных значений в систему автоматизации. Статус Heartbeat Verification передается на прибор:

## *Модуль: Двоичный вход Heartbeat Technology, гнездо 80*

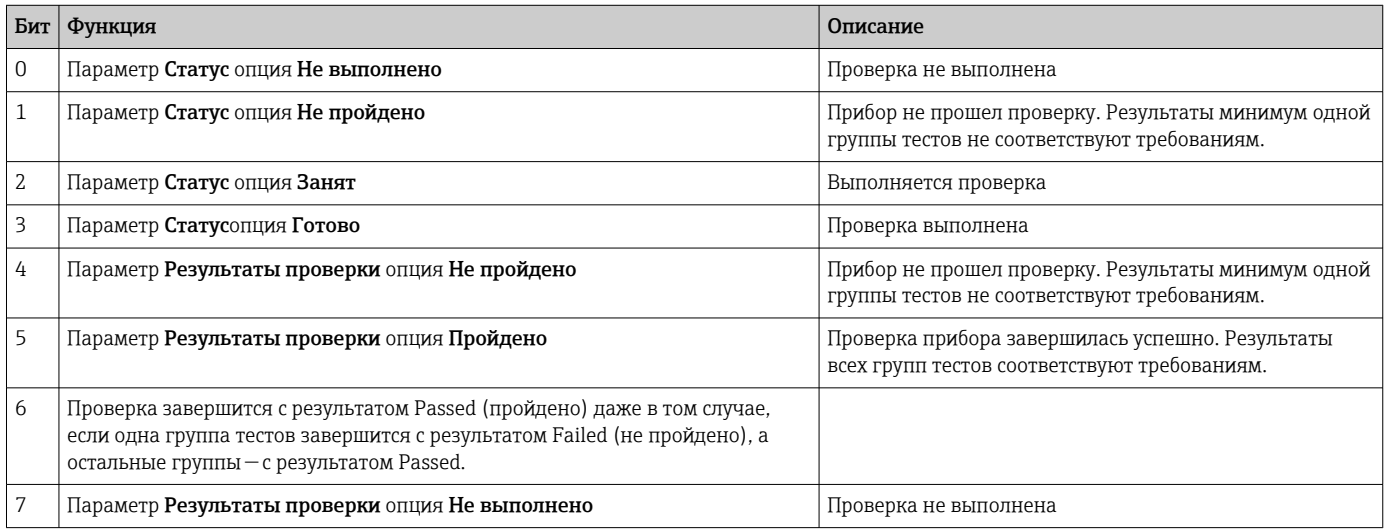

## *Модуль: Двоичный вход, диагностика датчика, гнездо 81*

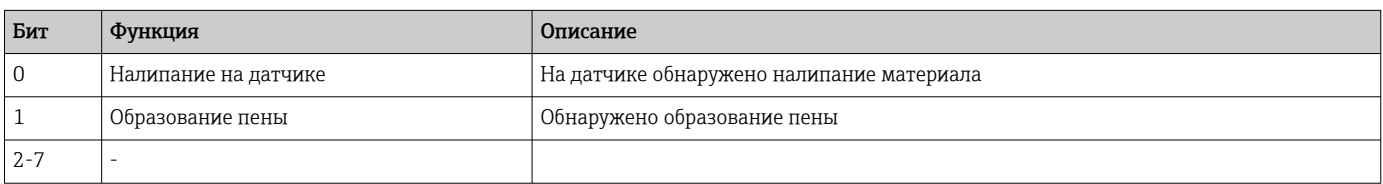

## 8.3.3 Кодировка данных статуса

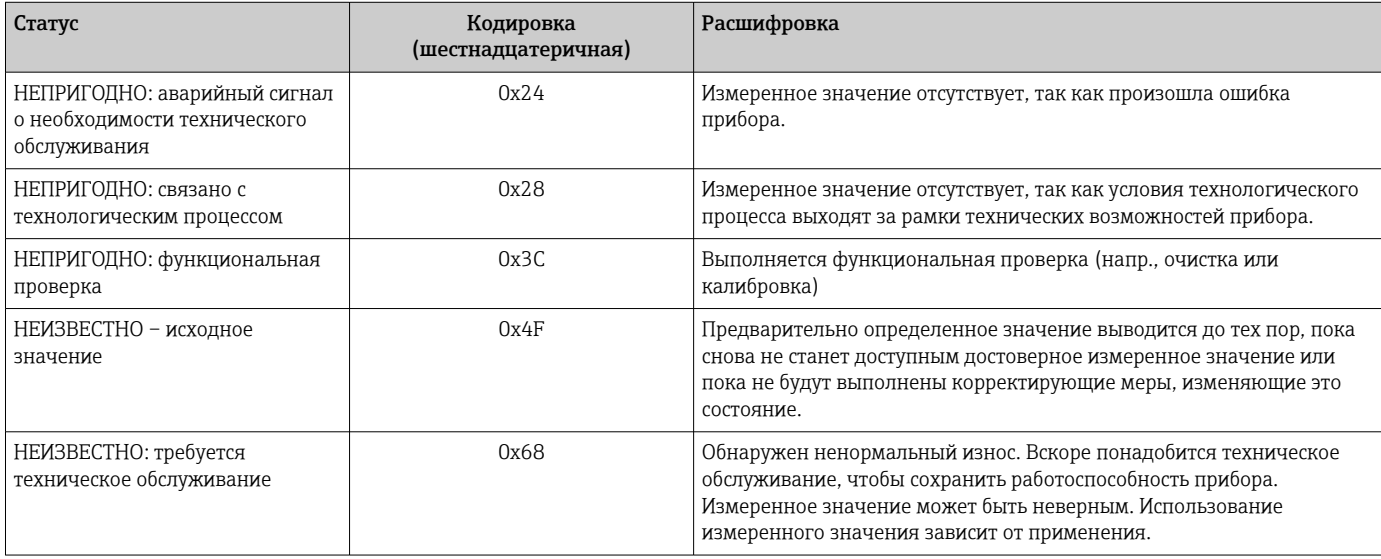

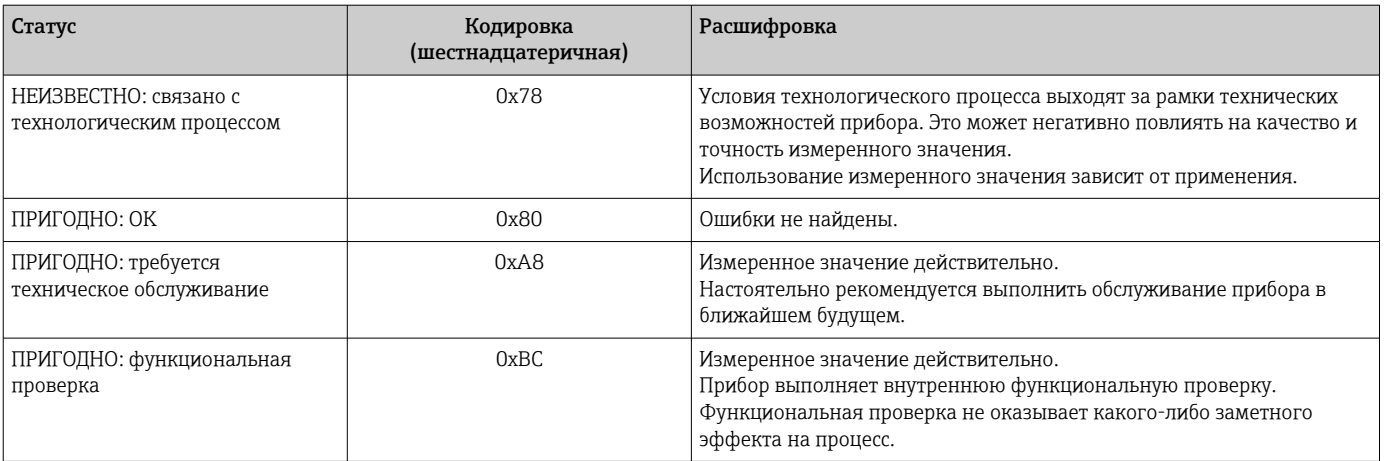

#### 8.3.4 Конфигурация при запуске

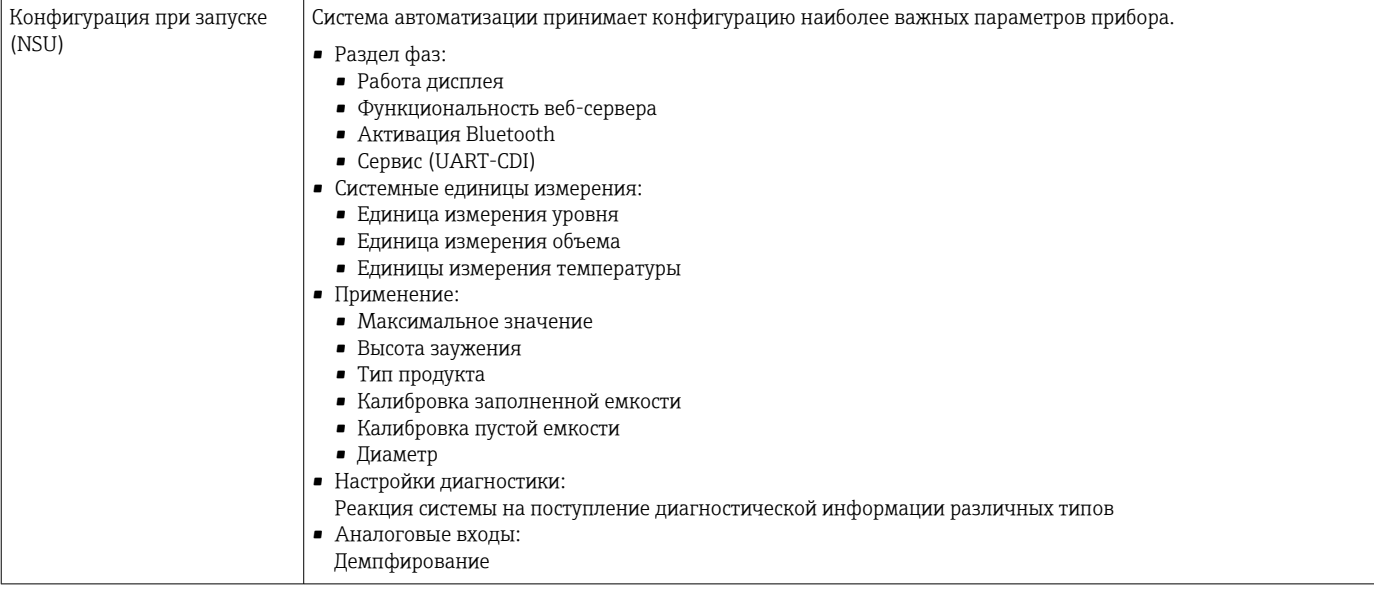

#### 8.4 Резервирование системы S2

Для непрерывных технологических процессов необходима предусматривающая резервирование компоновка с двумя системами автоматизации. В случае отказа одной системы вторая система обеспечивает непрерывную бесперебойную работу. Прибор поддерживает резервирование системы типа S2 и пригоден для одновременного обмена данными с обеими системами автоматизации.

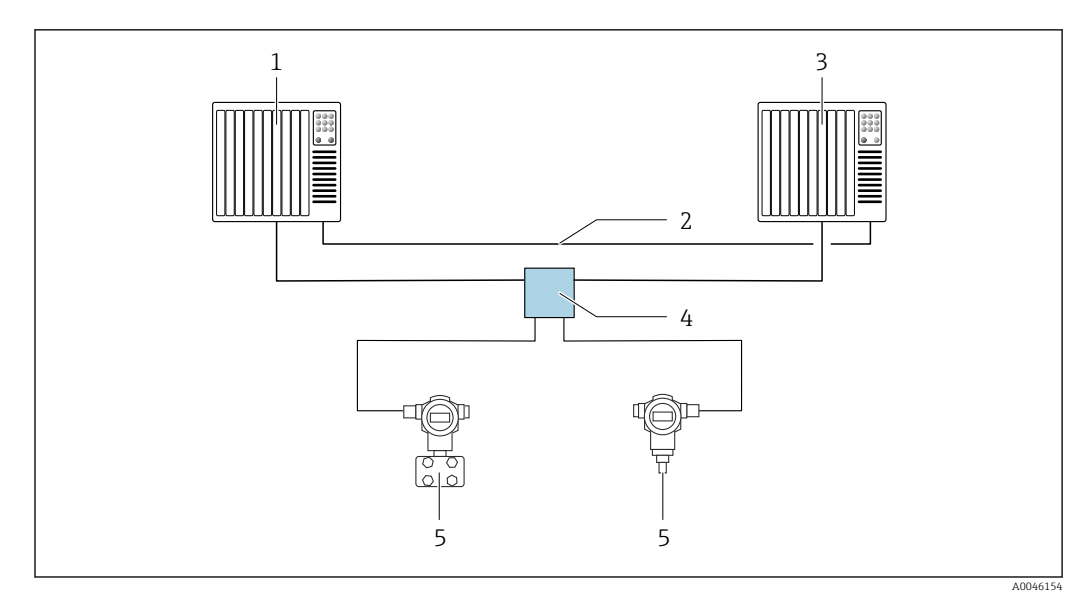

 *15 Пример компоновки резервируемой системы (S2): топология «звезда»*

- *Система автоматизации 1*
- *Синхронизация систем автоматизации*
- *Система автоматизации 2*
- *Полевой коммутатор Ethernet-APL*
- *Прибор*

Все приборы в сети должны поддерживать резервирование системы категории  $|**i**|$ S2.

# 9 Ввод в эксплуатацию

В любой конфигурационной программе предусмотрен ассистент по вводу в  $\boxed{2}$ эксплуатацию, который сопровождает пользователя при настройке наиболее важных параметров конфигурации (меню Руководство мастер Ввод в работу).

# 9.1 Предварительные условия

Диапазон измерения и единица измерения, используемая для передачи измеряемого значения, соответствуют техническим характеристикам, которые указаны на заводской табличке.

# 9.2 Функциональная проверка

Перед вводом измерительной точки в эксплуатацию убедитесь в том, что были выполнены проверки после монтажа и подключения.

• → **A** Проверка после монтажа  $|\mathbf{f}|$ • → **A** Проверка после подключения

# 9.3 Установление соединения с ПО FieldCare и DeviceCare

## 9.3.1 Через протокол PROFINET

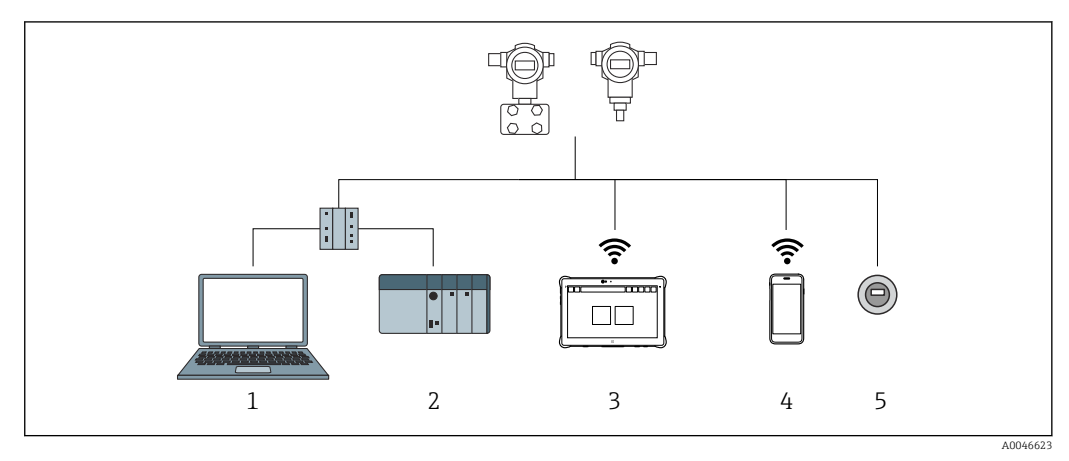

 *16 Варианты дистанционного управления по протоколу PROFINET*

*1 Компьютер с веб-браузером или управляющей программой (напр., DeviceCare)*

*2 Система автоматизации*

*3 Field Xpert SMT70*

*4 Мобильный портативный терминал*

*5 Локальное управление через дисплей*

## 9.3.2 Через сервисный интерфейс (CDI)

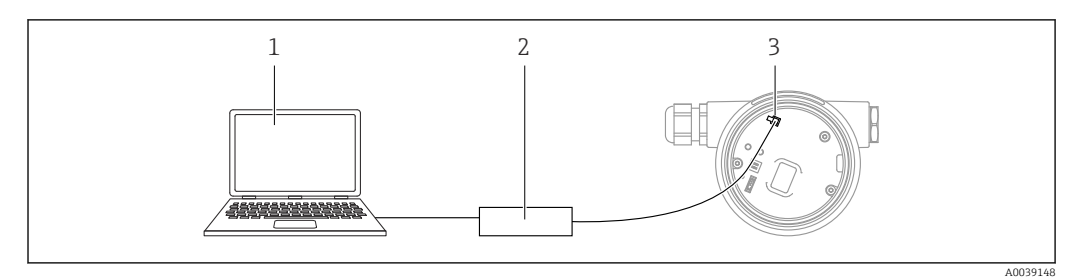

*1 Компьютер с управляющей программой FieldCare/DeviceCare*

*2 Commubox FXA291*

*3 Сервисный интерфейс (CDI) измерительного прибора (единый интерфейс работы с данными Endress+Hauser)*

## 9.3.3 Аппаратные настройки

### Настройка названия прибора

Быстрая идентификация точки измерения в пределах предприятия выполняется на основе параметр Обозначение прибора и параметр PROFINET название устройства. параметр Обозначение прибора, который указан на заводе или записан при оформлении заказа, можно изменить в меню управления.

*Настройка параметр "Обозначение прибора" с помощью меню управления*

Параметр Обозначение прибора можно скорректировать посредством меню управления или с помощью системы автоматизации.

Система → Управление прибором

*Настройка параметр "PROFINET название устройства" с помощью меню управления*

Применение → PROFINET → Конфигурация

*Настройка параметр "PROFINET название устройства" с помощью системы автоматизации*

Параметр PROFINET название устройства можно скорректировать индивидуально с помощью системы автоматизации.

÷

При назначении параметр PROFINET название устройства с помощью системы автоматизации:

указывайте название прибора строчными буквами.

### Активация IP-адреса по умолчанию

*Активация IP-адреса по умолчанию с помощью DIP-переключателя*

IP-адрес прибора по умолчанию (192.168.1.212) можно установить с помощью DIPпереключателей.

- 1. Переведите DIP-переключатель № 2 на электронной вставке из положения OFF в положение ON.
- 2. Подключите прибор к источнику питания.
	- IP-адрес по умолчанию вступает в силу после перезапуска прибора.

## 9.3.4 Настройка параметров связи посредством программного обеспечения

- IP-адрес
- Subnet mask
- Шлюз по умолчанию

Навигация: Система → Возможность подключения → Ethernet

# 9.4 Настройка языка управления

## 9.4.1 Локальный дисплей

#### Настройка языка управления

Прежде чем настраивать язык управления, следует разблокировать дисплей.  $\vert$  .

1. Нажмите кнопку и удерживайте ее не менее 2 с.

Отображается диалоговое окно.

2. Разблокируйте работу дисплея.

3. Выберите параметр Language в главном меню.

 $4.$  Нажмите кнопку  $E$ .

5. Выберите необходимый язык кнопкой  $\boxplus$  или  $\boxminus$ .

6. Нажмите кнопку  $E$ .

Управление через дисплей блокируется автоматически (исключение: мастер Режим безопасности):

- Через 1 мин, если при активной основной странице не нажата ни одна кнопка
- Через 10 мин, если при активном меню управления не нажата ни одна кнопка

## 9.4.2 Управляющая программа

Установите язык отображения

Система → Дисплей → Language

Выбор в меню параметр Language; Видимость зависит от опций заказа или настроек прибора

## 9.4.3 Веб-сервер

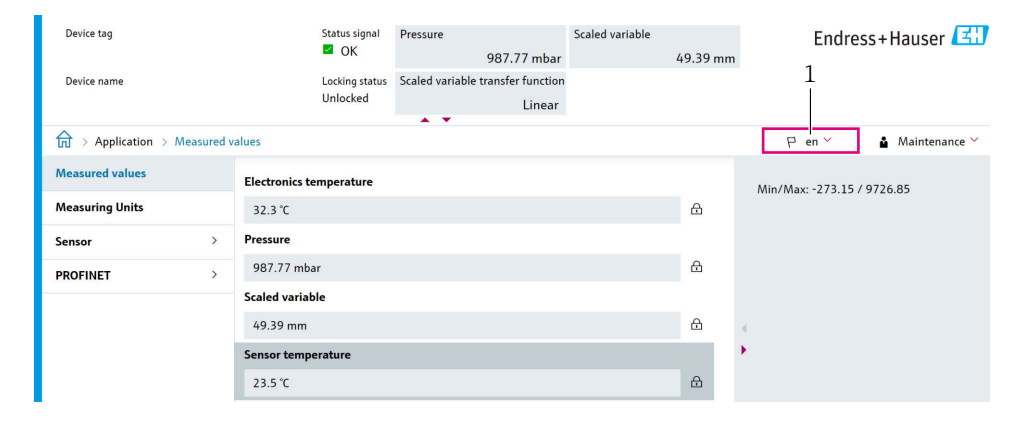

*1 Настройка языка*

A0048882

# 9.5 Настройка прибора

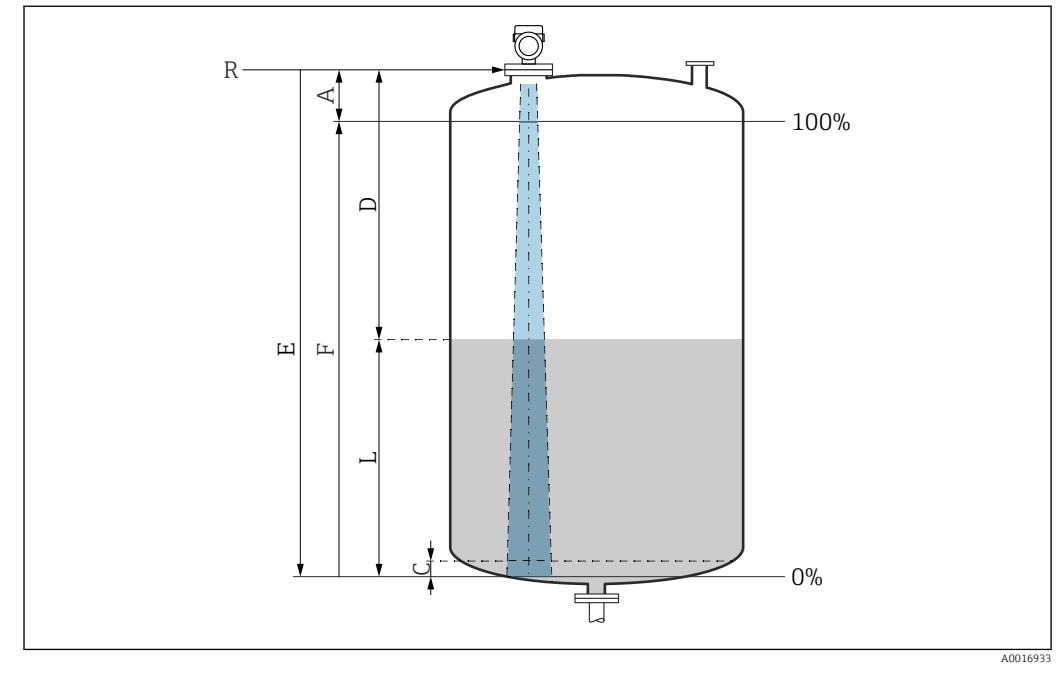

## 9.5.1 Измерение уровня жидких сред

 *17 Параметры конфигурации для измерения уровня жидкости*

- *R Контрольная точка измерения*
- *A Длина антенны + 10 мм (0,4 дюйм)*
- *С 50 до 80 мм (1,97 до 3,15 дюйм); средн. εr < 2*
- *D Расстояние*
- *L Уровень*
- *E Параметр "Калибровка пустой емкости" (= 0%)*
- *F Параметр "Калибровка заполненной емкости" (= 100%)*

В случае среды с низкой диэлектрической проницаемостью (εr < 2) на очень низких уровнях (ниже уровня С) сквозь среду может быть видно дно резервуара. На этом участке диапазона точность измерения ухудшается. Если это неприемлемо, то нулевая точка должна располагаться на расстоянии С над дном резервуара  $\rightarrow$ Параметры конфигурации для измерения уровня в жидкостях.

## 9.5.2 Ввод в эксплуатацию с помощью мастера

В ПО FieldCare, DeviceCare, SmartBlue и на дисплее предусмотрен мастер Ввод в работу для сопровождения пользователя на начальном этапе ввода в эксплуатацию.

Выполните эту настройку, чтобы ввести прибор в эксплуатацию. Для каждого параметра введите необходимое значение или выберите соответствующую опцию.

### ПРИМЕЧАНИЕ

Если выйти из мастера до завершения настройки всех необходимых параметров, прибор может перейти в неопределенное состояние! В этом случае рекомендуется сбросить настройки до значений по умолчанию.

## 9.6 Запись графика Эхо-кривая

Запись текущего графика Эхо-кривая в качестве контрольной эхо-кривой для последующего использования в диагностических целях

После настройки измерения рекомендуется записать текущий график Эхо-кривая в качестве контрольного графика.

Параметр Сохранить эталонную кривую в подменю Эхо-кривая используется для записи графика Эхо-кривая.

Диагностика → Эхо-кривая → Сохранить эталонную кривую

‣ В параметр Сохранить эталонную кривую активируйте опция Эталонная кривая вручную

# 9.7 Подменю "Моделирование"

Моделирование переменной процесса, импульсного выходного сигнала или диагностического события.

# 10 Управление

# 10.1 Считывание статуса блокировки прибора

Отображение активной защиты от записи:

- В меню параметр Статус блокировки
	- Навигация на локальном дисплее: на верхнем уровне управления
	- Навигация в управляющей программе: Система → Управление прибором
- В управляющей программе; заголовок

# 10.2 Чтение измеренных значений

Многие измеренные значения можно считывать в заголовке веб-сервера.

Все измеренные значения можно считывать в подменю Измеренное значение.

## Навигация

Меню "Применение" → Измеренные значения

# 10.3 Адаптация прибора к условиям процесса

Для этой цели предусмотрены следующие меню.

- Базовые настройки в меню Руководство
- Расширенные настройки в следующих разделах.
	- Меню Диагностика
	- Меню Применение
	- Меню Система

# 11 Диагностика и устранение неисправностей

# 11.1 Общие сведения об устранении неисправностей

## 11.1.1 Ошибки общего характера

## Прибор не отвечает

- Возможная причина: сетевое напряжение не соответствует техническим требованиям, указанным на заводской табличке Способ устранения неисправности: подключите прибор к источнику питания регламентированного напряжения
- Возможная причина: отсутствует контакт соединительных кабелей с клеммами Способ устранения неисправности: проверьте и при необходимости восстановите электрический контакт между кабелями и клеммами

## Значения на дисплее не видны

• Возможная причина: слишком большая или слишком маленькая яркость дисплея Способ устранения:

Отрегулируйте контрастность с помощью параметра параметр Контрастность дисплея

Путь навигации: Система → Дисплей → Контрастность дисплея

- Возможная причина: неправильное подключение разъема кабеля дисплея Способ устранения неисправности: подключите разъем правильно
- Возможная причина: неисправен дисплей Способ устранения неисправности: замените дисплей

### При запуске прибора или подключении дисплея отображается сообщение Communication error (ошибка связи)

- Возможная причина: влияние электромагнитных помех
- Способ устранения неисправности: проверьте заземление прибора • Возможная причина: ошибка подключения или неисправность разъема дисплея
- Способ устранения неисправности: замените дисплей

## Не работает связь через интерфейс CDI

Возможная причина: ошибочная настройка COM-порта компьютера Способ устранения неисправности: проверьте параметры COM-порта компьютера и при необходимости исправьте их

## Прибор выполняет измерение недостоверно

Возможная причина: ошибочная настройка параметров Способ устранения неисправности: проверьте и исправьте настройку параметров

# 11.2 Ошибка – управление с помощью приложения **SmartBlue**

Управление с помощью приложения SmartBlue возможно только на приборах, оснащенных дисплеем с Bluetooth (поставляется опционально).

### Прибор не отображается в списке активных устройств

- Возможная причина: отсутствует соединение через интерфейс Bluetooth Способ устранения неисправности: включите интерфейс Bluetooth на полевом приборе и/или на смартфоне/планшете с помощью дисплея или программного обеспечения
- Возможная причина: превышен радиус действия сигнала Bluetooth Способ устранения неисправности: уменьшите расстояние между полевым прибором и смартфоном/планшетом Радиус действия подключения – до 25 м (82 фут). Радиус действия при наличии взаимной видимости – 10 м (33 фут).
- Возможная причина: геопозиционирование не включено на устройстве Android или не разрешено для приложения SmartBlue. Способ устранения неисправности: включите/отключите службу геолокации на устройстве Android для приложения SmartBlue.
- Дисплей не оснащен модулем Bluetooth.
- Не подключен модуль Historom.

## Прибор числится в списке активных устройств, однако подключение установить не удается

• Возможная причина: прибор уже соединен с другим смартфоном/планшетом по технологии Bluetooth

Допускается только одно соединение типа «точка-точка»

Способ устранения неисправности: отсоедините смартфон/планшет от другого устройства

• Возможная причина: ошибочный ввод имени пользователя и пароля Способ устранения неисправности: стандартное имя пользователя – admin, а паролем является серийный номер прибора, указанный на его заводской табличке (только если пароль не был изменен пользователем ранее) Если пароль забыт, обратитесь в сервисный центр Endress+Hauser (www.addresses.endress.com)

### Не удается установить соединение посредством приложения SmartBlue

- Возможная причина: введен недействительный пароль Способ устранения неисправности: введите действительный пароль, учитывая регистр символов
- Возможная причина: забыт пароль Способ устранения неисправности: обратитесь в сервисный центр Endress+Hauser (www.addresses.endress.com)

## Невозможно войти в систему через приложение SmartBlue

- Возможная причина: прибор вводится в работу впервые Способ устранения неисправности: введите имя пользователя (admin) и пароль (серийный номер прибора) с учетом регистра символов
- Возможная причина: электрический ток и напряжение не соответствуют требованиям.

Способ устранения неисправности: увеличьте сетевое напряжение

## Невозможно управлять прибором посредством приложения SmartBlue

- Возможная причина: введен недействительный пароль Способ устранения неисправности: введите действительный пароль, учитывая регистр символов
- Возможная причина: забыт пароль Способ устранения неисправности: обратитесь в сервисный центр Endress+Hauser (www.addresses.endress.com)
- Возможная причина: у пользователя, для которого выбрана опция Оператор, нет надлежащей авторизации

Способ устранения неисправности: Система  $\rightarrow$  Администрирование пользователей → Уровень доступа пользователя Измените на опция Техническое обслуживание

#### 11.3 Диагностическое сообщение

Неисправность, обнаруженная системой самоконтроля прибора, отображается в виде диагностического сообщения, чередующегося с измеренным значением.

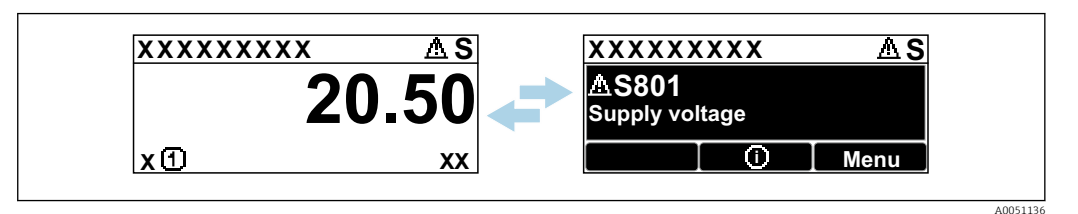

 $918$ Диагностическое сообщение, чередующееся с измеренным значением

Если одновременно происходят два или более диагностических события, отображается только диагностическое сообщение с наивысшим приоритетом.

#### Диагностическая информация, отображаемая на 11.3.1 локальном дисплее

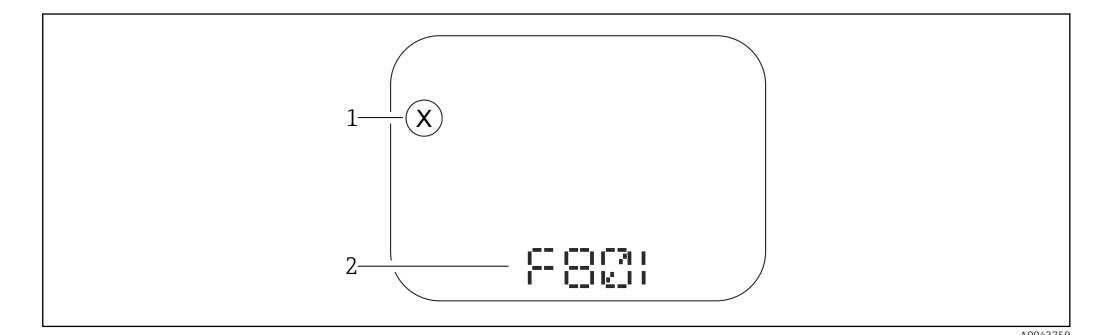

■ 19 Писплей с сегментами без кнопок

- Символ состояния, обозначающий уровень события
- $\overline{2}$ Символ состояния с диагностическим событием

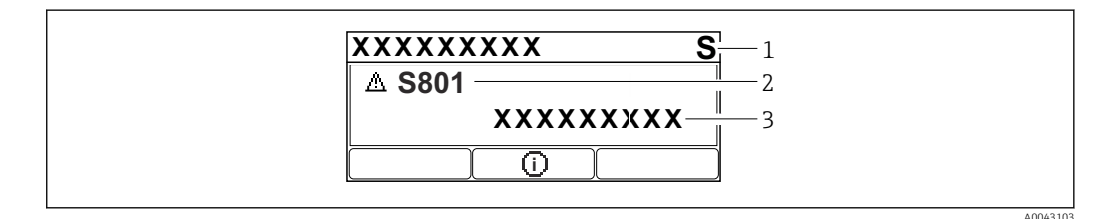

 $20$ Графический дисплей с кнопками

Сигнал состояния

- Символ состояния с диагностическим событием и предшествующий символ, обозначающий уровень  $\overline{2}$  $cof<sub>pi</sub>m<sub>11</sub>$ a
- $\overline{\mathbf{3}}$ Текст сообщения о событии

#### 11.3.2 Диагностическая информация, отображаемая в управляющей программе

Если в приборе произошло диагностическое событие, то в верхней левой области состояния управляющей программы отображается сигнал состояния вместе с соответствующим символом уровня события согласно рекомендациям NAMUR NE 107.

Нажмите на сигнал состояния, чтобы просмотреть подробные сведения о нем.

Диагностические сообщения из списка ожидания можно также отобразить с помощью опции параметр Диагностика активна.

Сообщения о диагностических событиях и меры по устранению неисправностей могут быть распечатаны с помощью опции подменю Перечень сообщений диагностики.

## 11.3.3 Сигнал состояния

## F

Отказ (F)

Произошла ошибка прибора. Измеренное значение недействительно.

## C

Проверка функций (C)

Прибор находится в сервисном режиме (например, во время моделирования).

## S

Не соответствует спецификации (S)

- Управление прибором:
- За пределами спецификации (например, во время запуска или очистки)
- За пределами параметров настройки, заданных пользователем (например, частота датчика выходит за пределы настроенного диапазона)

## M

Требуется техническое обслуживание (M)

Требуется техническое обслуживание. Измеренное значение остается действительным.

## 11.3.4 Диагностическое событие и текстовое описание события

Неисправность можно выявить при помощи диагностического события. Текст сообщения о событии помогает получить информацию о неисправности. Кроме того, перед описанием диагностического события отображается соответствующий символ состояния.

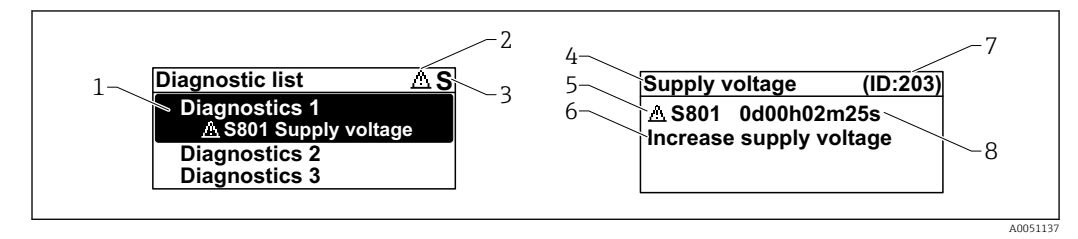

- *1 Диагностическое сообщение*
- *2 Символ уровня события*
- *3 Сигнал состояния*
- *4 Краткое описание*
- *5 Символ уровня события, сигнал состояния, диагностический номер*
- *6 Рекомендуемые меры*
- *7 Сервисный идентификатор*
- *8 Время события*

## Символ уровня события

## Состояние выдачи аварийного сигнала

Измерение прервано. Сигнальные выходы переходят в определенное аварийное состояние. Выдается диагностическое сообщение.

### Состояние выдачи предупреждения

Измерение продолжается. Выдается диагностическое сообщение.

#### Информация о способах исправленияВызов 11.4

#### 11.4.1 Графический дисплей с кнопками

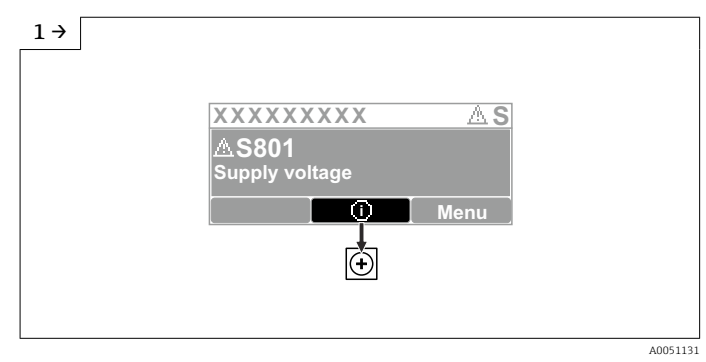

• Откройте меню подменю Перечень сообщений диагностики

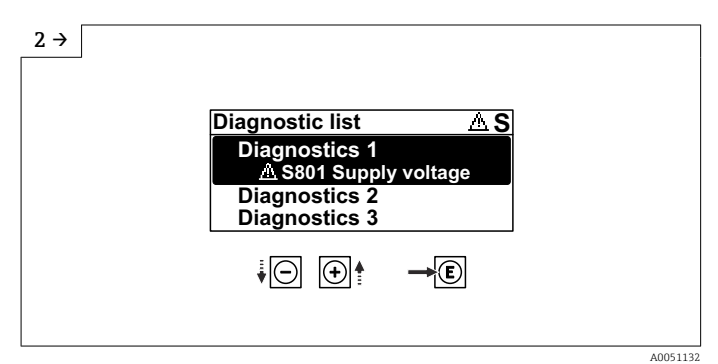

• Выберите диагностическое событие и подтвердите

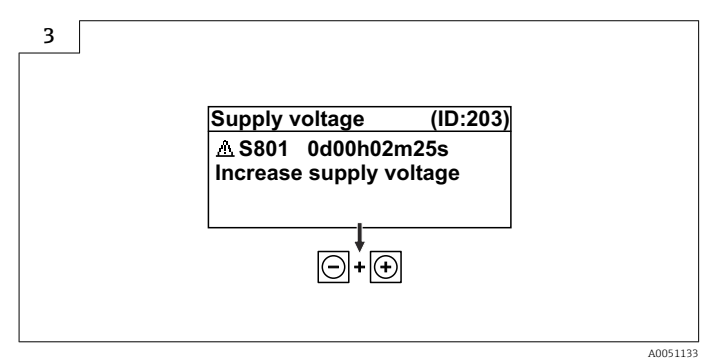

• Информация о способах исправленияЗакрытие

#### 11.4.2 Меню управления

С помощью параметра подменю Диагностический лист можно просмотреть диагностические сообщения в очереди на обработку (до 5). Если количество необработанных сообщений превышает 5, на дисплей выводятся сообщения с наивысшим приоритетом.

## Путь навигации

Диагностика → Перечень сообщений диагностики

Диагностические сообщения из списка ожидания можно также отобразить с помощью опции параметр Диагностика активна.

Навигация: Диагностика → Диагностика активна

# 11.5 Адаптация диагностической информации

Уровень события можно настроить:

Навигация: Диагностика → Настройки диагностики → Конфигурация

# 11.6 Список диагностических событий

**Если Информация о способах исправления отображается Contact the Service** Department (свяжитесь с сервисной службой) (www.addresses.endress.com), подготовьте service ID (сервисный идентификатор).

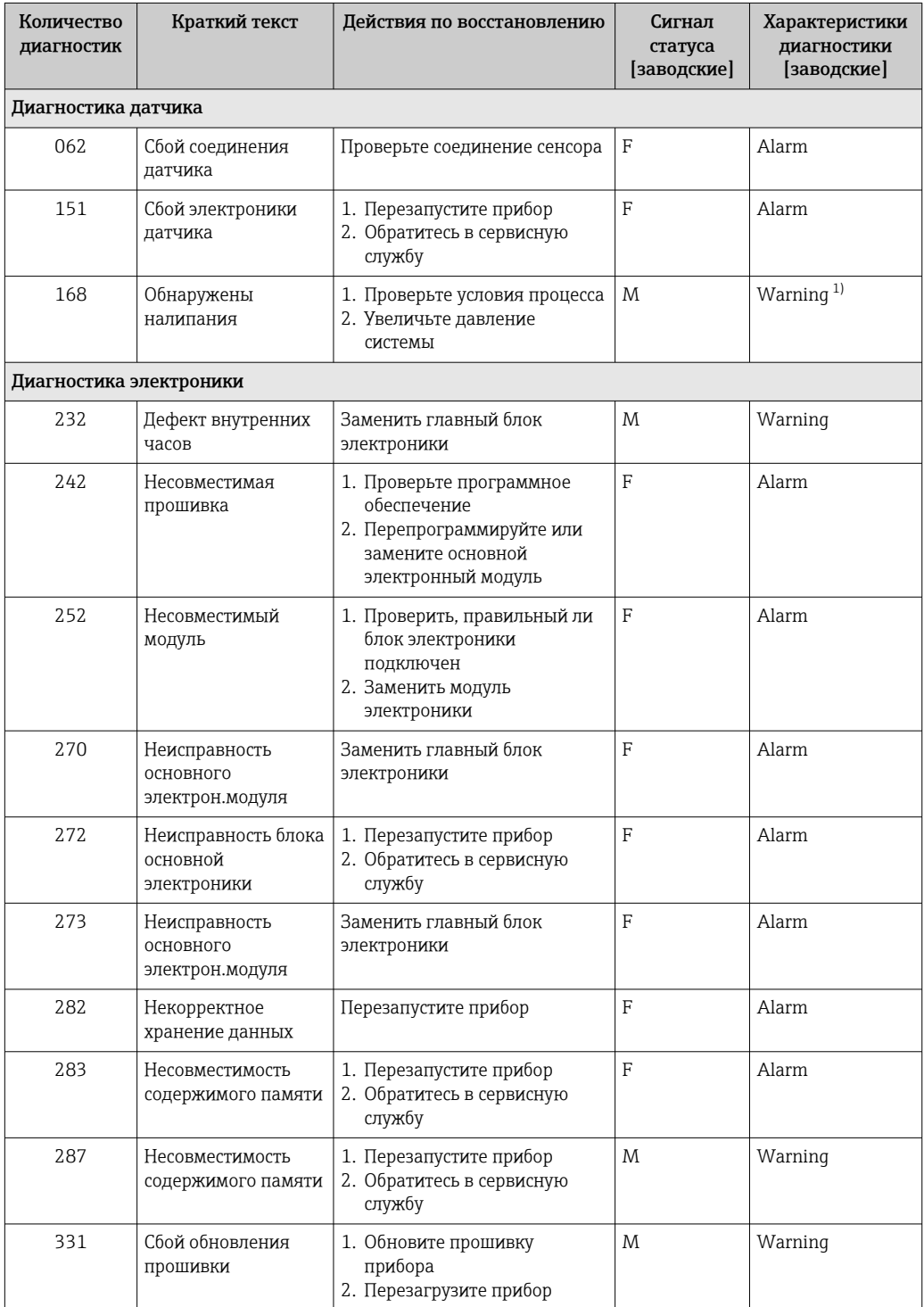

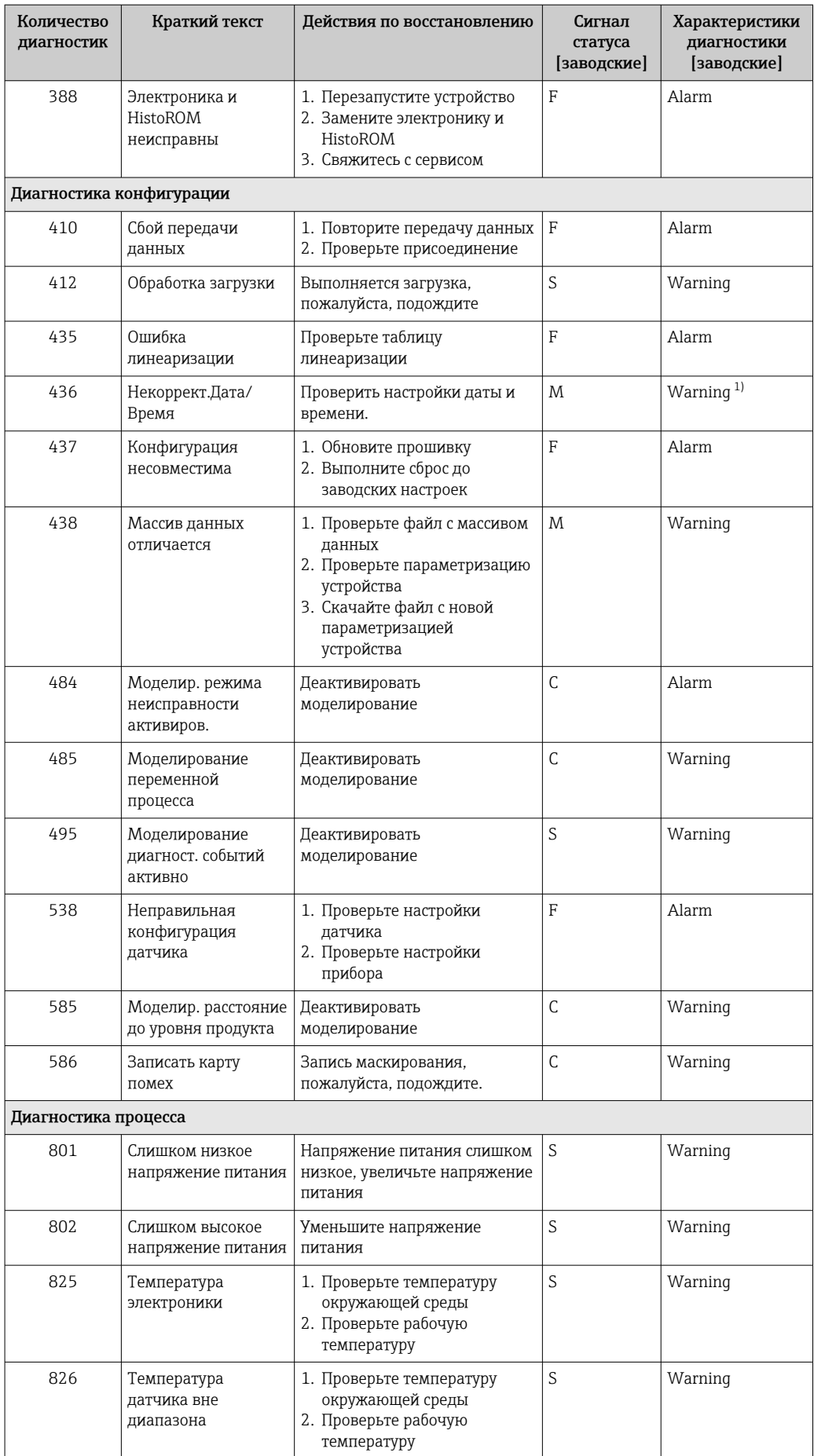

<span id="page-59-0"></span>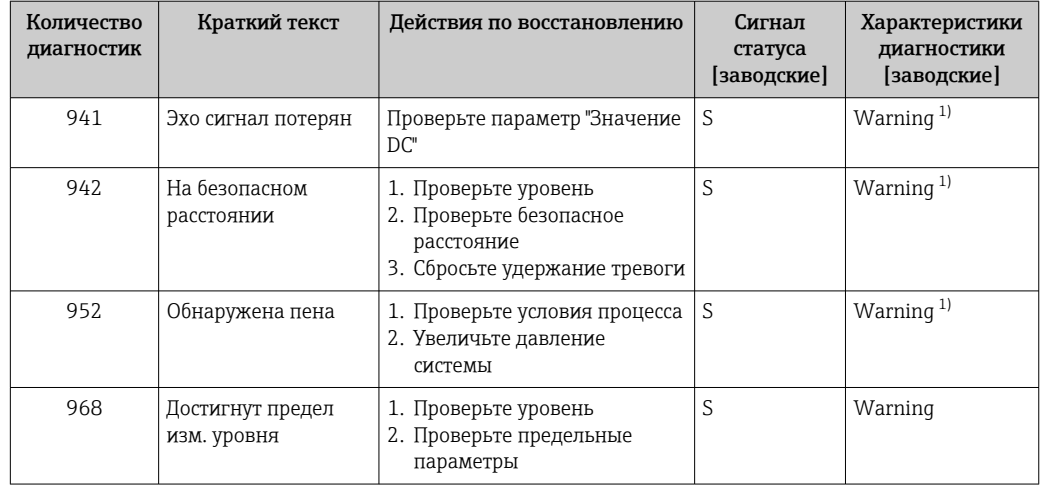

 $1)$ Параметры диагностики могут быть изменены.

#### 11.7 Журнал событий

#### Журнал событий 11.7.1

В подменю подменю Журнал событий можно просмотреть хронологический обзор сообщений о произошедших событиях. Это подменю доступно только при использовании локального дисплея с кнопками. При управлении посредством FieldCare перечень событий можно просмотреть с помощью функции Event List / HistoROM (Перечень событий/HistoROM) программы FieldCare.

### Навигация:

Диагностика → Журнал событий → Перечень событий

В хронологическом порядке могут отображаться до 100 сообшений о событиях.

Журнал событий содержит записи о следующих событиях:

- Диагностические события
- Информационные события

Кроме времени наступления события (исчисляемого в часах работы прибора), с каждым событием связывается символ, который указывает состояние события (происходит ли в данный момент):

- Диагностическое событие
	- $\bullet$   $\odot$ : наступление события
	- $\bullet$  Э: окончание события
- Информационное событие
	- €: наступление события

### Вызов и закрытие мер по устранению ошибок

1. Нажмите  $\mathbb E$ .

• Появится сообщение с описанием мер по устранению выбранного диагностического события.

2. Одновременно нажмите ⊟ и +.

• Сообщение о рекомендуемых мерах закроется.

#### 11.7.2 Фильтрация журнала событий

С помощью фильтров можно определить категорию сообщений о событиях для отображения в разделе подменю Перечень событий.

## Навигация: Диагностика → Журнал событий

## Категории фильтра

- $Bce$
- $OTKa3(F)$
- Проверка функций (С)
- Не соответствует спецификации (S)
- Требуется техническое обслуживание (М)
- Информация

#### Обзор информационных событий 11.7.3

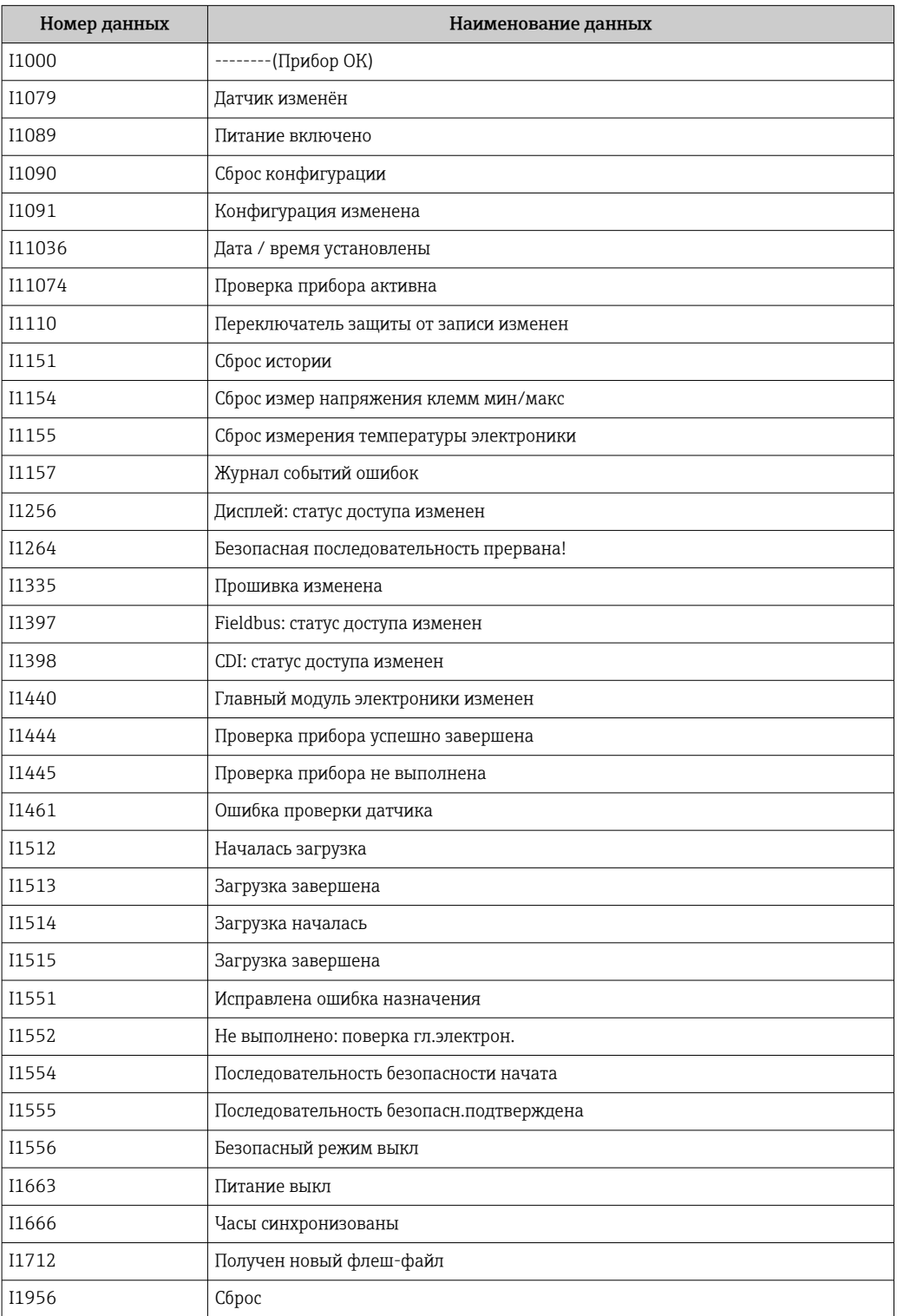

# 11.8 Сброс параметров прибора

## 11.8.1 Сброс пароля с помощью управляющей программы

Enter a code to reset the current "Maintenance" password. The code is delivered by your local support.

Навигация: Система → Администрирование пользователей → Сброс пароля → Сброс пароля

 Подробные сведения о параметре параметр Сброс пароля см. в документе «Описание параметров прибора».

## 11.8.2 Сброс параметров прибора с помощью управляющей программы

Сбросить конфигурацию прибора - полностью или частично - к определенному состоянию

Навигация: Система  $\rightarrow$  Управление прибором  $\rightarrow$  Сброс параметров прибора

 Подробные сведения о параметре параметр Сброс параметров прибора см. в документе «Описание параметров прибора».

## 11.8.3 Сброс параметров прибора с помощью кнопок на электронной вставке

Сброс пароля

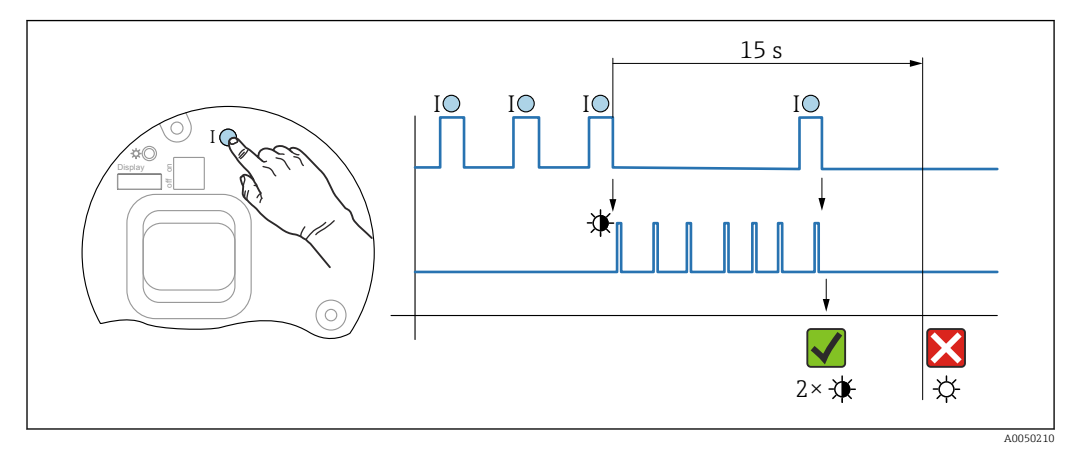

 *21 Последовательность сброса пароля*

## Удаление/сброс пароля

1. Нажмите управляющую кнопку I три раза.

Функция сброса пароля запущена, светодиод мигает.

2. Нажмите управляющую кнопку I один раз и удерживайте ее в течение 15 с. Пароль сбрасывается, светодиод кратковременно мигает.

Если управляющая кнопка I не нажата в течение 15 с, действие отменяется и светодиод больше не горит.

### Сброс параметров прибора на заводские настройки

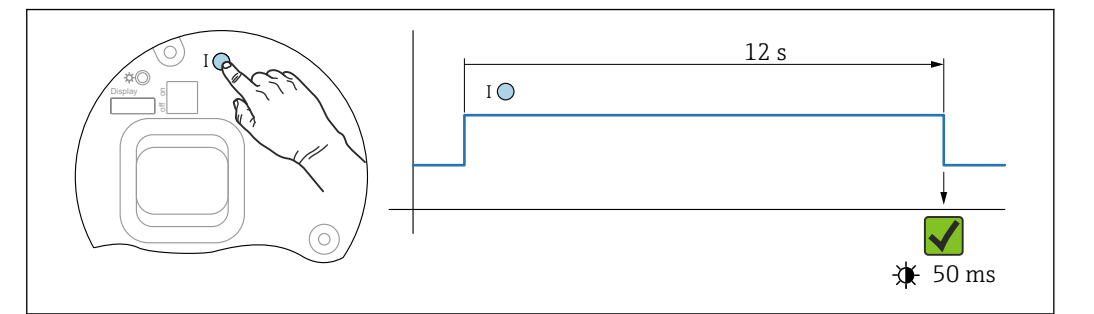

图 22 Последовательность сброса на заводские настройки

#### Сбросьте параметры прибора на заводские настройки

- Нажмите управляющую кнопку I и удерживайте ее не менее 12 с.
	- Данные прибора сбрасываются на заводские настройки, светодиод кратковременно мигает.

#### Информация о приборе 11.9

Вся информация о приборе содержится здесь: подменю Информация.

Навигация: Система → Информация

П Подробные сведения о параметре подменю Информация см. в документе «Описание параметров прибора».

## 11.10 Изменения программного обеспечения

Версию программного обеспечения для прибора можно явно указать в структуре оформления заказа. Это позволяет обеспечить совместимость версии ПО при интеграции с существующей или планируемой системой.

### Версия

01.00.00

• Исходное ПО

■ Действительно с 01.05.2023

# 12 Техническое обслуживание

Специальные работы по техническому обслуживанию не требуются.

## 12.1 Очистка наружной поверхности

# Примечания в отношении очистки

- Используемые моющие средства не должны разрушать поверхности и уплотнения
- Сохраняйте надлежащую степень защиты прибора

# 12.2 Уплотнения

Технологические уплотнения, которыми уплотняется присоединение к процессу прибора, необходимо периодически заменять. Периодичность замены уплотнений зависит от частоты выполнения циклов очистки, температуры очистки и температуры среды.

# 13 Ремонт

# 13.1 Общая информация

## 13.1.1 Принцип ремонта

Принцип ремонта компании Endress+Hauser

- Приборы имеют модульную конструкцию
- Ремонт может осуществляться сервисным центром Endress+Hauser или специалистами заказчика, прошедшими соответствующее обучение
- Запасные части объединены в логические комплекты и снабжены соответствующими руководствами по замене

Сведения об обслуживании и запасных частях можно получить в региональном торговом представительстве Endress+Hauser.

## 13.1.2 Ремонт приборов во взрывозащищенном исполнении LОСТОРОЖНО

# Ненадлежащий ремонт может поставить под угрозу электробезопасность!

Опасность взрыва!

- ‣ В соответствии с национальным законодательством ремонт приборов с сертификатами взрывозащиты может осуществляться только специализированным персоналом или специалистами сервисного центра производителя.
- ‣ Требуется соблюдение действующих отраслевых стандартов и национального законодательства в отношении взрывоопасных зон, указаний по технике безопасности и сертификатов.
- ‣ Используйте только фирменные запасные части производителя.
- ‣ Учитывайте обозначение прибора, указанное на заводской табличке. Для замены могут использоваться только аналогичные детали.
- ‣ Выполняйте ремонт в соответствии с инструкциями.
- ‣ Вносить изменения в конструкцию сертифицированного прибора и модифицировать его до уровня иного сертифицированного исполнения могут только специалисты сервисного центра производителя.

# 13.2 Запасные части

- Некоторые сменные компоненты прибора можно идентифицировать по заводской табличке запасной части. На них приводится информация об этих запасных частях.
- Все запасные части для измерительного прибора вместе с кодами заказа перечислены в *Device Viewer* ([www.endress.com/deviceviewer\)](http://www.endress.com/deviceviewer) и могут быть заказаны. Можно также загрузить соответствующее руководство по монтажу (при наличии такового).

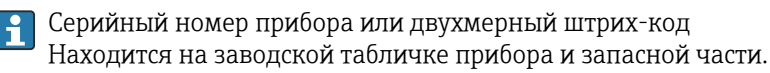

# 13.3 Замена

## LВНИМАНИЕ

Если прибор используется в системе обеспечения безопасности, то выполнять загрузку и выгрузку данных для него запрещено.

‣ После замены всего прибора или электронного модуля параметры можно снова загрузить в прибор через интерфейс связи. Для этого следует предварительно выгрузить данные в компьютер с помощью ПО FieldCare/DeviceCare.

## 13.3.1 HistoROM

Выполнять калибровку прибора заново после замены дисплея или электроники преобразователя не обязательно.

Запасные части поставляются без модуля HistoROM.  $| \cdot |$ 

После замены электроники преобразователя снимите модуль HistoROM и подключите его к новому компоненту.

# 13.4 Возврат

Требования, предъявляемые к безопасному возврату прибора, могут варьироваться в зависимости от типа прибора и национального законодательства.

- 1. Подробнее см. на сайте: https://www.endress.com/support/return-material Выберите регион.
- 2. При возврате прибора упаковывайте его таким образом, чтобы он был надежно защищен от внешних воздействий. Наибольшую степень защиты обеспечивает оригинальная упаковка.

# 13.5 Утилизация

# $\boxtimes$

Если этого требует Директива 2012/19 ЕС об отходах электрического и электронного оборудования (WEEE), изделия маркируются указанным символом, с тем чтобы свести к минимуму возможность утилизации WEEE как несортированных коммунальных отходов. Не утилизируйте изделия с такой маркировкой как несортированные коммунальные отходы. Вместо этого верните их изготовителю для утилизации в соответствии с действующими правилами.

# 14 Аксессуары

# 14.1 Защитный козырек от погодных явлений, сталь 316L

Защитный козырек от погодных явлений можно заказать вместе с прибором (позиция спецификации «Прилагаемые аксессуары»).

Применяется для защиты от прямых солнечных лучей, атмосферных осадков и льда.

Защитный козырек от погодных явлений из стали 316L пригоден для двухкамерного корпуса, изготовленного из алюминия или стали 316L. В комплект поставки входит держатель для непосредственной установки на корпус.

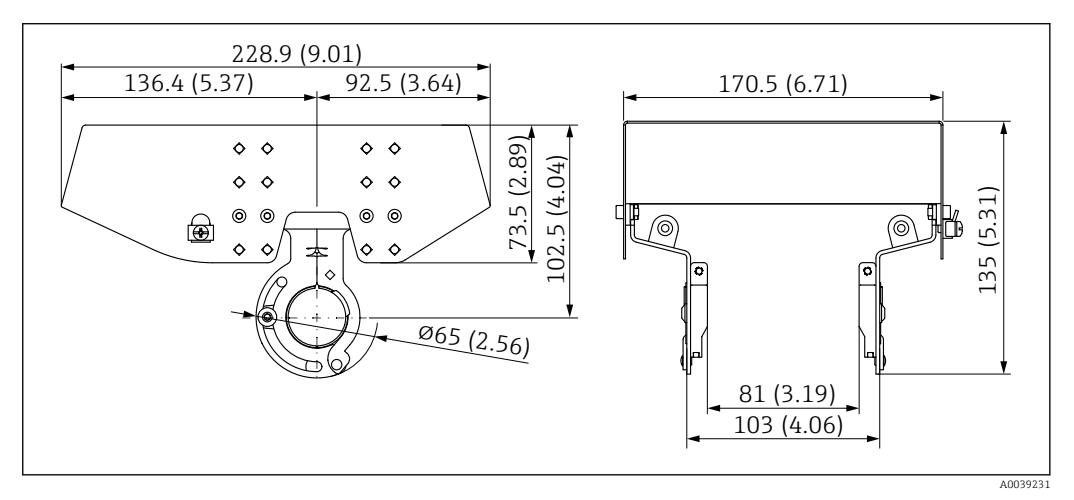

 *23 Размеры. Единица измерения мм (дюйм)*

### Материал

- Защитный козырек от погодных явлений: сталь 316L
- Прижимной винт: A4
- Держатель: сталь 316L

#### Код заказа для аксессуаров 71438303

# 14.2 Пластмассовый защитный козырек от погодных явлений

Защитный козырек от погодных явлений можно заказать вместе с прибором (позиция спецификации «Прилагаемые аксессуары»).

Применяется для защиты от прямых солнечных лучей, атмосферных осадков и льда.

Пластмассовый защитный козырек от погодных явлений пригоден для защиты алюминиевого однокамерного корпуса. В комплект поставки входит держатель для непосредственной установки на корпус.

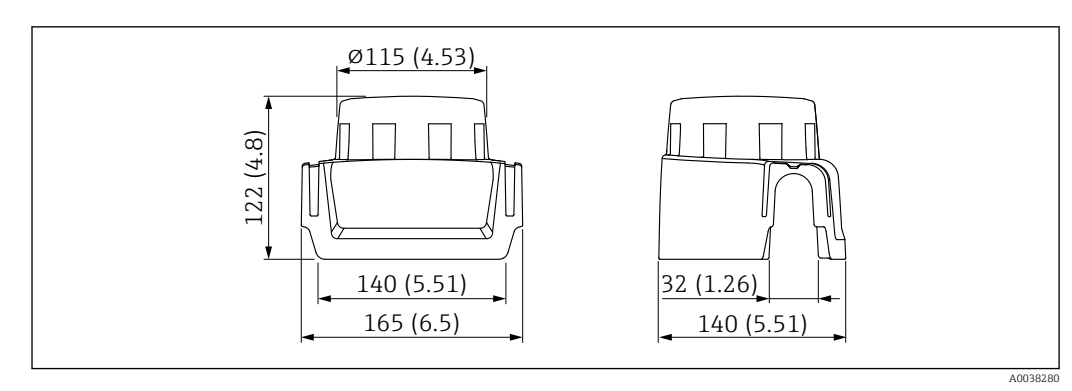

 *24 Размеры. Единица измерения мм (дюйм)*

## Материал

Пластмасса

Код заказа для аксессуаров 71438291

# 14.3 Разъем M12

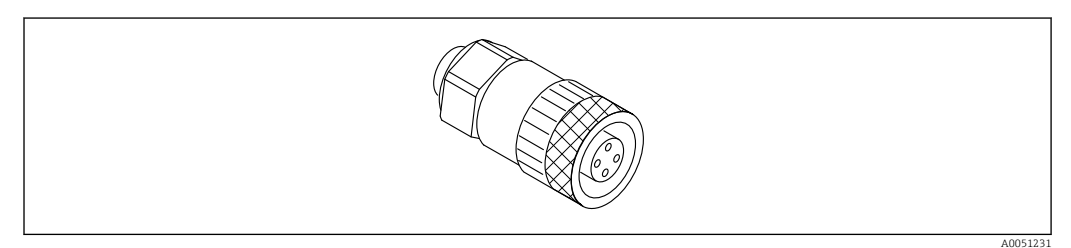

 *25 Разъем M12, прямой*

## Разъем M12, прямой

• Материал:

Корпус: PBT. Соединительная гайка: цинковый сплав с химическим никелированием, литой под давлением. Уплотнение: NBR

- Степень защиты (полная герметичность): IP67
- Соединение Pg: Pg7
- Код для заказа: 52006263

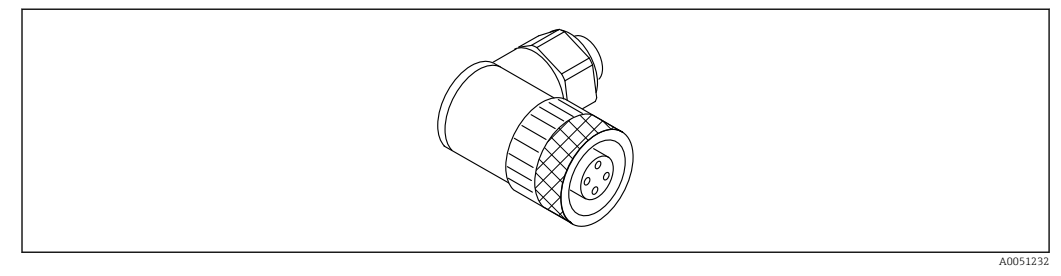

 *26 Разъем M12, коленчатый*

### Разъем M12, коленчатый

- Материал:
	- Корпус: PBT. Соединительная гайка: цинковый сплав с химическим никелированием, литой под давлением. Уплотнение: NBR
- Степень защиты (полная герметичность): IP67
- Соединение Pg: Pg7
- Код для заказа: 71114212

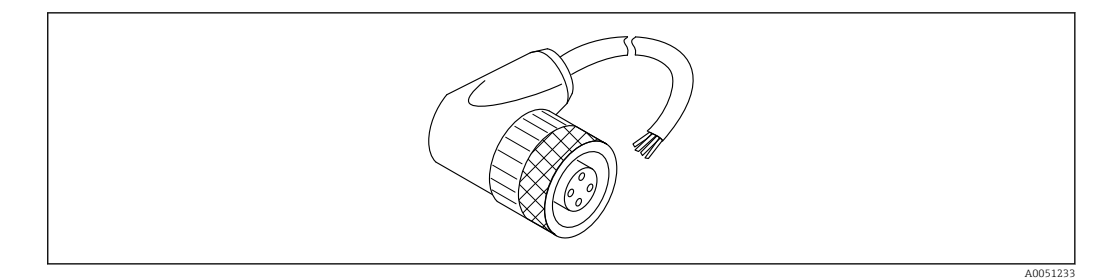

 *27 Разъем M12, коленчатый, кабель*

#### Разъем M12, коленчатый, кабель 5 м (16 фут)

- Материал разъема M12:
	- Корпус: TPU
	- Соединительная гайка: цинковый сплав с химическим никелированием, литой под давлением
- Материал кабеля:
	- ПВХ
- Кабель Li Y YM 4×0,34 мм<sup>2</sup> (20 AWG)
- Цвета проводов в кабеле
	- $\blacksquare$  1 = BN = коричневый
	- $\bullet$  2 = WH = белый
	- $\bullet$  3 = BU = синий
	- $\bullet$  4 = BK = черный
- Код для заказа: 52010285

# 14.4 Выносной дисплей FHX50B

Выносной дисплей заказывается через конфигуратор выбранного продукта.

Если должен использоваться выносной дисплей, необходимо заказать версию прибора Подготовлено для дисплея FHX50B.

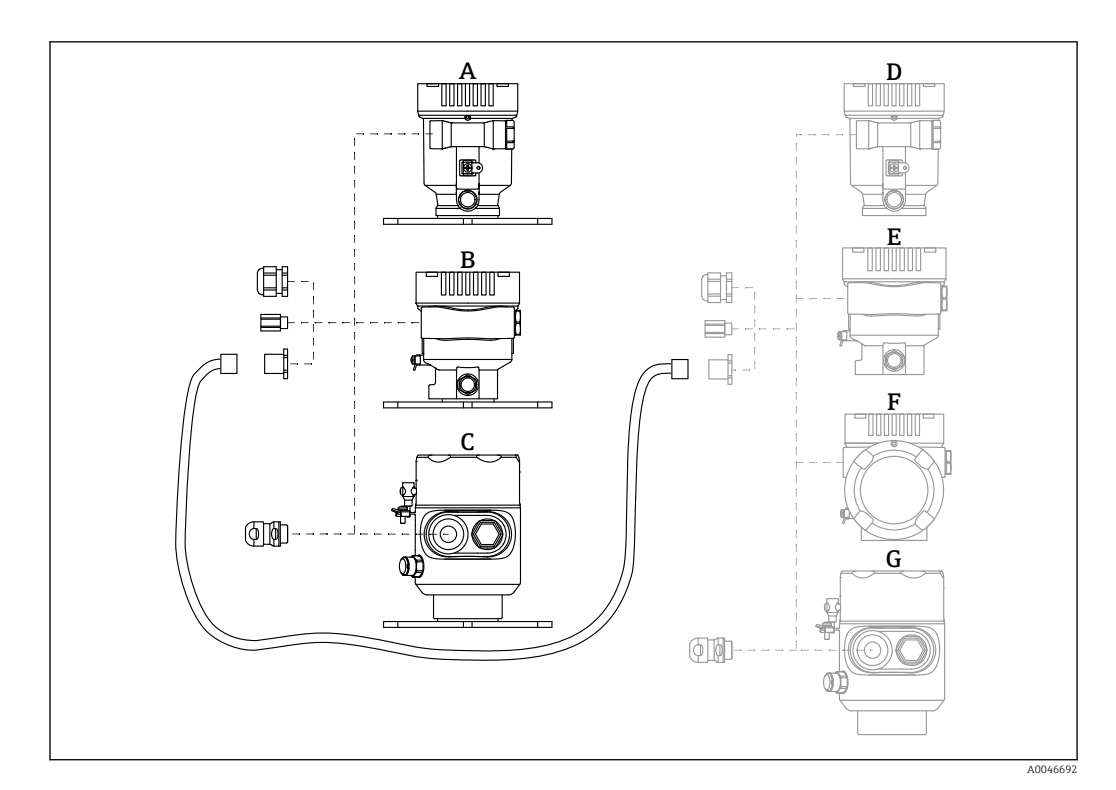

- *A Пластмассовый корпус с одним отсеком, выносной дисплей*
- *B Алюминиевый корпус с одним отсеком, выносной дисплей*
- *C Гигиенический корпус с одним отсеком 316L, выносной дисплей*
- *D Сторона прибора, пластмассовый корпус с одним отсеком, подготовленный для дисплея FHX50B*
- *E Сторона прибора, алюминиевый корпус с одним отсеком, подготовленный для дисплея FHX50B*
- *F Сторона прибора, корпус с двумя отсеками L-образной формы, подготовленный для дисплея FHX50B*
- *G Сторона прибора, гигиенический корпус с одним отсеком 316L, подготовленный для дисплея FHX50B*

#### Материал корпуса с одним отсеком, выносной дисплей

- Алюминий
- Пластмасса

#### Степень защиты:

- $\blacksquare$  IP68 / NEMA 6P
- $\blacksquare$  IP66 / NEMA 4x

#### Соединительный кабель:

- Соединительный кабель (опция) длиной до 30 м (98 фут)
- Приобретаемый отдельно стандартный кабель длиной до 60 м (197 фут) Рекомендация: EtherLine®-P CAT.5e от компании LAPP.

## Технические характеристики приобретаемого отдельно соединительного кабеля

Технология соединения Push-in CAGE CLAMP®, срабатывание при нажатии

- Площадь поперечного сечения проводника:
	- $\bullet$  Одножильный проводник 0.2 до 0.75 мм<sup>2</sup> (24 до 18 AWG)
	- $\bullet$  Тонкожильный проводник 0,2 до 0,75 мм<sup>2</sup> (24 до 18 AWG)
	- $\bullet$  Тонкожильный проводник; с изолированным наконечником 0,25 до 0,34 мм<sup>2</sup>
	- Тонкожильный проводник; без изолированного наконечника 0,25 до 0,34 мм<sup>2</sup>
- Длина зачистки: 7 до 9 мм (0,28 до 0,35 дюйм)
- Наружный диаметр: 6 до 10 мм (0,24 до 0,4 дюйм)
- Максимальная длина кабеля: 60 м (197 фут)

#### Температура окружающей среды:

- $-40 \text{ }\mu\text{o} +80 \text{ }^{\circ}\text{C}$  ( $-40 \text{ }\mu\text{o} +176 \text{ }^{\circ}\text{F}$ )
- Опция: –50 до +80 °C (–58 до +176 °F)

## 14.5 Герметичное уплотнение

Химически инертное стеклянное уплотнение; предотвращающее попадание газов в блок электроники.

По желанию можно выбрать в разделе «Установленные аксессуары» при заказе изделия.

## 14.6 Технологический переходник M24

Подробную информацию см. в документе TI00426F/00/EN «Приварные адаптеры, технологические переходники и фланцы».

# 14.7 Field Xpert SMT70

Универсальный, высокопроизводительный планшет для настройки приборов во взрывоопасных зонах категории 2 и в невзрывоопасных зонах

Подробные сведения см. в документе «Техническое описание» (TI01342S). m

# 14.8 DeviceCare SFE100

Конфигурационный инструмент для полевых приборов с интерфейсом HART, PROFIBUS или FOUNDATION Fieldbus

Техническое описание, TI01134S m

# 14.9 FieldCare SFE500

Инструментальное средство для управления парком приборов на основе технологии FDT

С его помощью можно настраивать все интеллектуальные полевые приборы в системе и управлять ими. Использование информации о состоянии также является простым, но эффективным способом проверки состояния и исправности приборов.

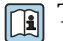

Техническое описание (TI00028S)

# 15 Технические данные

# 15.1 Вход

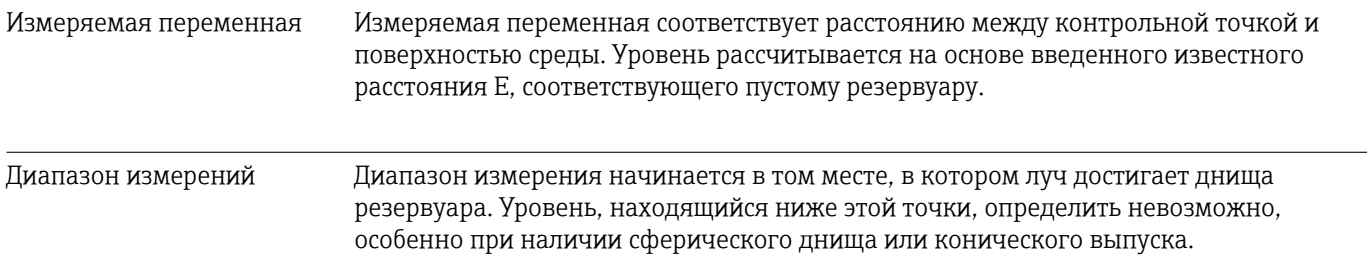

### Максимальный диапазон измерения

Максимальный диапазон измерения зависит от размера и конструкции антенны.

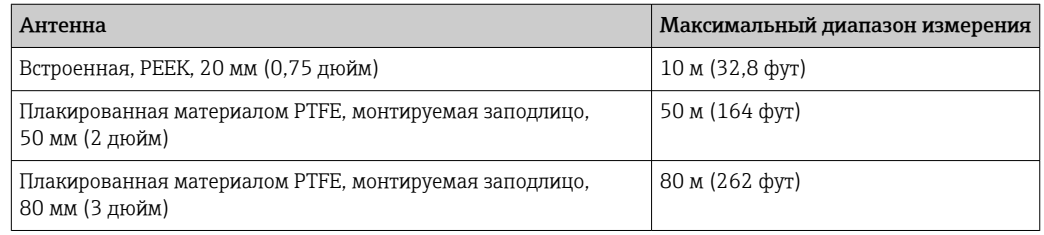

### Фактический диапазон измерений

Фактический диапазон измерений зависит от размера антенны, отражающих свойств среды, монтажной позиции и любых возможных паразитных отражений.

Теоретически измерение возможно вплоть до кончика антенны.

Во избежание материального ущерба от абразивной среды и образования отложений на антенне, диапазон измерений должен заканчиваться в 10 мм (0,4 дюйм) от кончика антенны.
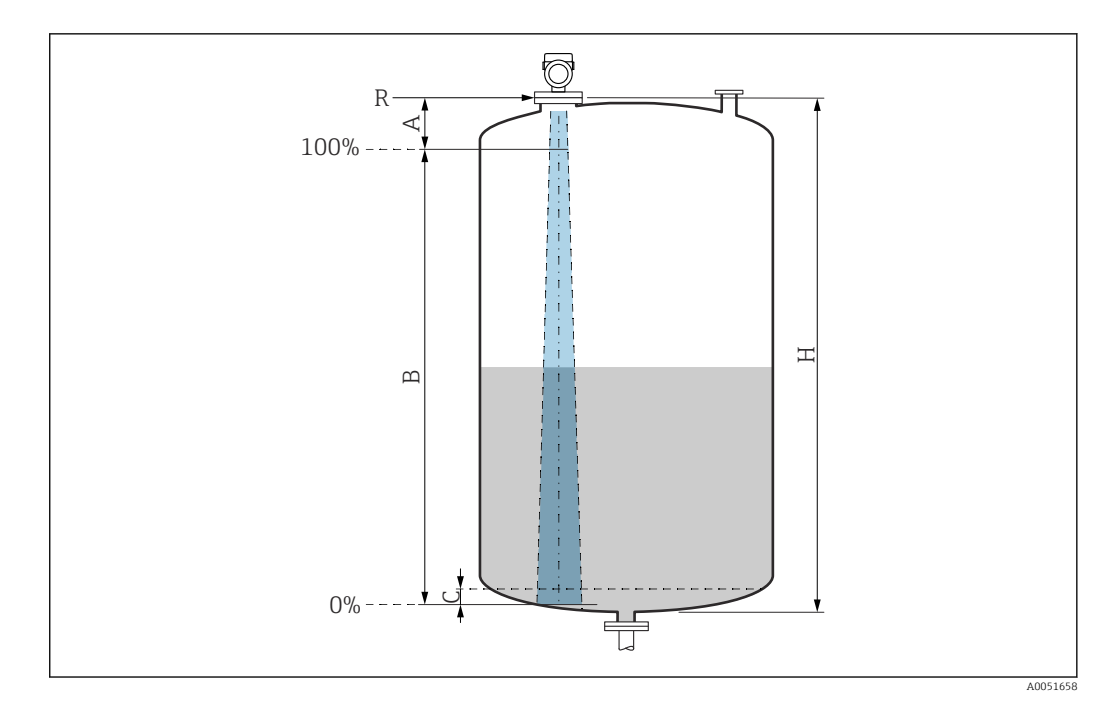

 *28 Фактический диапазон измерений*

- *A Длина антенны + 10 мм (0,4 дюйм)*
- 
- *B Фактический диапазон измерений С 50 до 80 мм (1,97 до 3,15 дюйм); средн. εr < 2*
- *H Высота емкости*
- *R Контрольная точка измерения; зависит от антенной системы*

Подробнее о контрольной точке см. здесь → В Механическая конструкция.

В случае среды с низкой диэлектрической проницаемостью (εr < 2) на очень низких уровнях (ниже уровня С) сквозь среду может быть видно дно резервуара. На этом участке диапазона точность измерения ухудшается. Если это неприемлемо, то нулевая точка должна располагаться на расстоянии С над дном резервуара  $\rightarrow \blacksquare$ Фактический диапазон измерений.

В следующей таблице описаны группы сред и возможные диапазоны измерения в зависимости от условий применения и от конкретной группы сред. Если диэлектрическая постоянная среды неизвестна, то для получения достоверных результатов измерения следует считать, что среда принадлежит к группе B.

## Группы сред

- $\bullet$  **A0** ( $\varepsilon_{r}$  1,2 до 1,4)
	- Например, n-бутан, жидкий азот, жидкий водород
- $\bullet$  **A** ( $\varepsilon_{r}$  1,4 до 1,9) Непроводящие жидкости, например сжиженный газ
- $\bullet$  **В** ( $\varepsilon$ <sub>r</sub> 1,9 до 4)
	- Непроводящие жидкости, например бензин, масло или толуол
- $\bullet$  **C** ( $\varepsilon$ <sub>r</sub> 4 до 10)

Например, концентрированные кислоты, органические растворители, эфир или анилин

 $\bullet$  **D** ( $\epsilon_r$ >10)

Проводящие жидкости, водные растворы, разбавленные кислоты, щелочи и спирт

# Измерение в следующих средах с поглощающей газовой фазой

Примеры приведены ниже.

- $\blacksquare$  Аммиак
- Ацетон
- Метиленхлорид
- Метилэтилкетон
- Оксид пропилена
- VCM (винилхлорид мономер)

Для измерения в среде поглощающих газов используйте волноводный радар, измерительные приборы с другой частотой измерения или другой принцип измерения.

Если измерения необходимо выполнять в одной из перечисленных выше сред, обратитесь в компанию Endress+Hauser.

**В** Значения диэлектрической постоянной (значения DC) многих сред, чаще всего используемых в промышленности, см. в следующих источниках:

- полный перечень значений диэлектрической постоянной (значений DC), CP01076F;
- приложение DC Values, разработанное компанией Endress+Hauser для устройств с ОС Android и iOS.

*Измерение в накопительном резервуаре*

#### Накопительный резервуар – условия измерения

Спокойная поверхность технологической среды (например, донное заполнение, заполнение через погружную трубу или редкое заполнение сверху)

*Встроенная антенна, PEEK, 20 мм (0,75 дюйм) в накопительном резервуаре*

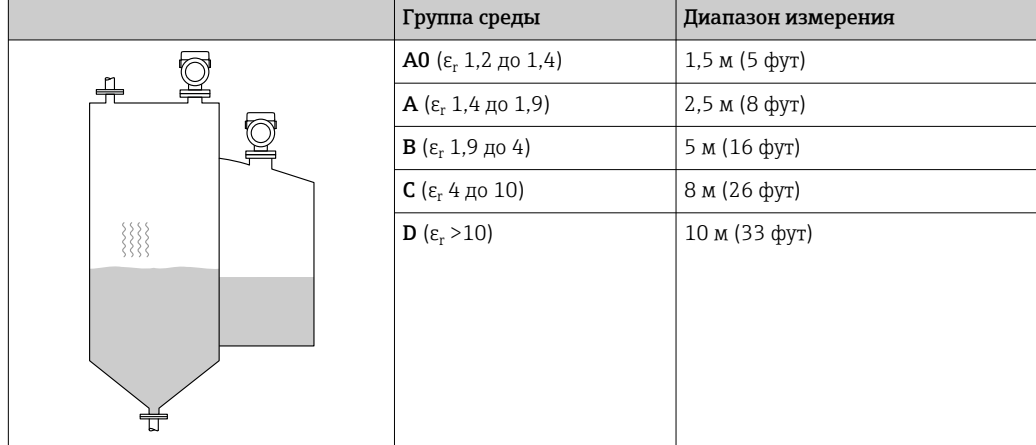

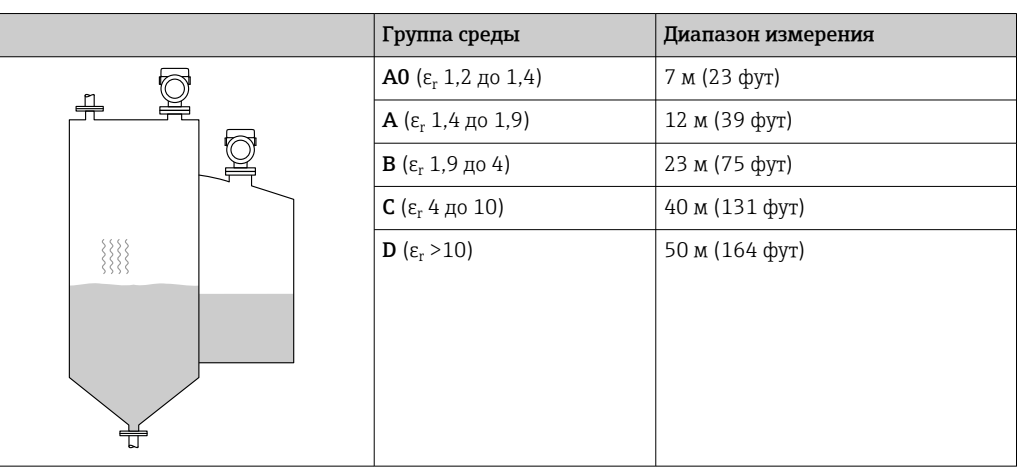

*Антенна, плакированная материалом PTFE, монтируемая заподлицо, 50 мм (2 дюйм)в накопительном резервуаре*

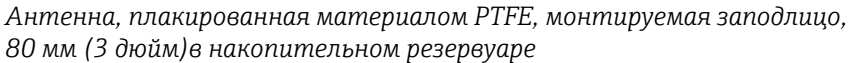

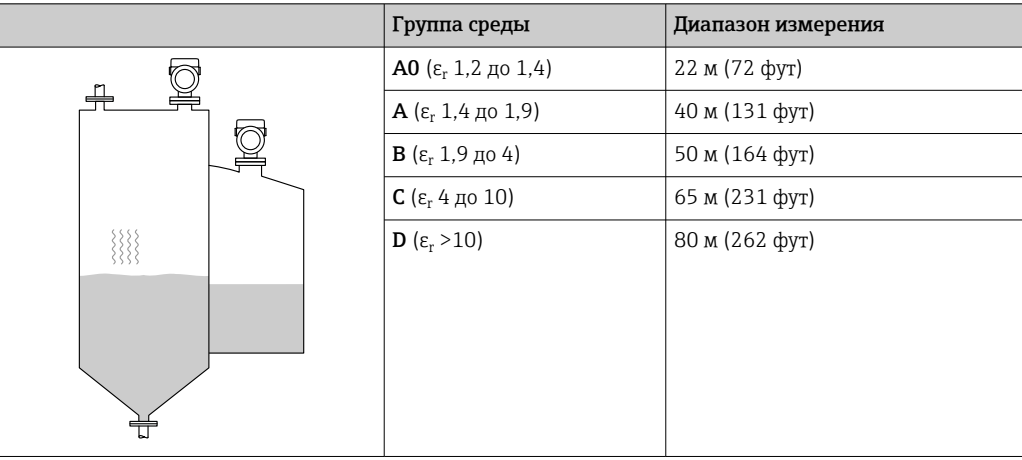

*Антенна, плакированная материалом PEEK, 20 мм (0,75 дюйм) в накопительном резервуаре*

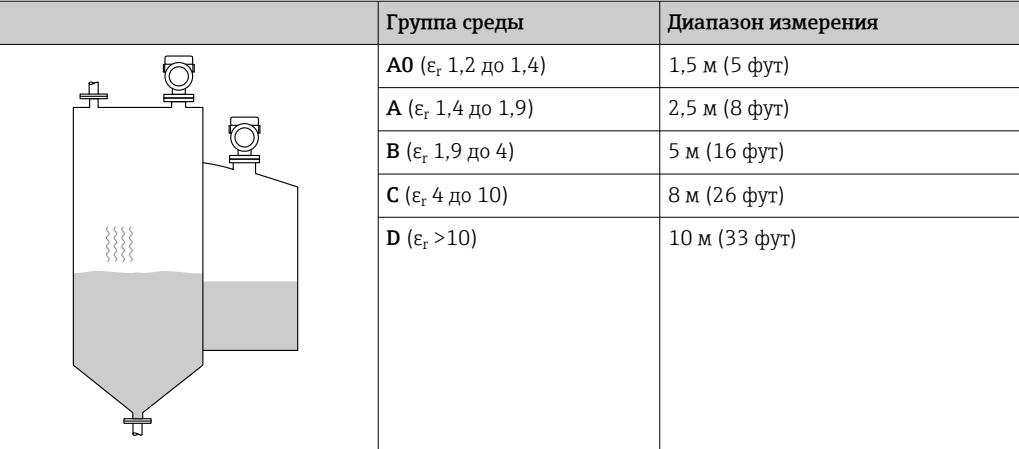

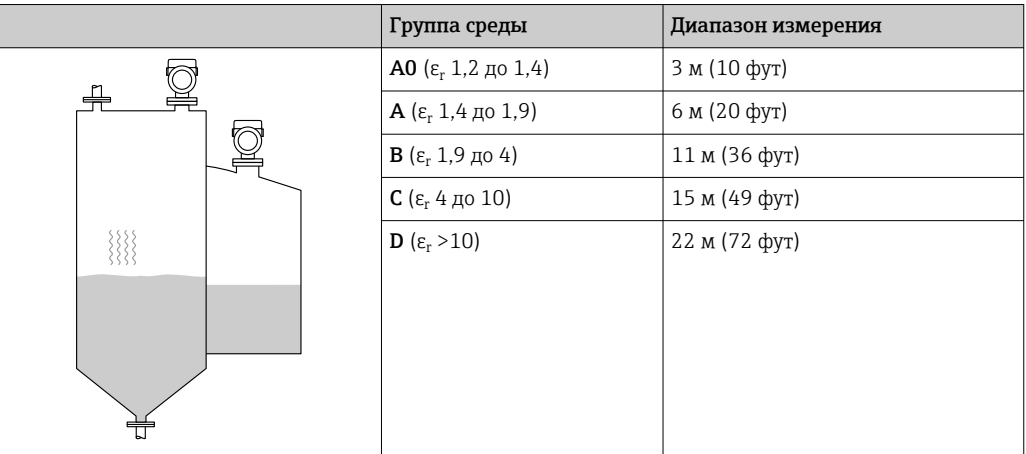

*Антенна, плакированная материалом PEEK, 40 мм (1,5 дюйм) в накопительном резервуаре*

*Измерение в буферном резервуаре*

#### Буферный резервуар – условия измерения

Нестабильная поверхность технологической среды (например, при непрерывном заполнении, заполнении с верхней подачей, при использовании струйного перемешивания)

*Встроенная антенна, PEEK, 20 мм (0,75 дюйм) в буферном резервуаре*

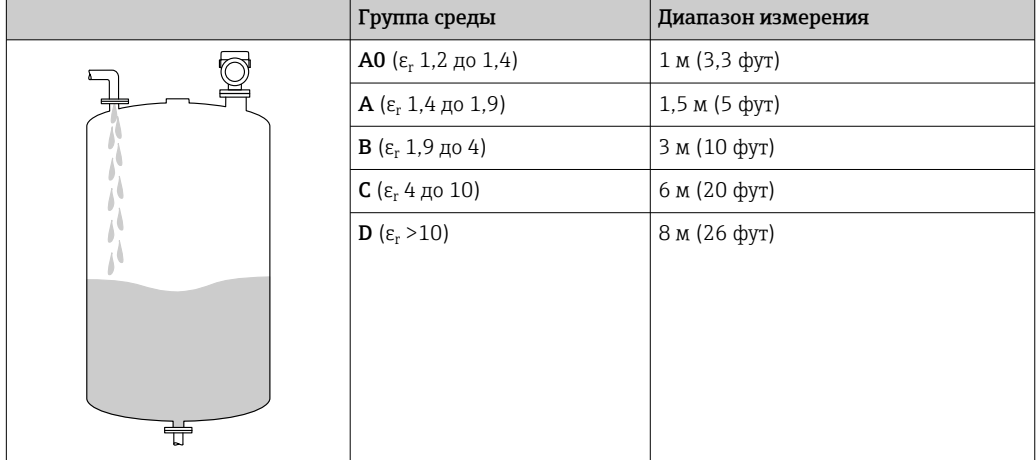

*Антенна, плакированная материалом PTFE, монтируемая заподлицо, 50 мм (2 дюйм)в буферном резервуаре*

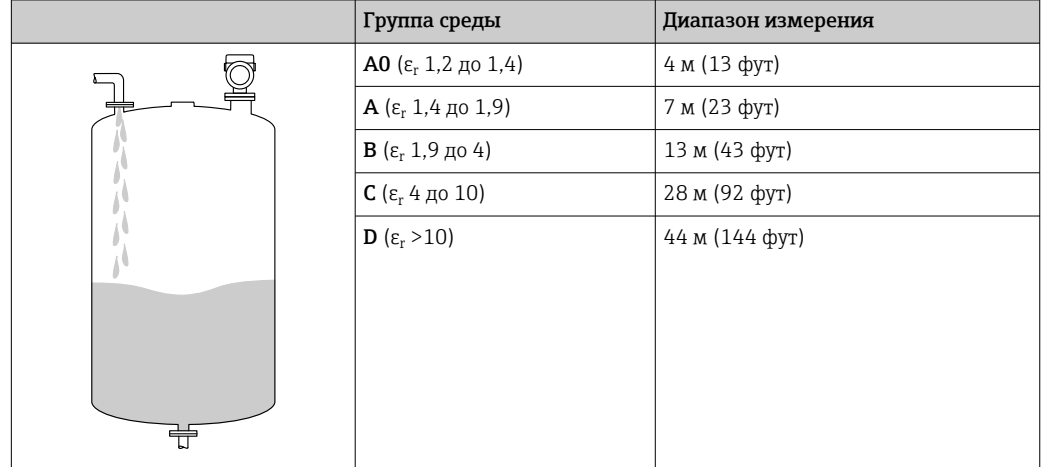

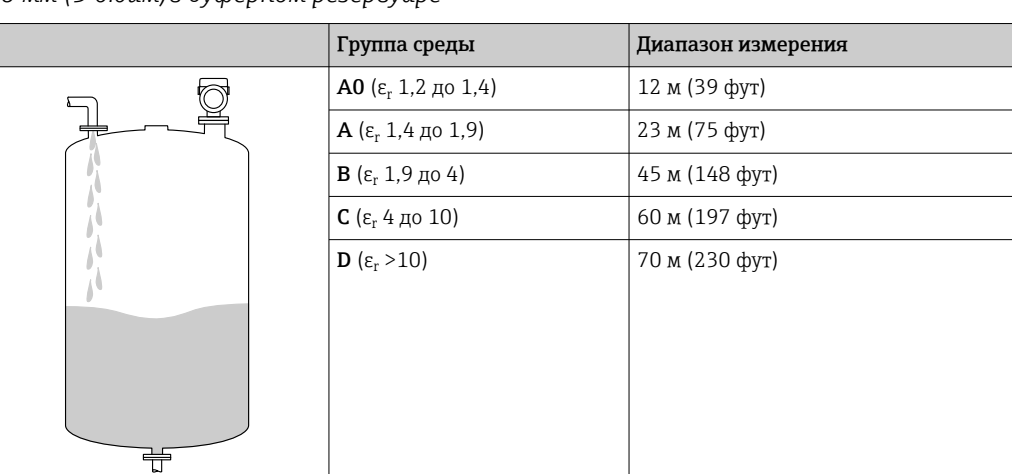

*Антенна, плакированная материалом PTFE, монтируемая заподлицо, 80 мм (3 дюйм)в буферном резервуаре*

*Антенна, плакированная материалом PEEK, 20 мм (0,75 дюйм) в буферном резервуаре*

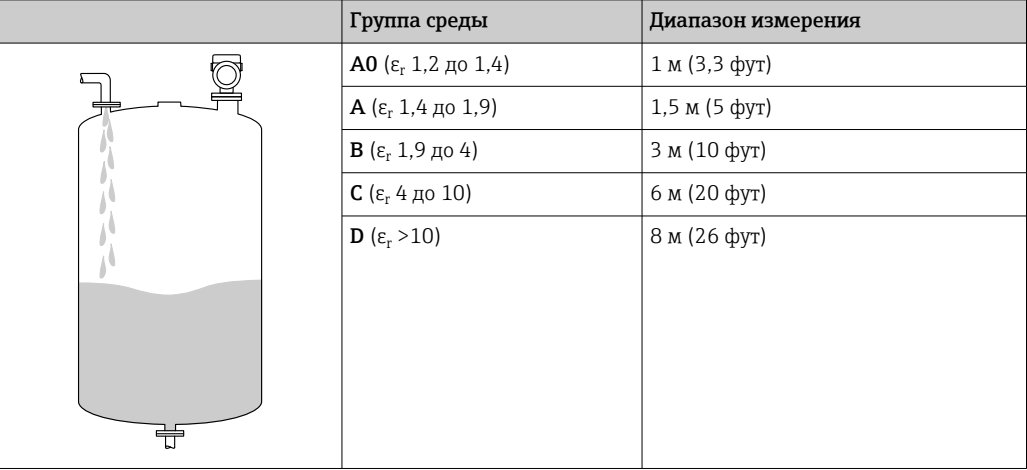

*Антенна, плакированная материалом PEEK, 40 мм (1,5 дюйм) в буферном резервуаре*

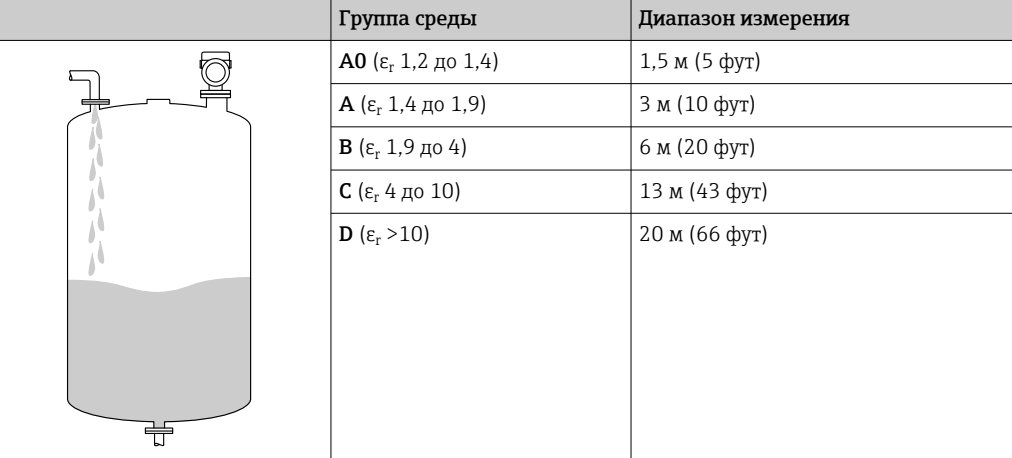

*Измерение в резервуаре с мешалкой*

## Резервуар с мешалкой – условия измерения

Турбулентная поверхность технологической среды (например, при заполнении с верхней подачей, при использовании мешалок и наличии перегородок)

*Встроенная антенна, PEEK, 20 мм (0,75 дюйм) в резервуаре с мешалкой*

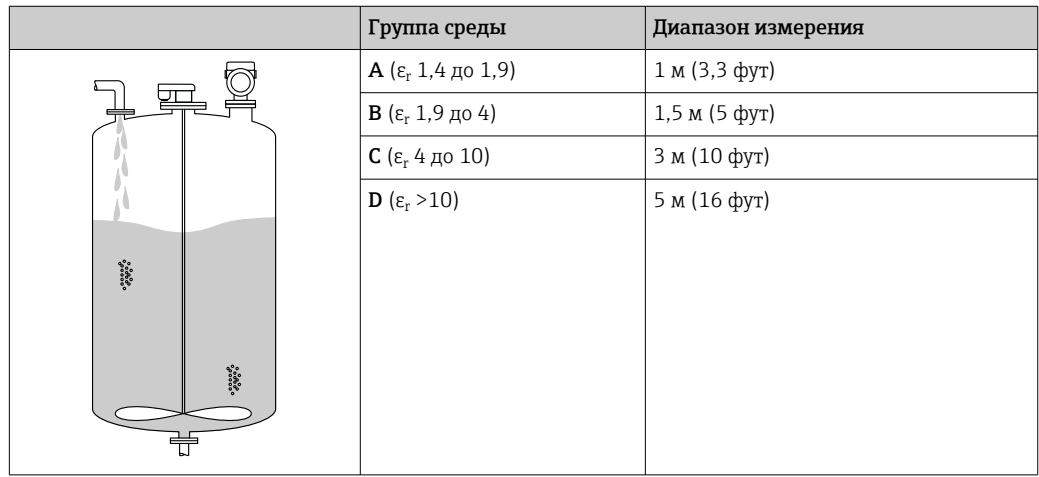

*Антенна, плакированная материалом PTFE, монтируемая заподлицо, 50 мм (2 дюйм), в резервуаре с мешалкой*

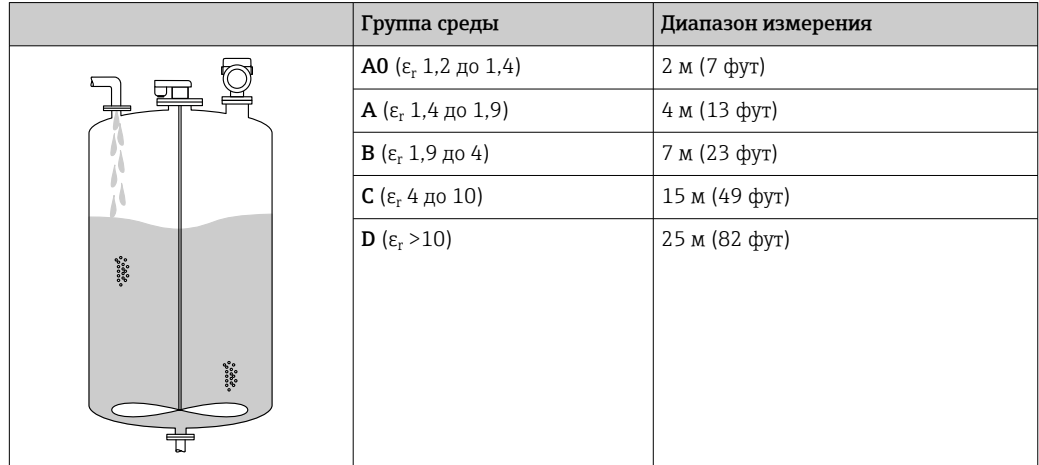

*Антенна, плакированная материалом PTFE, монтируемая заподлицо, 80 мм (3 дюйм), в резервуаре с мешалкой*

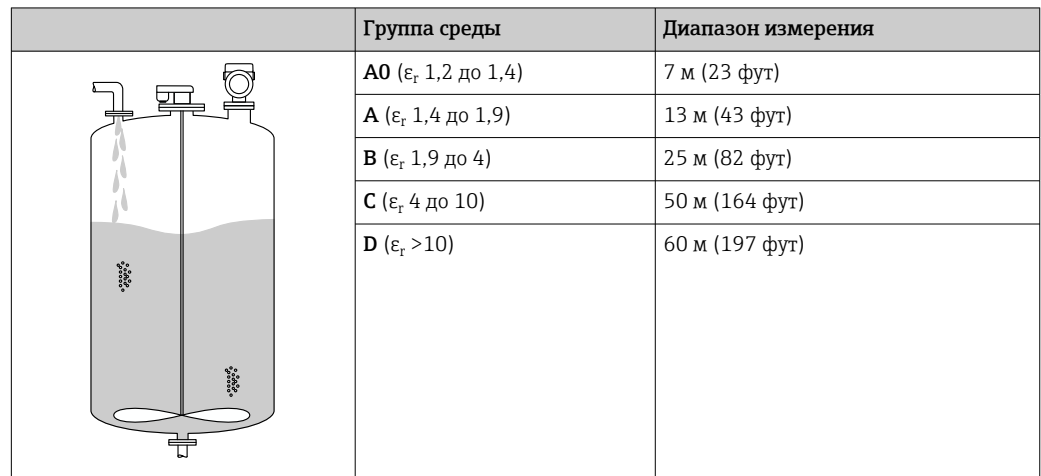

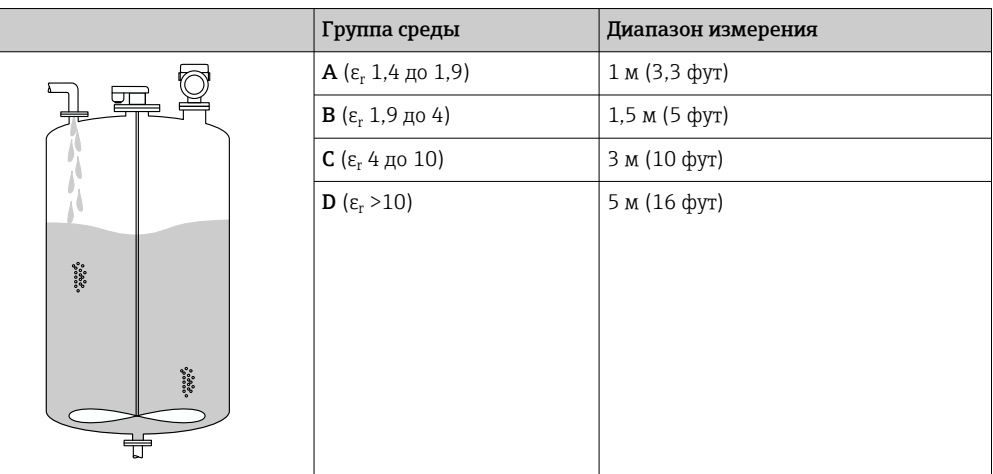

*Антенна, плакированная материалом PEEK, 20 мм (0,75 дюйм) в резервуаре с мешалкой*

*Антенна, плакированная материалом PEEK, 40 мм (1,5 дюйм) в резервуаре с мешалкой*

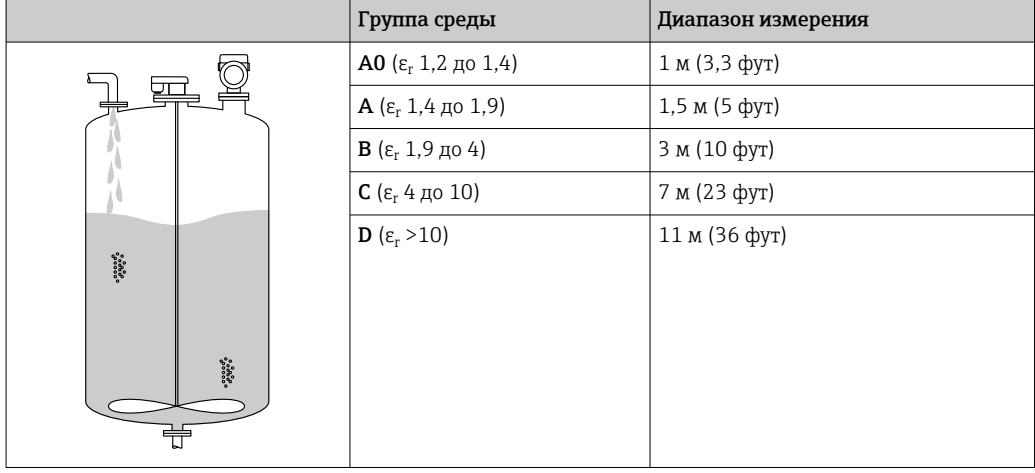

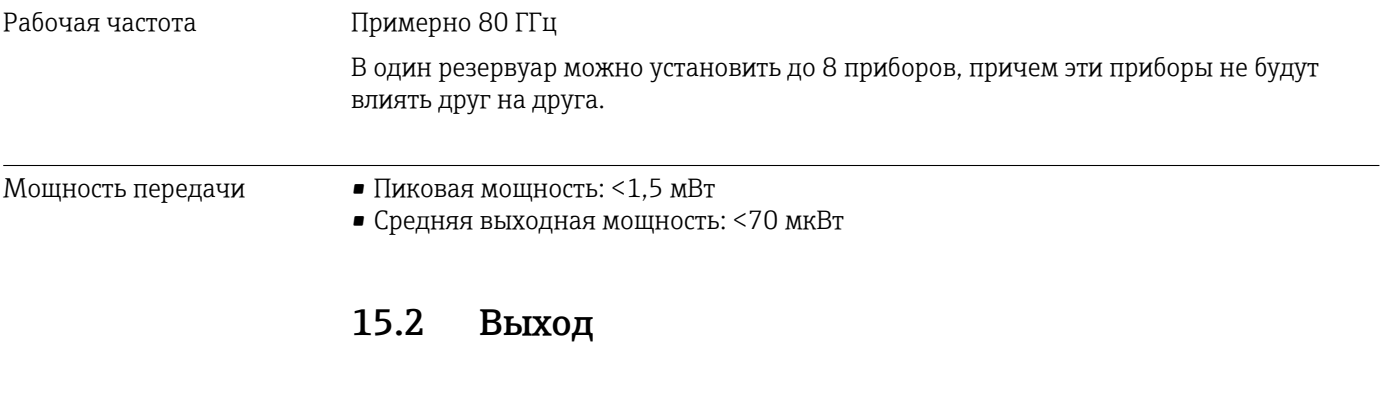

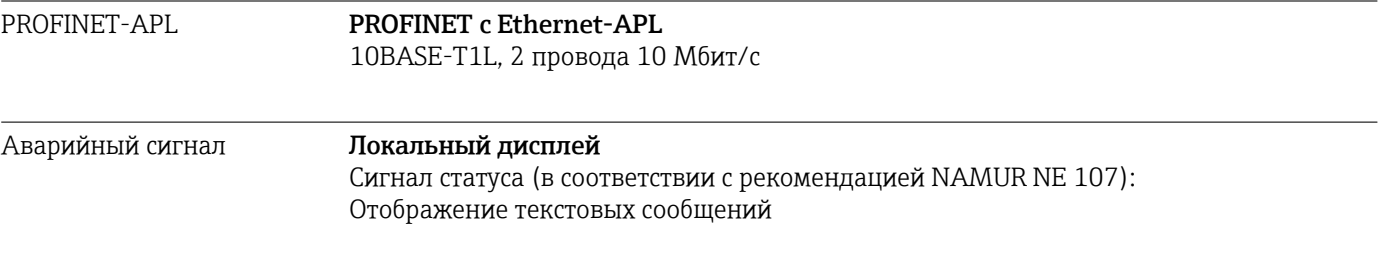

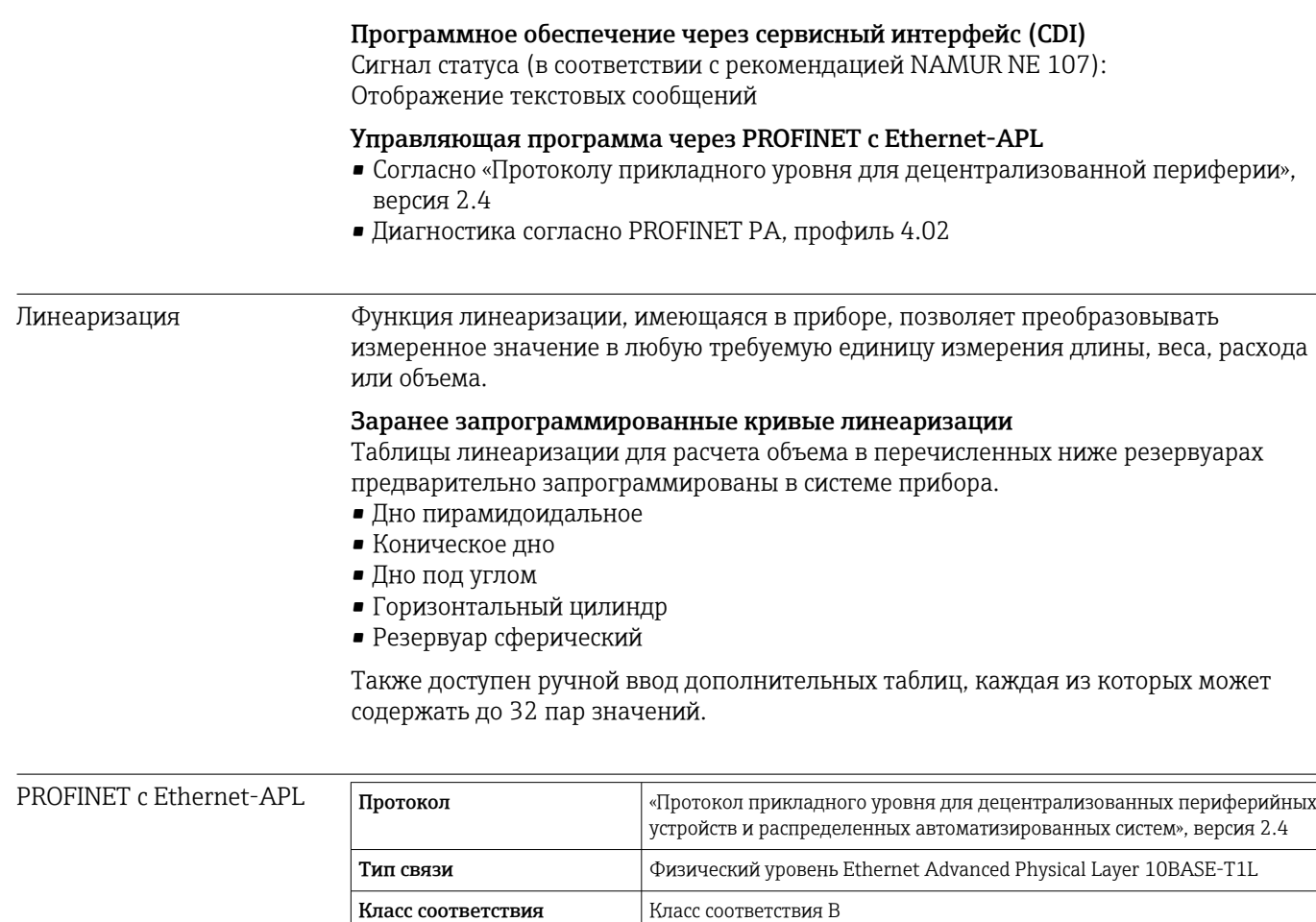

Класс действительной нагрузки II

режима

Да

0x11

0xA1C1

адресам:

прибора • www.profibus.org

• [www.endress.com](http://www.endress.com)

Полярность | Автоматическая настройка полярности для коррекции

Профиль прибора Идентификатор прикладного интерфейса 0xB321 Стандартный прибор

Скорости передачи **Автоматический выбор 10 Мбит/с с определением** полнодуплексного

перекрещивающихся пар TxD и RxD

Резервирование системы S2 (2 AR с 1 NAP)

Информация и файлы находятся в свободном доступе по следующим

На странице с информацией о приборе: Документы/ПО → Драйверы

Класс действительной

Протокол резервирования среды передачи (MRP)

Поддержка резервирования

Периоды циклов От 32 мс

нагрузки

системы

прибора

Идентификатор изготовителя

Идентификатор типа

Файлы описания прибора (GSD, FDI, DTM, DD)

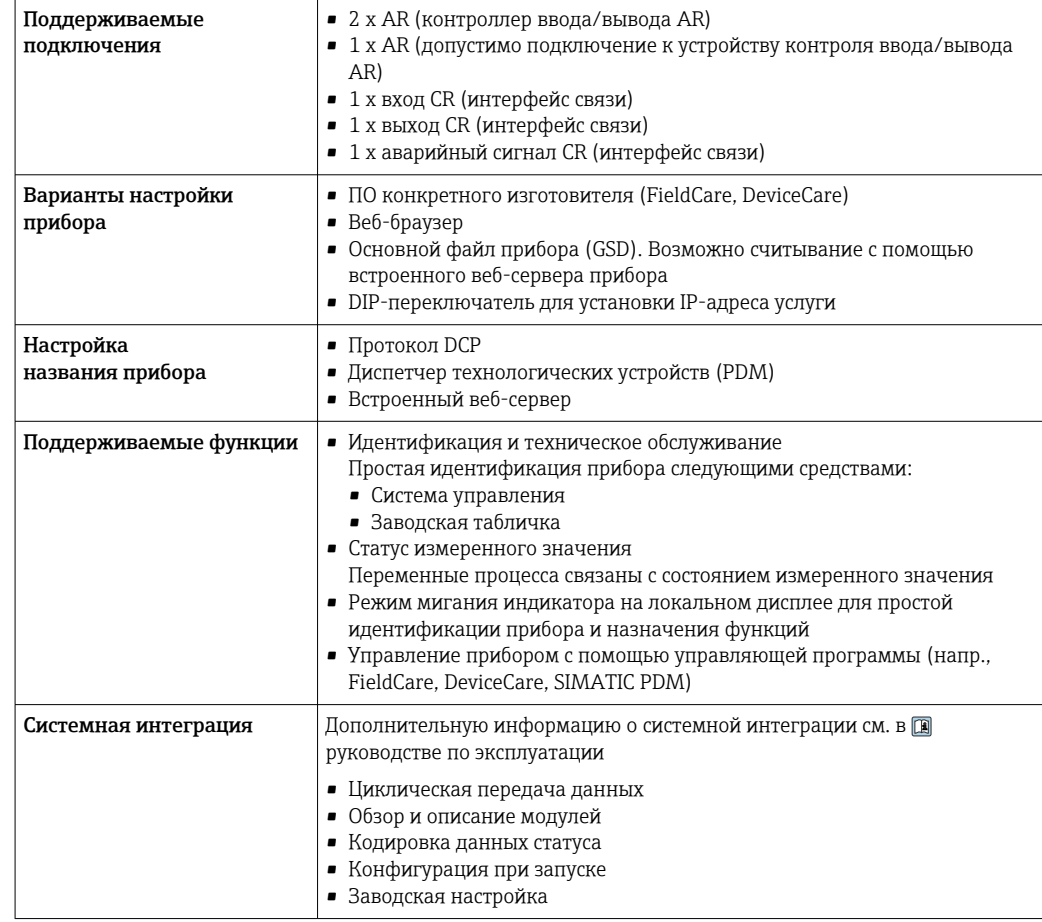

# 15.3 Окружающая среда

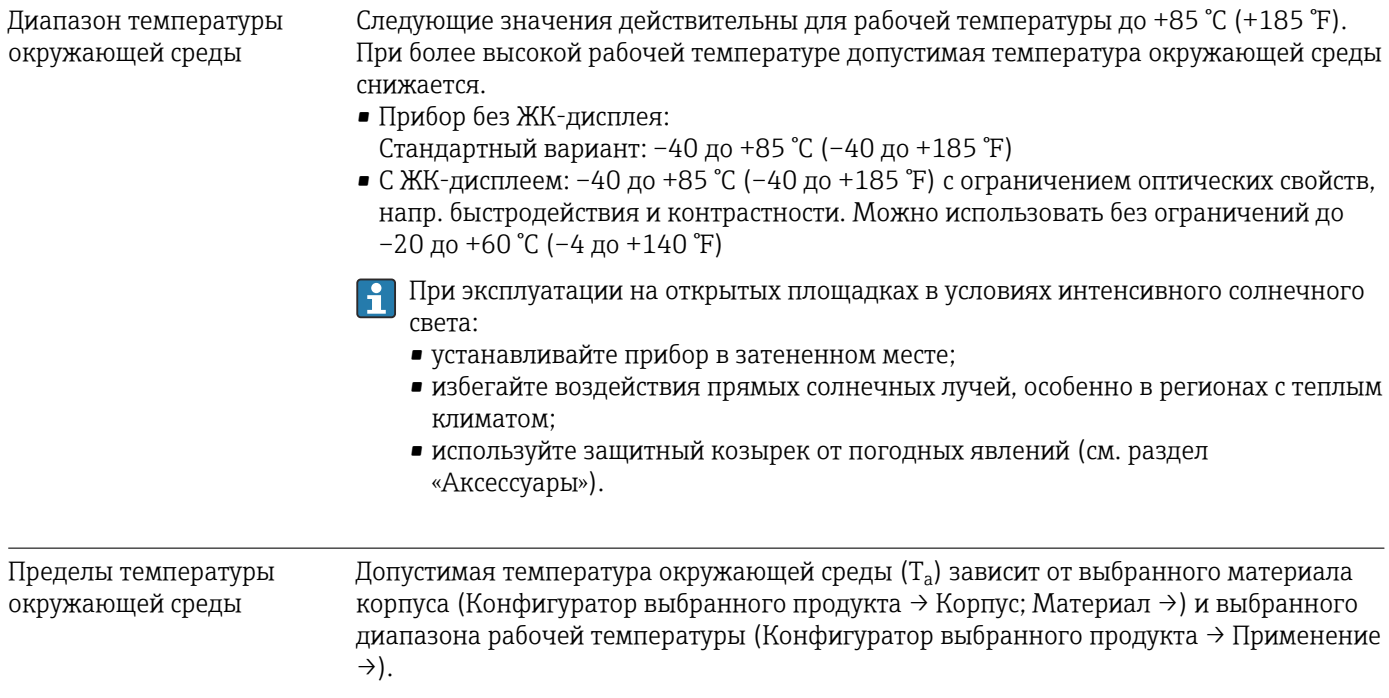

В случае температуры (T<sub>p</sub>) на присоединении к процессу допустимая температура окружающей среды (T<sub>a</sub>) снижается.

В приведенной ниже информации учитываются только функциональные  $\mathsf{H}$ аспекты. К сертифицированным исполнениям прибора могут применяться дополнительные ограничения.

#### Пластмассовый корпус

*Пластиковый корпус; рабочая температура –10 до +150 °C (+14 до +302 °F)*

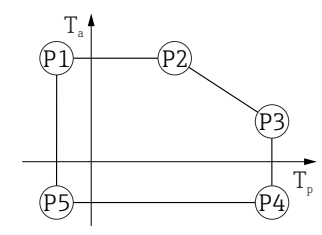

A0032024

A0048826

 *29 Пластиковый корпус; рабочая температура –10 до +150 °C (+14 до +302 °F)*

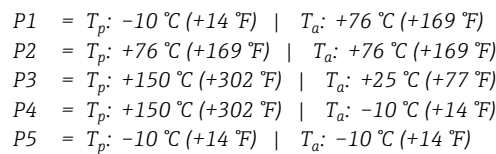

Выбранный диапазон рабочих температур ограничен от –10 до +150 °C (+14 до +302 °F) до 0 до +150 °C (+32 до +302 °F) в приборах с пластиковым корпусом и сертификатом CSA C/US.

*Рабочая температура ограничена до 0 до +150 °C (+32 до +302 °F) для соответствия сертификату CSA C/US и пластиковому корпусу*

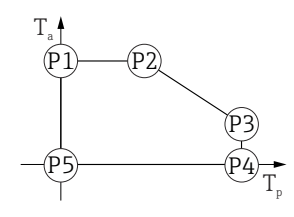

 *30 Пластиковый корпус; рабочая температура 0 до +150 °C (+32 до +302 °F) для сертификата CSA C/US*

*P1* = T<sub>p</sub>: 0 °C (+32 °F) | T<sub>a</sub>: +76 °C (+169 °F) *P2* = T<sub>p</sub>: +76 °C (+169 °F) | T<sub>a</sub>: +76 °C (+169 °F) *P3* = T<sub>p</sub>: +150 °C (+302 °F) | T<sub>a</sub>: +25 °C (+77 °F) *P4* = T<sub>p</sub>: +150 °C (+302 °F) | T<sub>a</sub>: 0 °C (+32 °F) *P5* = T<sub>p</sub>: 0 °C (+32 °F) | T<sub>a</sub>: 0 °C (+32 °F)

A0048826

*Пластиковый корпус; рабочая температура –10 до +200 °C (+14 до +392 °F)*

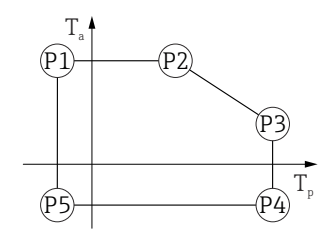

 *31 Пластиковый корпус; рабочая температура –10 до +200 °C (+14 до +392 °F)*

*P1* = *T<sub>p</sub>*: −10 °C (+14 °F) | *T<sub>a</sub>*: +76 °C (+169 °F) *P2* = T<sub>p</sub>: +76 °C (+169 °F) | T<sub>a</sub>: +76 °C (+169 °F) *P3* = T<sub>p</sub>: +200 °C (+392 °F) | T<sub>a</sub>: +27 °C (+81 °F) *P4* = T<sub>p</sub>: +200 °C (+392 °F) | T<sub>a</sub>: −10 °C (+14 °F)

*P5* = T<sub>p</sub>: −10 °C (+14 °F) | T<sub>a</sub>: −10 °C (+14 °F)

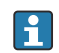

Выбранный диапазон рабочих температур ограничен от –10 до +200 °C (+14 до +392 °F) до 0 до +200 °C (+32 до +392 °F) в приборах с пластиковым корпусом и сертификатом CSA C/US.

*Рабочая температура ограничена до 0 до +200 °C (+32 до +392 °F) для соответствия сертификату CSA C/US и пластиковому корпусу*

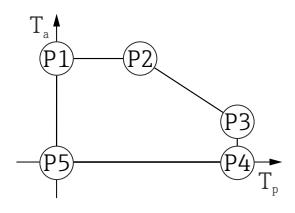

 *32 Пластиковый корпус; рабочая температура 0 до +200 °C (+32 до +392 °F) для сертификата CSA C/US*

- *P1* = T<sub>p</sub>: 0 °C (+32 °F) | T<sub>a</sub>: +76 °C (+169 °F)
- *P2* = T<sub>p</sub>: +76 °C (+169 °F) | T<sub>a</sub>: +76 °C (+169 °F)
- *P3* = T<sub>p</sub>: +200 °C (+392 °F) | T<sub>a</sub>: +27 °C (+81 °F)
- *P4* = T<sub>p</sub>: +200 °C (+392 °F) | T<sub>a</sub>: 0 °C (+32 °F)
- *P5* = T<sub>p</sub>: 0 °C (+32 °F) | T<sub>a</sub>: 0 °C (+32 °F)

A0048826

*Пластмассовый корпус; рабочая температура –20 до +150 °C (–4 до +302 °F)*

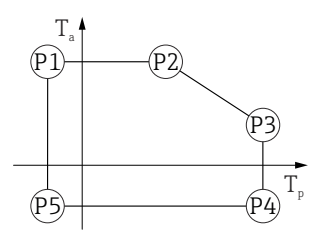

 *33 Пластмассовый корпус; рабочая температура –20 до +150 °C (–4 до +302 °F)*

*P1* = T<sub>p</sub>: −20 °C (−4 °F) | T<sub>a</sub>: +76 °C (+169 °F) *P2* = T<sub>p</sub>: +76 °C (+169 °F) | T<sub>a</sub>: +76 °C (+169 °F) *P3* = T<sub>p</sub>: +150 °C (+302 °F) | T<sub>a</sub>: +25 °C (+77 °F) *P4* = T<sub>p</sub>: +150 °C (+302 °F) | T<sub>a</sub>: −20 °C (−4 °F) *P5* = T<sub>p</sub>: −20 °C (−4 °F) | T<sub>a</sub>: −20 °C (−4 °F)

Если приборы поставляются в пластмассовом корпусе и с сертификатом CSA  $\vert$  -  $\vert$ C/US, выбранная рабочая температура –20 до +150 °C (–4 до +302 °F) ограничивается пределом 0 до +150 °C (+32 до +302 °F).

*Ограничение рабочей температуры 0 до +150 °C (+32 до +302 °F) для приборов с сертификатом CSA C/US и пластмассовым корпусом*

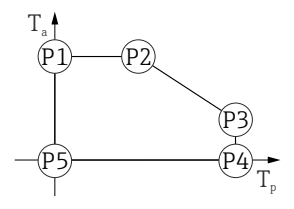

 *34 Пластмассовый корпус; рабочая температура 0 до +150 °C (+32 до +302 °F) для приборов с сертификатом CSA C/US*

- *P1* = *T<sub>p</sub>*: *0* ℃ (+32 °F) | *T<sub>a</sub>*: +76 ℃ (+169 °F)
- *P2* = T<sub>p</sub>: +76 °C (+169 °F) | T<sub>a</sub>: +76 °C (+169 °F)
- *P3* = T<sub>p</sub>: +150 °C (+302 °F) | T<sub>a</sub>: +25 °C (+77 °F)
- *P4* = T<sub>p</sub>: +150 °C (+302 °F) | T<sub>a</sub>: 0 °C (+32 °F)
- *P5* = T<sub>p</sub>: 0 °C (+32 °F) | T<sub>a</sub>: 0 °C (+32 °F)

A0048826

*Пластмассовый корпус; рабочая температура –20 до +200 °C (–4 до +392 °F)*

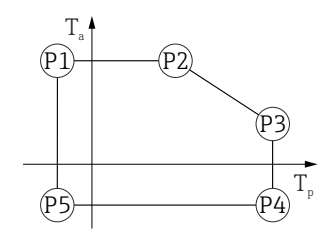

 *35 Пластмассовый корпус; рабочая температура –20 до +200 °C (–4 до +392 °F)*

*P1* = T<sub>p</sub>: −20 °C (−4 °F) | T<sub>a</sub>: +76 °C (+169 °F) *P2* = T<sub>p</sub>: +76 °C (+169 °F) | T<sub>a</sub>: +76 °C (+169 °F) *P3* = T<sub>p</sub>: +200 °C (+392 °F) | T<sub>a</sub>: +27 °C (+81 °F) *P4* = T<sub>p</sub>: +200 °C (+392 °F) | T<sub>a</sub>: −20 °C (−4 °F) *P5* = T<sub>p</sub>: −20 °C (−4 °F) | T<sub>a</sub>: −20 °C (−4 °F)

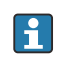

Если приборы поставляются в пластмассовом корпусе и с сертификатом CSA C/US, выбранная рабочая температура –20 до +200 °C (–4 до +392 °F) ограничивается пределом 0 до +200 °C (+32 до +392 °F).

*Ограничение рабочей температуры 0 до +200 °C (+32 до +392 °F) для приборов с сертификатом CSA C/US и пластмассовым корпусом*

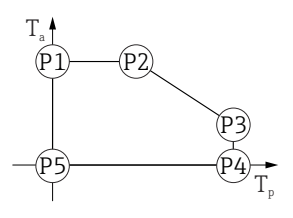

 *36 Пластмассовый корпус; рабочая температура 0 до +200 °C (+32 до +392 °F) для приборов с сертификатом CSA C/US*

- *P1* = T<sub>p</sub>: 0 °C (+32 °F) | T<sub>a</sub>: +76 °C (+169 °F)
- *P2* = T<sub>p</sub>: +76 °C (+169 °F) | T<sub>a</sub>: +76 °C (+169 °F)
- *P3* = T<sub>p</sub>: +200 °C (+392 °F) | T<sub>a</sub>: +27 °C (+81 °F)
- *P4* = T<sub>p</sub>: +200 °C (+392 °F) | T<sub>a</sub>: 0 °C (+32 °F)
- *P5* = T<sub>p</sub>: 0 °C (+32 °F) | T<sub>a</sub>: 0 °C (+32 °F)

A0048826

*Пластмассовый корпус; рабочая температура –40 до +150 °C (–40 до +302 °F)*

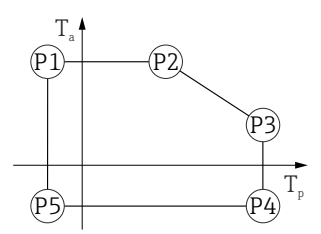

 *37 Пластмассовый корпус; рабочая температура –40 до +150 °C (–40 до +302 °F)*

*P1* = *T<sub>p</sub>*: −40 °C (−40 °F) | *T<sub>a</sub>*: +76 °C (+169 °F) *P2* = T<sub>p</sub>: +76 °C (+169 °F) | T<sub>a</sub>: +76 °C (+169 °F) *P3* = T<sub>p</sub>: +150 °C (+302 °F) | T<sub>a</sub>: +25 °C (+77 °F) *P4* = T<sub>p</sub>: +150 °C (+302 °F) | T<sub>a</sub>: −40 °C (−40 °F) *P5* = T<sub>p</sub>: −40 °C (−40 °F) | T<sub>a</sub>: −40 °C (−40 °F)

Если приборы поставляются в пластмассовом корпусе и с сертификатом CSA  $\vert$  -  $\vert$ C/US, выбранная рабочая температура –40 до +150 °C (–40 до +302 °F) ограничивается пределом 0 до +150 °C (+32 до +302 °F).

*Ограничение рабочей температуры 0 до +150 °C (+32 до +302 °F) для приборов с сертификатом CSA C/US и пластмассовым корпусом*

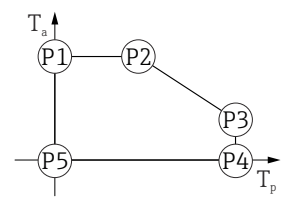

 *38 Пластмассовый корпус; рабочая температура 0 до +150 °C (+32 до +302 °F) для приборов с сертификатом CSA C/US*

- *P1* = *T<sub>p</sub>*: *0* ℃ (+32 °F) | *T<sub>a</sub>*: +76 ℃ (+169 °F)
- *P2* = T<sub>p</sub>: +76 °C (+169 °F) | T<sub>a</sub>: +76 °C (+169 °F)
- *P3* = T<sub>p</sub>: +150 °C (+302 °F) | T<sub>a</sub>: +25 °C (+77 °F)
- *P4* = T<sub>p</sub>: +150 °C (+302 °F) | T<sub>a</sub>: 0 °C (+32 °F)
- *P5* = T<sub>p</sub>: 0 °C (+32 °F) | T<sub>a</sub>: 0 °C (+32 °F)

A0048826

*Пластмассовый корпус; рабочая температура –40 до +200 °C (–40 до +392 °F)*

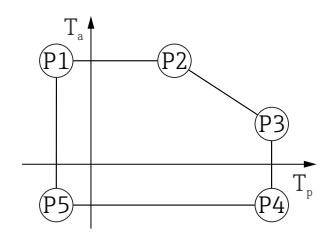

 *39 Пластмассовый корпус; рабочая температура –40 до +200 °C (–40 до +392 °F)*

*P1* = *T<sub>p</sub>*: −40 °C (−40 °F) | *T<sub>a</sub>*: +76 °C (+169 °F) *P2* = T<sub>p</sub>: +76 °C (+169 °F) | T<sub>a</sub>: +76 °C (+169 °F) *P3* = T<sub>p</sub>: +200 °C (+392 °F) | T<sub>a</sub>: +27 °C (+81 °F) *P4* = T<sub>p</sub>: +200 °C (+392 °F) | T<sub>a</sub>: −40 °C (−40 °F) *P5* = T<sub>p</sub>: −40 °C (−40 °F) | T<sub>a</sub>: −40 °C (−40 °F)

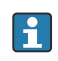

Если приборы поставляются в пластмассовом корпусе и с сертификатом CSA C/US, выбранная рабочая температура –40 до +200 °C (–40 до +392 °F) ограничивается пределом 0 до +200 °C (+32 до +392 °F).

*Ограничение рабочей температуры 0 до +200 °C (+32 до +392 °F) для приборов с сертификатом CSA C/US и пластмассовым корпусом*

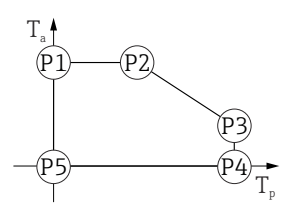

- *40 Пластмассовый корпус; рабочая температура 0 до +200 °C (+32 до +392 °F) для приборов с сертификатом CSA C/US*
- *P1* = T<sub>p</sub>: 0 °C (+32 °F) | T<sub>a</sub>: +76 °C (+169 °F)
- *P2* = T<sub>p</sub>: +76 °C (+169 °F) | T<sub>a</sub>: +76 °C (+169 °F)
- *P3* = T<sub>p</sub>: +200 °C (+392 °F) | T<sub>a</sub>: +27 °C (+81 °F)
- *P4* = T<sub>p</sub>: +200 °C (+392 °F) | T<sub>a</sub>: 0 °C (+32 °F)
- *P5* = T<sub>p</sub>: 0 °C (+32 °F) | T<sub>a</sub>: 0 °C (+32 °F)

#### Алюминиевый корпус, с покрытием

*Алюминиевый корпус; рабочая температура –10 до +150 °C (+14 до +302 °F)*

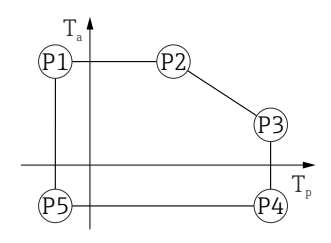

 *41 Алюминиевый корпус с покрытием; рабочая температура –10 до +150 °C (+14 до +302 °F)*

- *P1* = *T<sub>p</sub>*: −10 °C (+14 °F) | *T<sub>a</sub>*: +79 °C (+174 °F)
- *P2* = T<sub>p</sub>: +79 °C (+174 °F) | T<sub>a</sub>: +79 °C (+174 °F)
- *P3* = T<sub>p</sub>: +150 °C (+302 °F) | T<sub>a</sub>: +53 °C (+127 °F)
- *P4* = T<sub>p</sub>: +150 °C (+302 °F) | T<sub>a</sub>: −10 °C (+14 °F)
- *P5* = T<sub>p</sub>: −10 °C (+14 °F) | T<sub>a</sub>: −10 °C (+14 °F)

A0032024

A0032024

A0032024

*Алюминиевый корпус; рабочая температура –10 до +200 °C (+14 до +392 °F)*

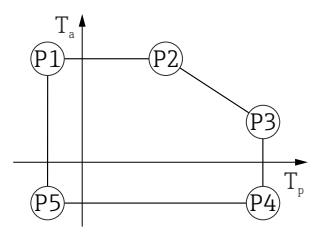

 *42 Алюминиевый корпус с покрытием; рабочая температура –10 до +200 °C (+14 до +392 °F)*

*P1* = *T<sub>p</sub>*: −10 °C (+14 °F) | *T<sub>a</sub>*: +79 °C (+174 °F) *P2* = T<sub>p</sub>: +79 °C (+174 °F) | T<sub>a</sub>: +79 °C (+174 °F) *P3* = T<sub>p</sub>: +200 °C (+392 °F) | T<sub>a</sub>: +47 °C (+117 °F) *P4* = T<sub>p</sub>: +200 °C (+392 °F) | T<sub>a</sub>: −10 °C (+14 °F) *P5* = T<sub>p</sub>: −10 °C (+14 °F) | T<sub>a</sub>: −10 °C (+14 °F)

*Алюминиевый корпус; рабочая температура –20 до +150 °C (–4 до +302 °F)*

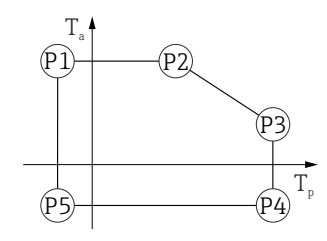

 *43 Алюминиевый корпус с покрытием; рабочая температура –20 до +150 °C (–4 до +302 °F)*

*P1* = T<sub>p</sub>: −20 °C (−4 °F) | T<sub>a</sub>: +79 °C (+174 °F) *P2* = T<sub>p</sub>: +79 °C (+174 °F) | T<sub>a</sub>: +79 °C (+174 °F) *P3* = T<sub>p</sub>: +150 °C (+302 °F) | T<sub>a</sub>: +53 °C (+127 °F) *P4* = T<sub>p</sub>: +150 °C (+302 °F) | T<sub>a</sub>: −20 °C (−4 °F) *P5* = T<sub>p</sub>: −20 °C (−4 °F) | T<sub>a</sub>: −20 °C (−4 °F)

*Алюминиевый корпус; рабочая температура –20 до +200 °C (–4 до +392 °F)*

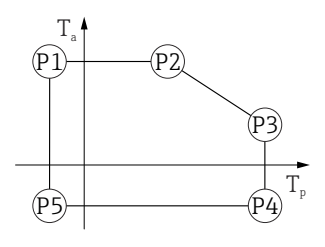

 *44 Алюминиевый корпус с покрытием; рабочая температура –20 до +200 °C (–4 до +392 °F)*

*P1* = T<sub>p</sub>: −20 °C (−4 °F) | T<sub>a</sub>: +79 °C (+174 °F)

*P2* = T<sub>p</sub>: +79 °C (+174 °F) | T<sub>a</sub>: +79 °C (+174 °F)

*P3* = T<sub>p</sub>: +200 °C (+392 °F) | T<sub>a</sub>: +47 °C (+117 °F)

- *P4* = T<sub>p</sub>: +200 °C (+392 °F) | T<sub>a</sub>: −20 °C (−4 °F)
- *P5* = T<sub>p</sub>: −20 °C (−4 °F) | T<sub>a</sub>: −20 °C (−4 °F)

A0032024

*Алюминиевый корпус; рабочая температура –40 до +150 °C (–40 до +302 °F)*

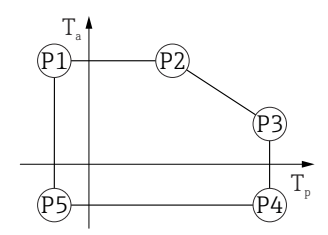

 *45 Алюминиевый корпус с покрытием; рабочая температура –40 до +150 °C (–40 до +302 °F)*

*P1* = T<sub>p</sub>: −40 °C (−40 °F) | T<sub>a</sub>: +79 °C (+174 °F) *P2* = T<sub>p</sub>: +79 °C (+174 °F) | T<sub>a</sub>: +79 °C (+174 °F) *P3* = T<sub>p</sub>: +150 °C (+302 °F) | T<sub>a</sub>: +53 °C (+127 °F) *P4* = T<sub>p</sub>: +150 °C (+302 °F) | T<sub>a</sub>: −40 °C (−40 °F) *P5* = T<sub>p</sub>: −40 °C (−40 °F) | T<sub>a</sub>: −40 °C (−40 °F)

*Алюминиевый корпус; рабочая температура –40 до +200 °C (–40 до +392 °F)*

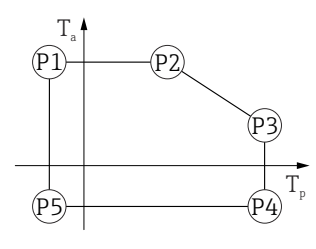

 *46 Алюминиевый корпус с покрытием; рабочая температура –40 до +200 °C (–40 до +392 °F)*

*P1* = T<sub>p</sub>: −40 °C (−40 °F) | T<sub>a</sub>: +79 °C (+174 °F) *P2* = T<sub>p</sub>: +79 °C (+174 °F) | T<sub>a</sub>: +79 °C (+174 °F)

*P3* = T<sub>p</sub>: +200 °C (+392 °F) | T<sub>a</sub>: +47 °C (+117 °F)

*P4* = T<sub>p</sub>: +200 °C (+392 °F) | T<sub>a</sub>: −40 °C (−40 °F) *P5* = T<sub>p</sub>: −40 °C (−40 °F) | T<sub>a</sub>: −40 °C (−40 °F)

#### Корпус 316L

*Корпус 316L; рабочая температура –10 до +150 °C (+14 до +302 °F)*

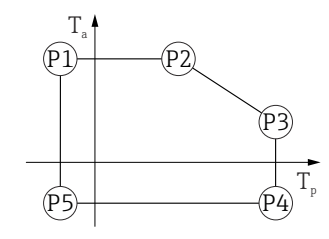

 *47 Корпус 316L; рабочая температура –10 до +150 °C (+14 до +302 °F)*

*P1* = *T<sub>p</sub>*: −10 °C (+14 °F) | *T<sub>a</sub>*: +77 °C (+171 °F) *P2* = T<sub>p</sub>: +77 °C (+171 °F) | T<sub>a</sub>: +77 °C (+171 °F) *P3* = T<sub>p</sub>: +150 °C (+302 °F) | T<sub>a</sub>: +43 °C (+109 °F) *P4* = T<sub>p</sub>: +150 °C (+302 °F) | T<sub>a</sub>: −10 °C (+14 °F)

A0032024

A0032024

A0032024

*Корпус 316L; рабочая температура –10 до +200 °C (+14 до +392 °F)*

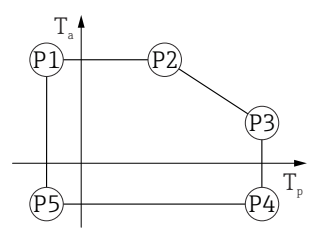

 *48 Корпус 316L; рабочая температура –10 до +200 °C (+14 до +392 °F) P1* = *T<sub>p</sub>*: −10 °C (+14 °F) | *T<sub>a</sub>*: +77 °C (+171 °F) *P2* = T<sub>p</sub>: +77 °C (+171 °F) | T<sub>a</sub>: +77 °C (+171 °F) *P3* = T<sub>p</sub>: +200 °C (+392 °F) | T<sub>a</sub>: +38 °C (+100 °F) *P4* = T<sub>p</sub>: +200 °C (+392 °F) | T<sub>a</sub>: −10 °C (+14 °F) *P5* = T<sub>p</sub>: −10 °C (+14 °F) | T<sub>a</sub>: −10 °C (+14 °F)

*Корпус 316L; рабочая температура –20 до +150 °C (–4 до +302 °F)*

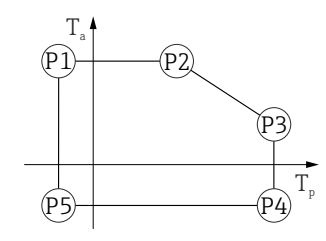

 *49 Корпус 316L; рабочая температура –20 до +150 °C (–4 до +302 °F)*

*P1* = T<sub>p</sub>: −20 °C (−4 °F) | T<sub>a</sub>: +77 °C (+171 °F) *P2* = T<sub>p</sub>: +77 °C (+171 °F) | T<sub>a</sub>: +77 °C (+171 °F) *P3* = T<sub>p</sub>: +150 °C (+302 °F) | T<sub>a</sub>: +43 °C (+109 °F) *P4* = T<sub>p</sub>: +150 °C (+302 °F) | T<sub>a</sub>: −20 °C (−4 °F) *P5* = T<sub>p</sub>: −20 °C (−4 °F) | T<sub>a</sub>: −20 °C (−4 °F)

*Корпус 316L; рабочая температура –20 до +200 °C (–4 до +392 °F)*

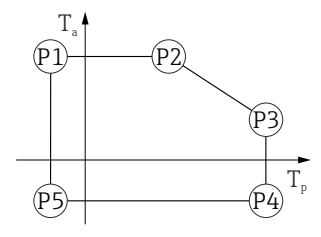

 *50 Корпус 316L; рабочая температура –20 до +200 °C (–4 до +392 °F)*

*P1* = T<sub>p</sub>: −20 °C (−4 °F) | T<sub>a</sub>: +77 °C (+171 °F)

*P2* = T<sub>p</sub>: +77 °C (+171 °F) | T<sub>a</sub>: +77 °C (+171 °F)

- *P3* = T<sub>p</sub>: +200 °C (+392 °F) | T<sub>a</sub>: +38 °C (+100 °F)
- *P4* = T<sub>p</sub>: +200 °C (+392 °F) | T<sub>a</sub>: −20 °C (−4 °F)
- *P5* = T<sub>p</sub>: −20 °C (−4 °F) | T<sub>a</sub>: −20 °C (−4 °F)

*Корпус 316L; рабочая температура –40 до +150 °C (–40 до +302 °F)*

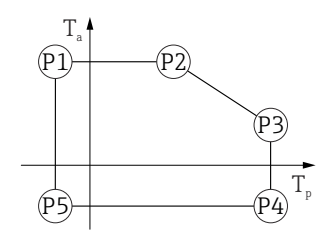

A0032024

A0032024

 *51 Корпус 316L; диапазон рабочей температуры: –40 до +150 °C (–40 до +302 °F)*

*P1* = *T<sub>p</sub>*: −40 °C (−40 °F) | *T<sub>a</sub>*: +77 °C (+171 °F) *P2* = T<sub>p</sub>: +77 °C (+171 °F) | T<sub>a</sub>: +77 °C (+171 °F) *P3* = T<sub>p</sub>: +150 °C (+302 °F) | T<sub>a</sub>: +43 °C (+109 °F) *P4* = T<sub>p</sub>: +150 °C (+302 °F) | T<sub>a</sub>: −40 °C (−40 °F) *P5* = T<sub>p</sub>: −40 °C (−40 °F) | T<sub>a</sub>: −40 °C (−40 °F)

*Корпус 316L; рабочая температура –40 до +200 °C (–40 до +392 °F)*

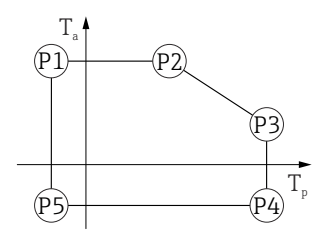

 *52 Корпус 316L; рабочая температура –40 до +200 °C (–40 до +392 °F)*

*P1* = T<sub>p</sub>: −40 °C (−40 °F) | T<sub>a</sub>: +77 °C (+171 °F) *P2* = T<sub>p</sub>: +77 °C (+171 °F) | T<sub>a</sub>: +77 °C (+171 °F)

*P3* = T<sub>p</sub>: +200 °C (+392 °F) | T<sub>a</sub>: +38 °C (+100 °F)

*P4* = T<sub>p</sub>: +200 °C (+392 °F) | T<sub>a</sub>: −40 °C (−40 °F) *P5* = T<sub>p</sub>: −40 °C (−40 °F) | T<sub>a</sub>: −40 °C (−40 °F)

#### Корпус 316L, гигиенический

*Корпус 316L, гигиенический; рабочая температура –10 до +150 °C (+14 до +302 °F)*

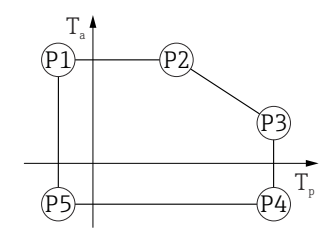

 *53 Корпус 316L, гигиенический; рабочая температура –10 до +150 °C (+14 до +302 °F)*

*P1* = *T<sub>p</sub>*: −10 °C (+14 °F) | *T<sub>a</sub>*: +76 °C (+169 °F) *P2* = T<sub>p</sub>: +76 °C (+169 °F) | T<sub>a</sub>: +76 °C (+169 °F) *P3* = T<sub>p</sub>: +150 °C (+302 °F) | T<sub>a</sub>: +41 °C (+106 °F) *P4* = T<sub>p</sub>: +150 °C (+302 °F) | T<sub>a</sub>: −10 °C (+14 °F) *P5* = T<sub>p</sub>: −10 °C (+14 °F) | T<sub>a</sub>: −10 °C (+14 °F)

A0032024

A0032024

A0032024

*Корпус 316L, гигиенический; рабочая температура –10 до +200 °C (+14 до +392 °F)*

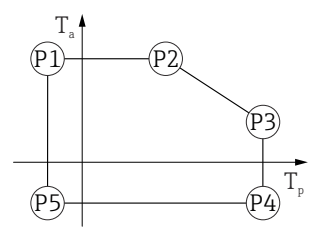

 *54 Корпус 316L, гигиенический; рабочая температура –10 до +200 °C (+14 до +392 °F) P1* = *T<sub>p</sub>*: −10 °C (+14 °F) | *T<sub>a</sub>*: +76 °C (+169 °F) *P2* = T<sub>p</sub>: +76 °C (+169 °F) | T<sub>a</sub>: +76 °C (+169 °F) *P3* = T<sub>p</sub>: +200 °C (+392 °F) | T<sub>a</sub>: +32 °C (+90 °F) *P4* = T<sub>p</sub>: +200 °C (+392 °F) | T<sub>a</sub>: −10 °C (+14 °F) *P5* = T<sub>p</sub>: −10 °C (+14 °F) | T<sub>a</sub>: −10 °C (+14 °F)

*Корпус 316L, гигиенический; рабочая температура –20 до +150 °C (–4 до +302 °F)*

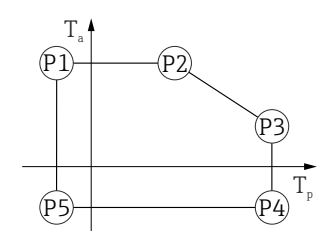

 *55 Корпус 316L, гигиенический; рабочая температура –20 до +150 °C (–4 до +302 °F)*

*P1* = T<sub>p</sub>: −20 °C (−4 °F) | T<sub>a</sub>: +76 °C (+169 °F) *P2* = T<sub>p</sub>: +76 °C (+169 °F) | T<sub>a</sub>: +76 °C (+169 °F) *P3* = T<sub>p</sub>: +150 °C (+302 °F) | T<sub>a</sub>: +41 °C (+106 °F) *P4* = T<sub>p</sub>: +150 °C (+302 °F) | T<sub>a</sub>: −20 °C (−4 °F) *P5* = T<sub>p</sub>: −20 °C (−4 °F) | T<sub>a</sub>: −20 °C (−4 °F)

*Корпус 316L, гигиенический; рабочая температура –20 до +200 °C (–4 до +392 °F)*

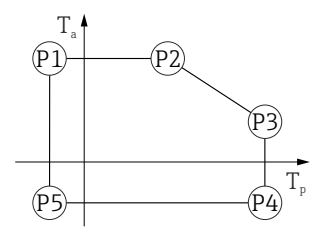

 *56 Корпус 316L, гигиенический; рабочая температура –20 до +200 °C (–4 до +392 °F)*

*P1* = T<sub>p</sub>: −20 °C (−4 °F) | T<sub>a</sub>: +76 °C (+169 °F)

*P2* = T<sub>p</sub>: +76 °C (+169 °F) | T<sub>a</sub>: +76 °C (+169 °F) *P3* = T<sub>p</sub>: +200 °C (+392 °F) | T<sub>a</sub>: +32 °C (+90 °F)

- *P4* = T<sub>p</sub>: +200 °C (+392 °F) | T<sub>a</sub>: −20 °C (−4 °F)
- *P5* = T<sub>p</sub>: −20 °C (−4 °F) | T<sub>a</sub>: −20 °C (−4 °F)

A0032024

<span id="page-92-0"></span>*Корпус 316L, гигиенический; рабочая температура –40 до +150 °C (–40 до +302 °F)*

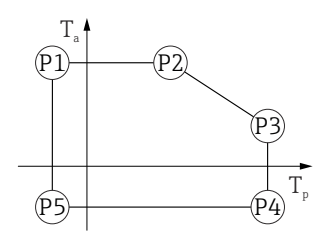

 *57 Корпус 316L, гигиенический; диапазон рабочей температуры: –40 до +150 °C (–40 до +302 °F)*

*P1* = *T<sub>p</sub>*: −40 °C (−40 °F) | *T<sub>a</sub>*: +76 °C (+169 °F) *P2* = T<sub>p</sub>: +76 °C (+169 °F) | T<sub>a</sub>: +76 °C (+169 °F) *P3* = T<sub>p</sub>: +150 °C (+302 °F) | T<sub>a</sub>: +41 °C (+106 °F) *P4* = T<sub>p</sub>: +150 °C (+302 °F) | T<sub>a</sub>: −40 °C (−40 °F) *P5* = T<sub>p</sub>: −40 °C (−40 °F) | T<sub>a</sub>: −40 °C (−40 °F)

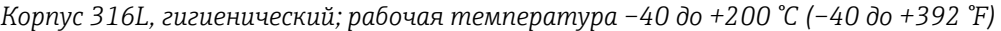

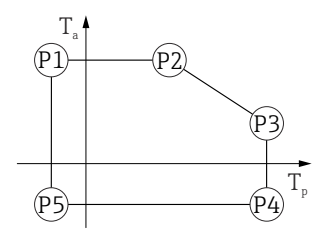

 *58 Корпус 316L, гигиенический; рабочая температура –40 до +200 °C (–40 до +392 °F)*

*P1* = T<sub>p</sub>: −40 °C (−40 °F) | T<sub>a</sub>: +76 °C (+169 °F) *P2* = T<sub>p</sub>: +76 °C (+169 °F) | T<sub>a</sub>: +76 °C (+169 °F) *P3* = T<sub>p</sub>: +200 °C (+392 °F) | T<sub>a</sub>: +32 °C (+90 °F) *P4* = T<sub>p</sub>: +200 °C (+392 °F) | T<sub>a</sub>: −40 °C (−40 °F) *P5 <sup>=</sup>T<sup>p</sup> : –40 °C (–40 °F) |  Ta: –40 °C (–40 °F)*

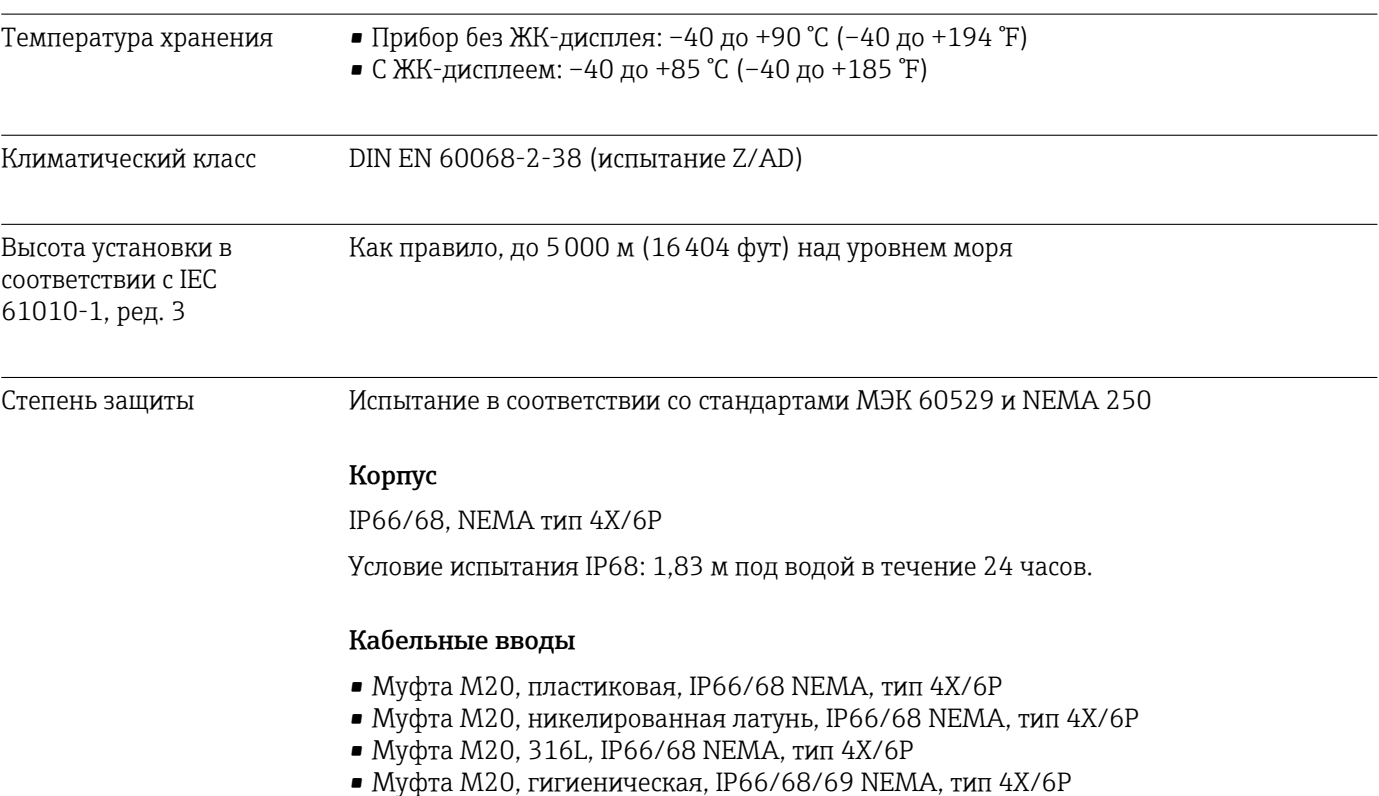

Диапазон давления

процесса

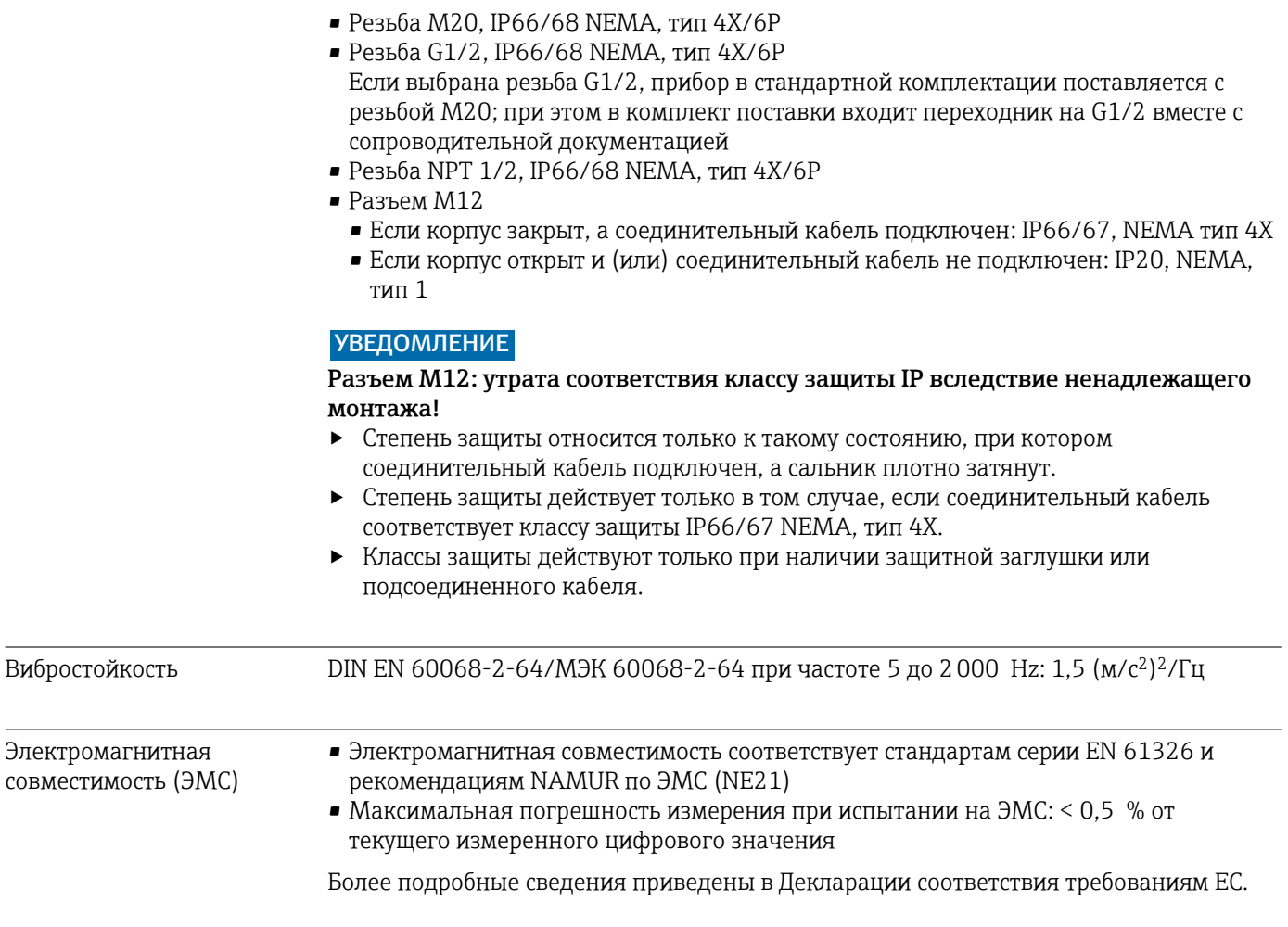

# 15.4 Процесс

LОСТОРОЖНО

Максимально допустимое давление для прибора зависит от компонента с наименьшим номинальным давлением (компоненты: технологическое соединение, дополнительные установленные компоненты или аксессуары).

- ‣ Эксплуатируйте прибор только в пределах допустимых значений, указанных для компонентов!
- ‣ МРД (максимальное рабочее давление): указано на заводской табличке. Это значение относится к исходной базовой температуре +20 °C (+68 °F) и может воздействовать на прибор в течение неограниченного времени. Обратите внимание на зависимость МРД от температуры. Значения давления, допустимые при более высокой температуре для фланцев, см. в стандартах EN 1092-1 (с учетом температурной стабильности материалы 1.4435 и 1.4404 сгруппированы в соответствии со стандартом EN 1092-1; химический состав двух материалов может быть идентичным), ASME B16.5, JIS B2220 (в каждом случае действует текущая редакция стандарта). Значения МРД, которые не соответствуют этим правилам, приведены в соответствующих разделах технического описания.
- ‣ В директиве для оборудования, работающего под давлением (2014/68/EU), используется аббревиатура PS. Это соответствует максимальному рабочему давлению (МРД) прибора.

В следующих таблицах отражены зависимости между материалом уплотнения, диапазоном рабочей температуры  $(T_P)$  и рабочего давления для каждого присоединения к процессу, которое может быть выбрано для используемой антенны.

### Встроенная антенна, PEEK, 20 мм (0,75 дюйм)

*Присоединение к процессу M24 с технологическим адаптером, принадлежность в комплекте*

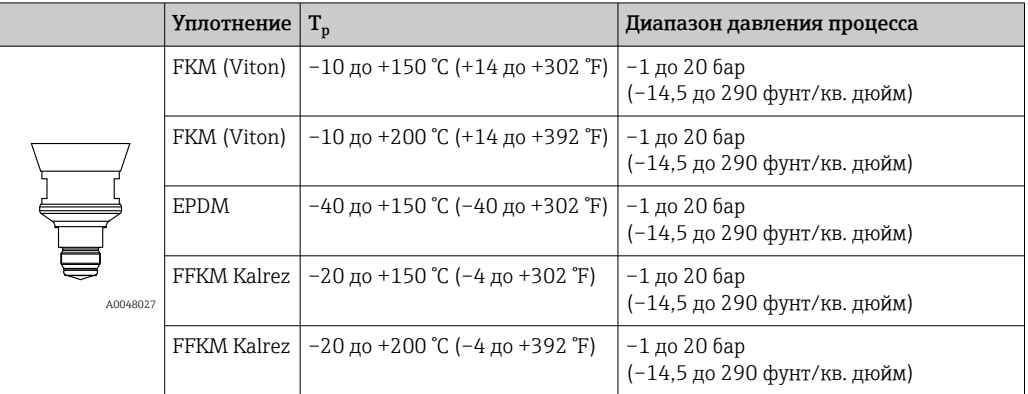

При наличии сертификата CRN диапазон давления может быть ограничен более жестко.

### Плакированная материалом PTFE антенна, монтируемая заподлицо 50 мм (2 дюйм)

*Присоединение к процессу Tri-Clamp DN51 (2 дюйма) ISO 2852*

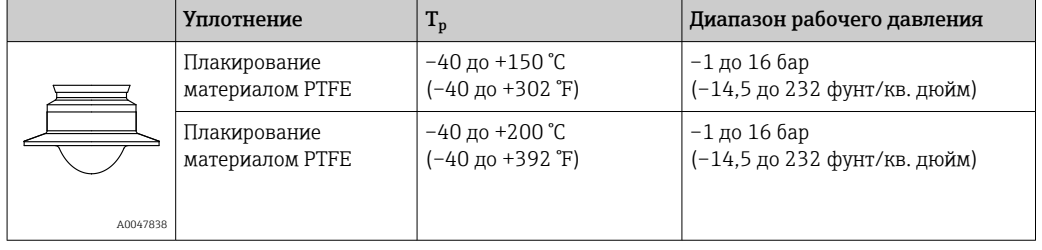

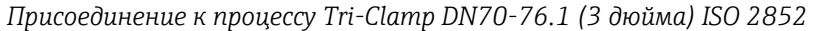

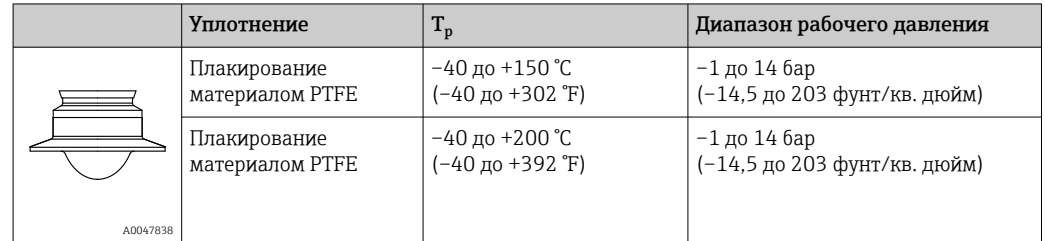

#### *Присоединение к процессу – шлицевая гайка DIN 11851 DN50 PN25*

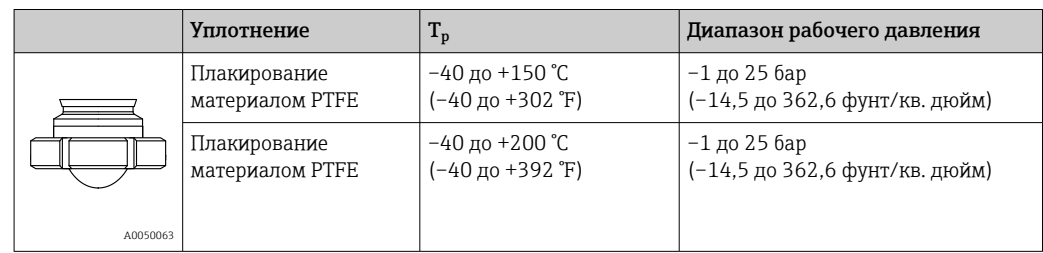

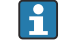

При наличии сертификата CRN диапазон давления может быть ограничен более жестко.

### Плакированная материалом PTFE антенна, монтируемая заподлицо, 80 мм (3 дюйм)

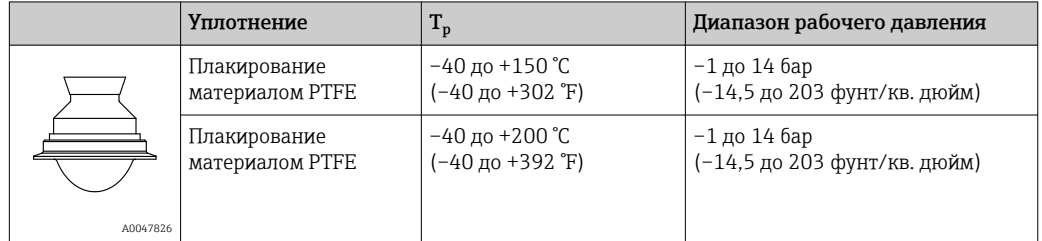

*Присоединение к процессу Tri-Clamp DN101.6 (4 дюйма) ISO 2852*

*Присоединение к процессу – шлицевая гайка DIN 11851 DN80 PN25*

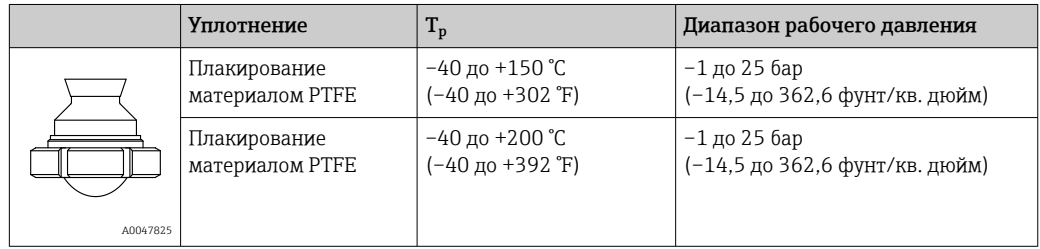

При наличии сертификата CRN диапазон давления может быть ограничен более жестко.

Диэлектрическая постоянная

## Для жидкостей

 $\varepsilon_{\rm r} \geq 1,2$ 

По вопросам работы с продуктами, имеющими диэлектрическую постоянную меньше указанной, обратитесь в Endress+Hauser.

# Алфавитный указатель

## Б

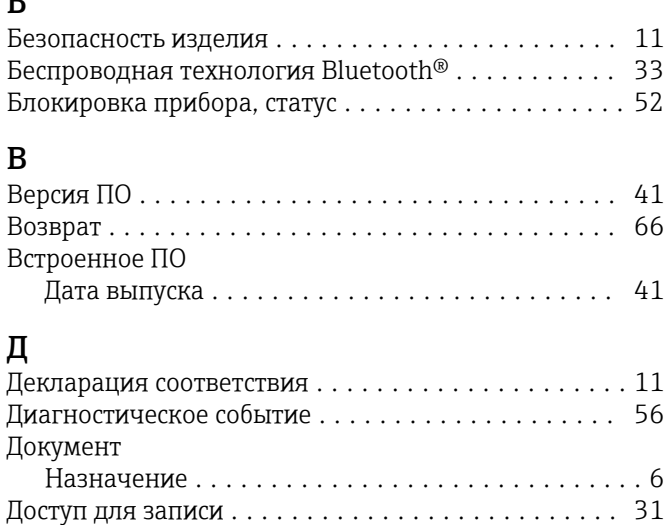

# $\mathbf{v}$

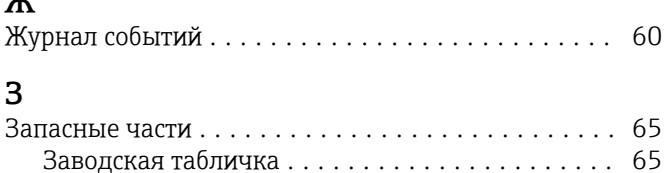

Доступ для чтения .......................... [31](#page-30-0)

## Зарегистрированные товарные знаки ............ [7](#page-6-0) И

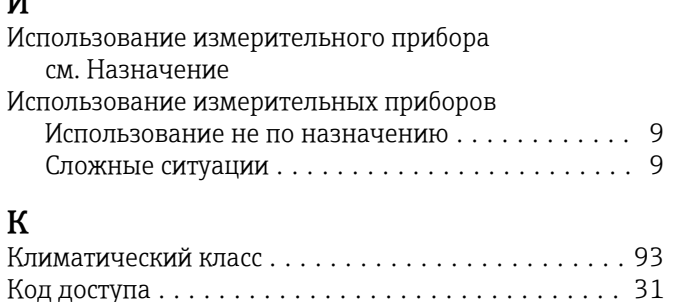

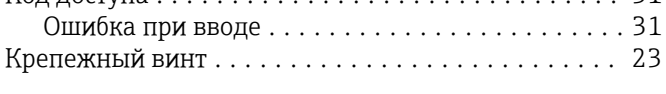

## М

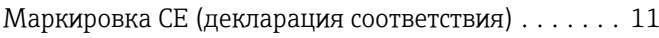

# Н

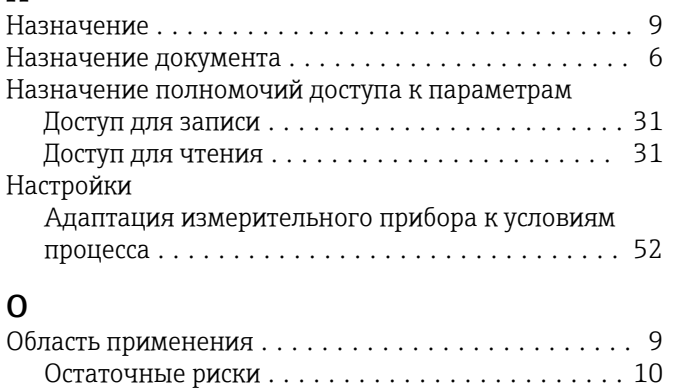

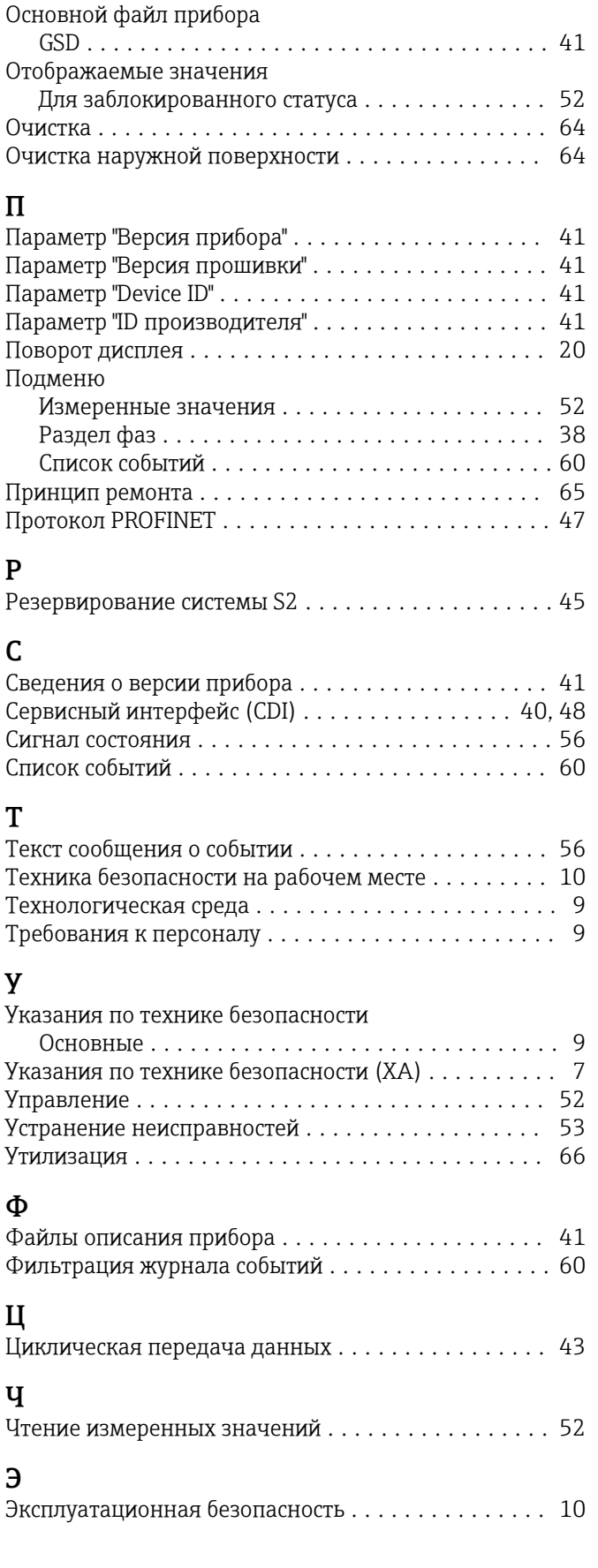

Р

## D

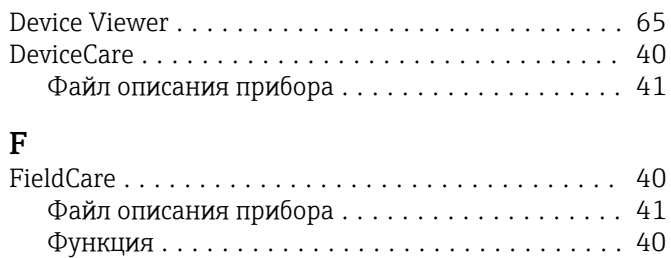

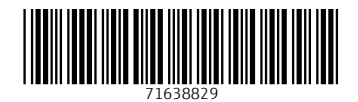

www.addresses.endress.com

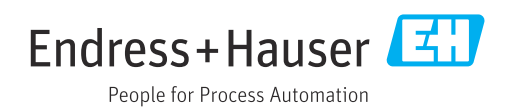